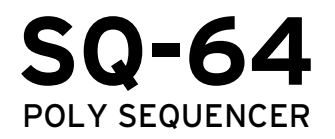

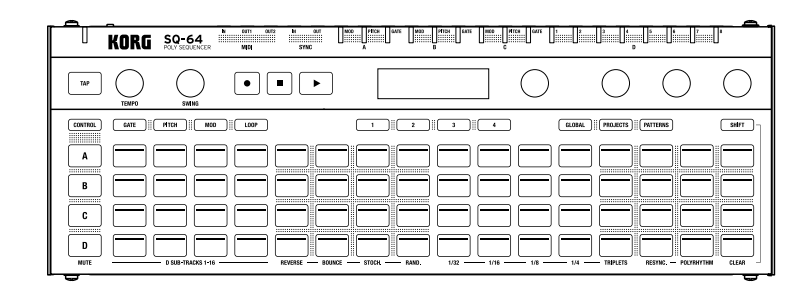

- Owner's Manual (→p.10) En
- $\mathbf{F}\mathbf{\Gamma}$  Manuel d'utilisation (→p.23)
- <u>₪</u> Bedienungsanleitung (→s.36)
- Manual del Usuario (→p.49) Es
- 取扱説明書 (→p.62) Ja

# KORG

### **Precautions En Handling**

#### **Location**

Using the unit in the following locations can result in a malfunction.

- In direct sunlight
- Locations of extreme temperature or humidity
- Excessively dusty or dirty locations
- Locations of excessive vibration
- Close to magnetic fields

#### **Power supply**

Please connect the designated AC adapter to an AC outlet of the correct voltage. Do not connect it to an AC outlet of voltage other than that for which your unit is intended.

#### **Interference with other electrical devices**

Radios and televisions placed nearby may experience reception interference. Operate this unit at a suitable distance from radios and televisions.

To avoid breakage, do not apply excessive force to the switches or controls.

#### **Care**

If the exterior becomes dirty, wipe it with a clean, dry cloth. Do not use liquid cleaners such as benzene or thinner, or cleaning compounds or flammable polishes.

#### **Keep this manual**

After reading this manual, please keep it for later reference.

#### **Keeping foreign matter out of your equipment**

Never set any container with liquid in it near this equipment. If liquid gets into the equipment, it could cause a breakdown, fire, or electrical shock. Be careful not to let metal objects get into the equipment. If something does slip into the equipment, unplug the AC adapter from the wall outlet. Then contact your nearest KORG dealer or the store where the equipment was purchased.

#### **THE FCC REGULATION WARNING (for USA)**

NOTE: This equipment has been tested and found to comply with the limits for a Class B digital device, pursuant to Part 15 of the FCC Rules. These limits are designed to provide reasonable protection against harmful interference in a residential installation. This equipment generates, uses, and can radiate radio frequency energy and, if not installed and used in accordance with the instructions, may cause harmful interference to radio communications. However, there is no guarantee that interference will not occur in a particular installation. If this equipment does cause harmful interference to radio or television reception, which can be determined by turning the equipment off and on, the user is encouraged to try to correct the interference by one or more of the following measures: • Reorient or relocate the receiving antenna.

• Increase the separation between the equipment and receiver.

- Connect the equipment into an outlet on a circuit different from that to which the receiver is connected.
- Consult the dealer or an experienced radio/TV technician for help.

If items such as cables are included with this equipment, you must use those included items.

Unauthorized changes or modification to this system can void the user's authority to operate this equipment.

When this "crossed-out wheeled bin" symbol is displayed on the product, owner's manual, battery, or battery package, it signifies that when you wish to dispose of this product, manual, package or battery you must do so in an approved manner. Do not discard this product, manual, package or battery along with ordinary household waste. Disposing in the correct manner will prevent harm to human health and potential damage to the environment. Since the correct method of disposal will depend on the applicable laws and regulations in your locality, please contact your local administrative body for details. If the battery contains heavy metals in excess of the regulated amount, a chemical symbol is displayed below the "crossed-out wheeled bin" symbol on the battery or battery package.

#### **SUPPLIER'S DECLARATION OF CONFORMITY (for USA)**

**Notice regarding disposal (EU only)**

Responsible Party : KORG USA INC. Address : 316 SOUTH SERVICE ROAD, MELVILLE, NY Telephone : 1-631-390-6500 Equipment Type : POLY SEQUENCER Model : SQ-64 This device complies with Part 15 of FCC Rules. Operation is subject to the following two conditions: (1) This device may not cause harmful interference,and (2) this device must accept any interference received, including interference that may cause undesired operation.

#### **IMPORTANT NOTICE TO CONSUMERS**

This product has been manufactured according to strict specifications and voltage requirements that are applicable in the country in which it is intended that this product should be used. If you have purchased this product via the internet, through mail order, and/or via a telephone sale, you must verify that this product is intended to be used in the country in which you reside.

WARNING: Use of this product in any country other than that for which it is intended could be dangerous and could invalidate the manufacturer's or distributor's warranty. Please also retain your receipt as proof of purchase otherwise your product may be disqualified from the manufacturer's or distributor's warranty.

- \* Apple, iPad, iPhone, and iPod touch are trademarks of Apple Inc., registered in the U.S. and other countries.
- \* All product names and company names are the trademarks or registered trademarks of their respective owners.

### **Précautions Fr**

#### **Emplacement**

L'utilisation de cet instrument dans les endroits suivants peut en entraîner le mauvais fonctionnement.

- En plein soleil
- Endroits très chauds ou très humides
- Endroits sales ou fort poussiéreux
- Endroits soumis à de fortes vibrations
- A proximité de champs magnétiques

### **Alimentation**

Branchez l'adaptateur secteur mentionné à une prise secteur de tension appropriée. Evitez de brancher l'adaptateur à une prise de courant dont la tension ne correspond pas à celle pour laquelle l'appareil est conçu.

### **Interférences avec d'autres appareils électriques**

Les postes de radio et de télévision situés à proximité peuvent par conséquent souffrir d'interférences à la réception. Veuillez dès lors faire fonctionner cet appareil à une distance raisonnable de postes de radio et de télévision.

#### **Maniement**

Pour éviter de les endommager, manipulez les commandes et les boutons de cet instrument avec soin.

### **Entretien**

Lorsque l'instrument se salit, nettoyez-le avec un chiffon propre et sec. Ne vous servez pas d'agents de nettoyage liquides tels que du benzène ou du diluant, voire des produits inflammables.

#### **Conservez ce manuel**

Après avoir lu ce manuel, veuillez le conserver soigneusement pour toute référence ultérieure.

### **Evitez toute intrusion d'objets ou de liquide**

Ne placez jamais de récipient contenant du liquide près de l'instrument. Si le liquide se renverse ou coule, il risque de provoquer des dommages, un court-circuit ou une électrocution. Veillez à ne pas laisser tomber des objets métalliques dans le boîtier (trombones, par ex.). Si cela se produit, débranchez l'alimentation de la prise de courant et contactez votre revendeur korg le plus proche ou la surface où vous avez acheté l'instrument.

#### **Note concernant les dispositions (Seulement EU)**

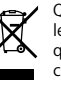

Quand un symbole avec une poubelle barrée d'une croix apparait sur le produit, le mode d'emploi, les piles ou le pack de piles, cela signifie que ce produit, manuel ou piles doit être déposé chez un représentant compétent, et non pas dans une poubelle ou toute autre déchetterie conventionnelle. Disposer de cette manière, de prévenir les dommages pour la santé humaine et les dommages potentiels pour l'environnement. La bonne méthode d'élimination dépendra des lois et règlements applicables dans votre localité, s'il vous plaît, contactez votre organisme

administratif pour plus de détails. Si la pile contient des métaux lourds au-delà du seuil réglementé, un symbole chimique est affiché en dessous du symbole de la poubelle barrée d'une croix sur la pile ou le pack de piles.

#### **REMARQUE IMPORTANTE POUR LES CLIENTS**

Ce produit a été fabriqué suivant des spécifications sévères et des besoins en tension applicables dans le pays où ce produit doit être utilisé.

Si vous avez acheté ce produit via l'internet, par vente par correspondance ou/et vente par téléphone, vous devez vérifier que ce produit est bien utilisable dans le pays où vous résidez.

ATTENTION: L'utilisation de ce produit dans un pays autre que celui pour lequel il a été conçu peut être dangereuse et annulera la garantie du fabricant ou du distributeur. Conservez bien votre récépissé qui est la preuve de votre achat, faute de quoi votre produit ne risque de ne plus être couvert par la garantie du fabricant ou du distributeur.

- \* Apple, iPad, iPhone et iPod sont des marques de Apple Inc. déposées aux États-Unis et dans d'autres pays.
- \* Tous les noms de produits et de sociétés sont des marques commerciales ou déposées de leur détenteur respectif.

### **Vorsichtsmaßnahmen De**

#### **Aufstellungsort**

Vermeiden Sie das Aufstellen des Geräts an Orten, an denen.

- es direkter Sonneneinstrahlung ausgesetzt ist;
- hohe Feuchtigkeit oder Extremtemperaturen auftreten können;
- Staub oder Schmutz in großen Mengen vorhanden sind;
- das Gerät Erschütterungen ausgesetzt sein kann.
- in der Nähe eines Magnetfeldes.

### **Stromversorgung**

Schließen Sie das optionale Netzteil nur an eine geeignete Steckdose an. Verbinden Sie es niemals mit einer Steckdose einer anderen Spannung.

### **Störeinflüsse auf andere Elektrogeräte**

Dieser kann bei in der Nähe aufgestellten Rund-funkempfängern oder Fernsehgeräten Empfangsstörungen hervorrufen. Betreiben Sie solche Geräte nur in einem geeigneten Abstand von diesem Erzeugnis.

### **Bedienung**

Vermeiden Sie bei der Bedienung von Schaltern und Reglern unangemessenen Kraftaufwand.

### **Reinigung**

Bei auftretender Verschmutzung können Sie das Gehäuse mit einem trockenen, sauberen Tuch abwischen. Verwenden Sie keinerlei Flüssigreiniger wie beispielsweise Reinigungsbenzin, Verdünnungs- oder Spülmittel. Verwenden Sie niemals brennbare Reiniger.

### **Bedienungsanleitung**

Bewahren Sie diese Bedienungsanleitung gut auf, falls Sie sie später noch einmal benötigen.

### **Flüssigkeiten und Fremdkörper**

Stellen Sie niemals Behältnisse mit Flüssigkeiten in der Nähe des Geräts auf. Wenn Flüssigkeit in das Gerät gelangt, können Beschädigung des Geräts, Feuer oder ein elek-trischer Schlag die Folge sein.

Beachten Sie, daß keinerlei Fremdkörper in das Gerät gelangen. Sollte ein Fremdkörper in das Gerät gelangt sein, so trennen Sie es sofort vom Netz. Wenden Sie sich dann an Ihren KORG-Fachhändler.

#### **Hinweis zur Entsorgung (Nur EU)**

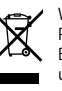

Wenn Sie das Symbol mit der "durchgekreuzten Mülltonne" auf Ihrem Produkt, der dazugehörigen Bedienungsanleitung, der Batterie oder dem Batteriefach sehen, müssen Sie das Produkt in der vorgeschriebenen Art und Weise entsorgen. Dies bedeutet, dass dieses Produkt mit elektrischen und elektronischen Komponenten nicht mit dem normalen Hausmüll entsorgt werden darf. Für Produkte dieser Art existiert ein separates, gesetzlich festgelegtes Entsorgungssystem. Gebrauchte elektrische und elektronische Geräte müssen separat entsorgt werden, um ein umweltge-

rechtes Recycling sicherzustellen. Diese Produkte müssen bei benannten Sammelstellen abgegeben werden. Die Entsorgung ist für den Endverbraucher kostenfrei! Bitte erkundigen sie sich bei ihrer zuständigen Behörde, wo sie diese Produkte zur fachgerechten Entsorgung abgeben können. Falls ihr Produkt mit Batterien oder Akkumulatoren ausgerüstet ist, müssen sie diese vor Abgabe des Produktes entfernen und separat entsorgen (siehe oben). Die Abgabe dieses Produktes bei einer zuständigen Stelle hilft ihnen, dass das Produkt umweltgerecht entsorgt wird. Damit leisten sie persönlich einen nicht unerheblichen Beitrag zum Schutz der Umwelt und der menschlichen Gesundheit vor möglichen negativen Effekten durch unsachgemäße Entsorgung von Müll. Batterien oder Akkus, die Schadstoffe enthalten, sind auch mit dem Symbol einer durchgekreuzten Mülltonne gekennzeichnet. In der Nähe zum Mülltonnensymbol befindet sich die chemische Bezeichnung des Schadstoffes. Cd oder NiCd steht für Cadmium, Pb für Blei und Hg für Quecksilber.

### **WICHTIGER HINWEIS FÜR KUNDEN**

Dieses Produkt wurde unter strenger Beachtung von Spezifikationen und Spannungsanforderungen hergestellt, die im Bestimmungsland gelten. Wenn Sie dieses Produkt über das Internet, per Postversand und/oder mit telefonischer Bestellung gekauft haben, müssen Sie bestätigen, dass dieses Produkt für Ihr Wohngebiet ausgelegt ist.

WARNUNG: Verwendung dieses Produkts in einem anderen Land als dem, für das es bestimmt ist, verwendet wird, kann gefährlich sein und die Garantie des Herstellers oder Importeurs hinfällig lassen werden. Bitte bewahren Sie diese Quittung als Kaufbeleg auf, da andernfalls das Produkt von der Garantie des Herstellers oder Importeurs ausgeschlossen werden kann.

<sup>\*</sup> Apple, iPad, iPhone, und iPod touch sind in den USA und anderen Ländern registrierte Markenzeichen von Apple Inc.

<sup>\*</sup> Alle Produkt- und Firmennamen sind Warenzeichen oder eingetragene Warenzeichen der betreffenden Eigentümer.

### **Precauciones Es**

#### **Ubicación**

El uso de la unidad en las siguientes ubicaciones puede dar como resultado un mal funcionamiento:

- Expuesto a la luz directa del sol
- Zonas de extremada temperatura o humedad
- Zonas con exceso de suciedad o polvo
- Zonas con excesiva vibración
- Cercano a campos magnéticos

### **Fuente de alimentación**

Por favor, conecte el adaptador de corriente designado a una toma de corriente con el voltaje adecuado. No lo conecte a una toma de corriente con voltaje diferente al indicado.

#### **Interferencias con otros aparatos**

Las radios y televisores situados cerca pueden experimentar interferencias en la recepción. Opere este dispositivo a una distancia prudencial de radios y televisores.

### **Manejo**

Para evitar una rotura, no aplique excesiva fuerza a los conmutadores o controles.

### **Cuidado**

Si exterior se ensucia, límpiese con un trapo seco. No use líquidos limpiadores como disolvente, ni compuestos inflamables.

#### **Guarde este manual**

Después de leer este manual, guárdelo para futuras consultas.

### **Mantenga los elementos externos alejados del equipo**

Nunca coloque ningún recipiente con líquido cerca de este equipo, podría causar un cortocircuito, fuero o descarga eléctrica. Cuide de que no caiga ningún objeto metálico dentro del equipo. Si cae algo dentro del equipo, desenchufe el adaptador de CA de la toma de corriente. A continuación, póngase en contacto con el distribuidor KORG más cercano o con el establecimiento donde compró el producto.

### **Nota respecto a residuos y deshechos (solo UE)**

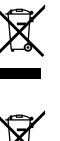

Cuando aparezca el símbolo del cubo de basura tachado sobre un producto, su manual del usuario, la batería, o el embalaje de cualquiera de éstos, significa que cuando quiere tire dichos artículos a la basura, ha de hacerlo en acuerdo con la normativa vigente de la Unión Europea. No debe verter dichos artículos junto con la basura de casa. Verter este producto de manera adecuada ayudará a evitar daños a su salud pública y posibles daños al medioambiente. Cada país tiene una normativa específica acerca de cómo verter productos potencialmente tóxicos, por tanto le rogamos que se ponga en contacto con su oficina o minis-

terio de medioambiente para más detalles. Si la batería contiene metales pesados por encima del límite permitido, habrá un símbolo de un material químico, debajo del símbolo del cubo de basura tachado.

### **NOTA IMPORTANTE PARA EL CONSUMIDOR**

Este producto ha sido fabricado de acuerdo a estrictas especificaciones y requerimientos de voltaje aplicables en el país para el cual está destinado. Si ha comprado este producto por internet, a través de correo, y/o venta telefónica, debe usted verificar que el uso de este producto está destinado al país en el cual reside. AVISO: El uso de este producto en un país distinto al cual está destinado podría resultar peligroso y podría invalidar la garantía del fabricante o distribuidor. Por favor guarde su recibo como prueba de compra ya que de otro modo el producto puede verse privado de la garantía del fabricante o distribuidor.

- \* Apple, iPad, iPhone y iPod touch son marcas comerciales de Apple Inc., registradas en EE. UU. y en otros países.
- \* Todos los nombres de productos y compañías son marcas comerciales o marcas registradas de sus respectivos propietarios.

### **Ja 安全上のご注意**

#### ご使用になる前に必ずお読みください

ここに記載した注意事項は、製品を安全に正しくご使用いただき、あなたや他の方々への危害や 損害を未然に防ぐためのものです。

注意事項は誤った取り扱いで生じる危害や損害の大きさ、または切迫の程度によって、内容を「警 告」、「注意」の2つに分けています。これらは、あなたや他の方々の安全や機器の保全に関わる重要 な内容ですので、よく理解した上で必ずお守りください。

#### 火災・感電・人身障害の危険を防止するには

#### 図記号の例

R

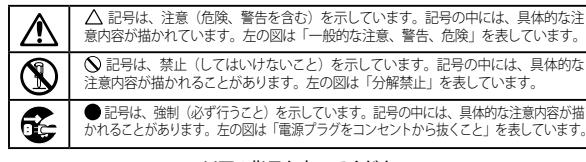

#### 以下の指示を守ってください

**警告**

この注意事項を無視した取り扱いをすると、死亡や重傷を負う可能性があります。

**■ → ACアダプターのプラグは、必ずAC100Vの電源コンセントに差し込む。** ·ACアダプターのプラグにほこりが付着している場合は、ほこりを拭き取る。 感電やショートの恐れがあります。

 ・ 本製品はコンセントの近くに設置し、ACアダプターのプラグへ容易に手が届くようにする。

■≦<del>⊆</del> ・次のような場合には、直ちに電源を切ってACアダプターのプラグをコンセントから抜く。 ○ ACアダプターが破損したとき ○ 異物が内部に入ったとき ○ 製品に異常や故障が生じたとき 修理が必要なときは、お客様相談窓口へ依頼してください。

 ・ 本製品を分解したり改造したりしない。

・修理、部品の交換などで、取扱説明書に書かれてること以外は絶対にしない。 ・ ACアダプターのコードを無理に曲げたり、発熱する機器に近づけない。また、ACアダプター のコードの上に重いものをのせない。

コードが破損し、感電や火災の原因になります。

 ・ 大音量や不快な程度の音量で長時間使用しない。

大音量で長時間使用すると、難聴になる可能性があります。万一、聴力低下や耳鳴りを感じたら、専門 の医師に相談してください。

・本製品に異物(燃えやすいもの、硬貨、針金など)を入れない。

・温度が極端に高い場所(直射日光の当たる場所、暖房機器の近く、発熱する機器の上など)で使 用や保管をしない。

・振動の多い場所で使用や保管をしない。

 ・ ホコリの多い場所で使用や保管をしない。

 ・ 風呂場、シャワー室で使用や保管をしない。

・雨天時の野外のように、湿気の多い場所や水滴のかかる場所で、使用や保管をしない。 ・ 本製品の上に、花瓶のような液体が入ったものを置かない。

 ・ 本製品に液体をこぼさない。

Q

 ・ 濡れた手で本製品を使用しない。

# **注意**

この注意事項を無視した取り扱いをすると、傷害を負う可能性 または物理的損害が発生する可能性があります。

#### ■■・正常な通気が妨げられない所に設置して使用する。 ・ ラジオ、テレビ、電子機器などから十分に離して使用する。

ラジオやテレビ等に接近して使用すると、本製品が雑音を受けて誤動作する場合があります。また、ラ ジオ、テレビ等に雑音が入ることがあります。

本製品をテレビ等の横に設置すると、本製品の磁場によってテレビ等の故障の原因になることがあり ます。

•外装のお手入れは、乾いた柔らかい布を使って軽く拭く。 ·ACアダプターをコンセントから抜き差しするときは、必ずプラグを持つ。

■<del>■■</del> ・長時間使用しないときは、ACアダプターをコンセントから抜く。

·付属のACアダプターは、他の電気機器で使用しない。 付属のACアダプターは本製品専用です。他の機器では使用できません。

#### ・ 指定のACアダプター以外は使用しない。

 ・ 他の電気機器の電源コードと一緒にタコ足配線をしない。

本製品の定格消費電力に合ったコンセントに接続してください。

•スイッチやツマミなどに必要以上の力を加えない。

故障の原因になります。

・外装のお手入れに、ベンジンやシンナー系の液体、コンパウンド質、強燃性のポリッシャーを使 用しない。

#### ・ 不安定な場所に置かない。

本製品が落下してお客様がけがをしたり、本製品が破損したりする恐れがあります。 ・本製品の上に乗ったり、重いものをのせたりしない。

本製品が落下または損傷してお客様がけがをしたり、本製品が破損したりする恐れがあります。

- \* Apple、iPad、iPhone、iPod touchは、米国および他の国々で登録されたApple Inc.の商標です。
- \* その他すべての商品名または規格名は関係各社の商標または登録商標です。

# En Table of contents Fr Table des matière De Inhaltsübersicht

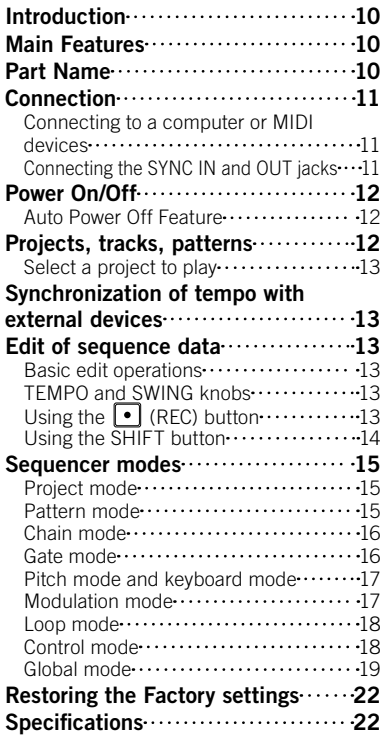

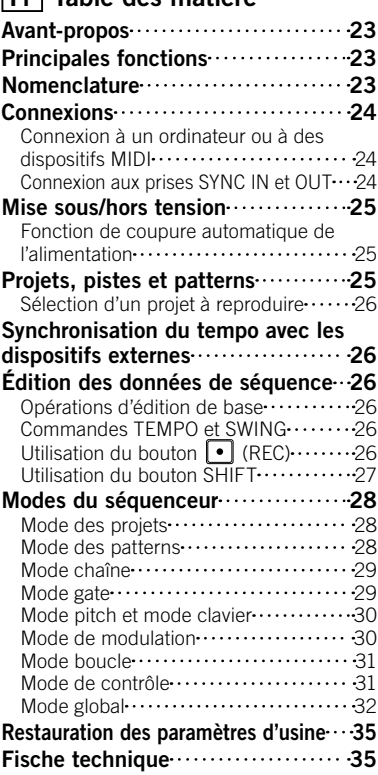

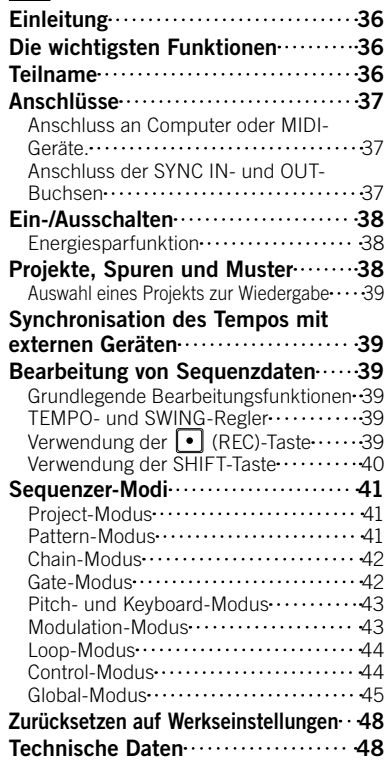

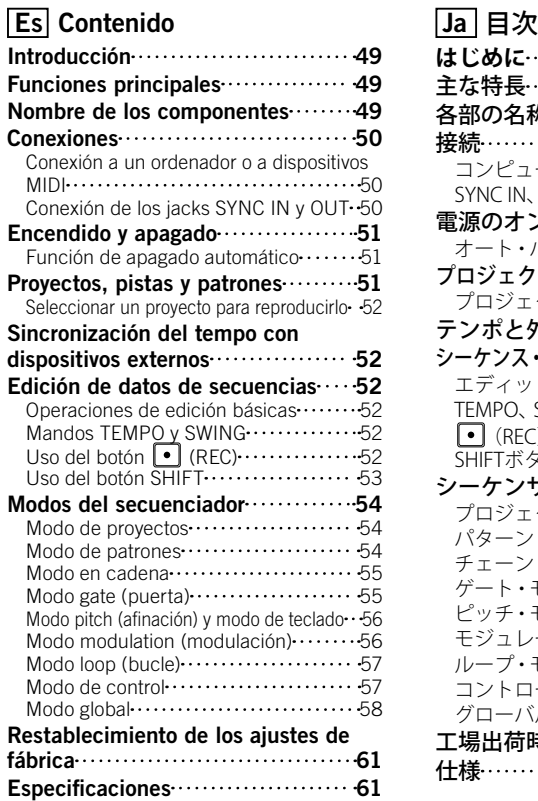

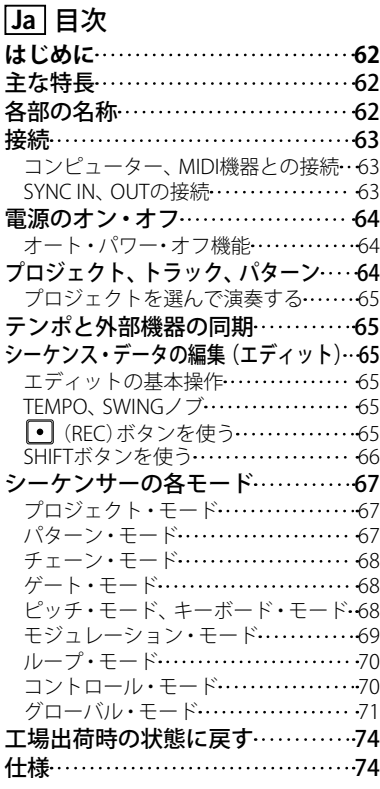

# <span id="page-9-0"></span>Introduction **En** Main Features

Thank you for purchasing the KORG SQ-64 Poly Sequencer. To help you get the most out of your new instrument, please read this manual carefully.

The SQ-64 is a step sequencer with up to 64 steps x 4 tracks, and is equipped with a wide range of connection jacks that are compatible with different types of synthesizers and sound sources. Dynamic and unique performances are possible by switching 64 pads arranged in a matrix form as well as various sequencer modes.

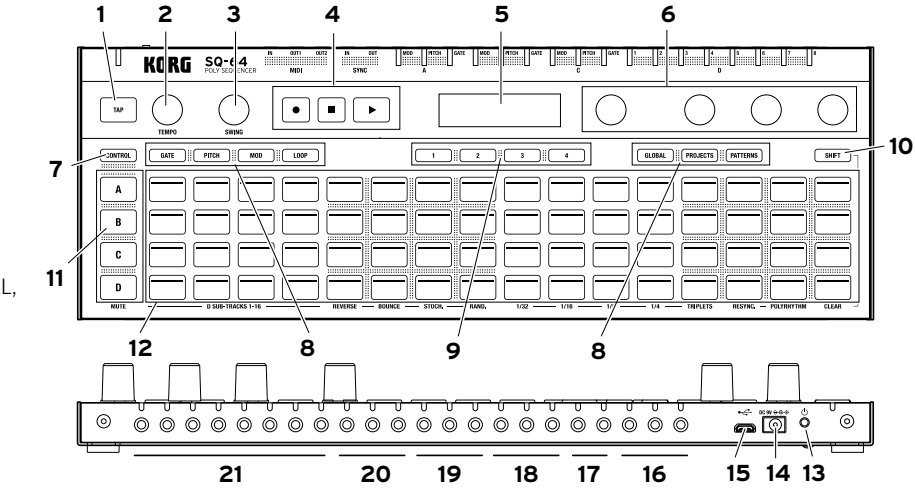

18. Track A CV/GATE output jack (MODE, PITCH, GATE)

19. Track B CV/GATE output jack (MODE, PITCH, GATE)

- 20. Track C CV/GATE output jack (MODE, PITCH, GATE)
- 21. Track D output jack (TRIG 1-8)

# Part Name

- 1 TAP button
- 2. TEMPO knob
- 3. SWING knob
- 4. Transport Buttons
- $\Box$  $(REC), \Box (STOP), \Box (PLAY)$
- 5. Display
- 6. PARAM1 PARAM4 knob
- 7. CONTROL button
- 8. Mode button
- (GATE, PITCH, MOD, LOOP, GLOBAL, PROJECTS, PATTERNS)
- 9. BAR button 1-4
- 10. SHIFT button
- 11. Track button A-D
- 12. 64 pads
- 13. (I) (Power) button
- 14. DC 9V jack
- 15. USB micro-B connector
- 16. MIDI IN, OUT1, OUT2 connectors
- 17. SYNC IN/OUT connectors

# <span id="page-10-0"></span>**Connection**

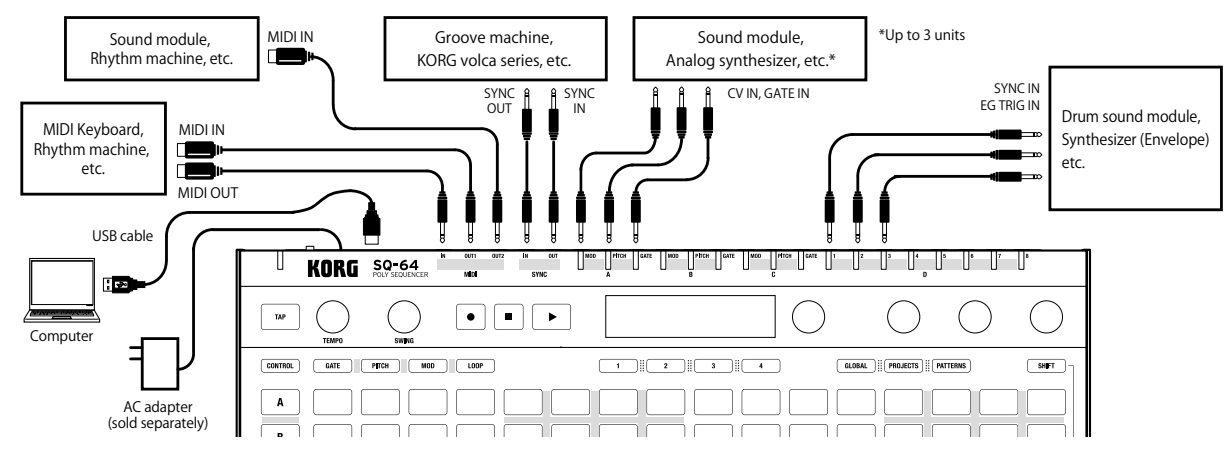

### Connecting to a computer or MIDI devices

To exchange MIDI messages with your computer, connect your computer to the USB micro-B connector on the SQ-64. To exchange MIDI messages with an external MIDI device, connect the device to the MIDI IN, OUT1, OUT2 connectors on the SQ-64.

*This unit's MIDI connectors are 3.5mm TRS mini-phone jacks. Use a type-A MIDI converter cable in compliance with the MIDI association TRS adapter standard.*

### Connecting the SYNC IN and OUT jacks

Use the SYNC IN and OUT jacks of the SQ-64 when you synchronize to the output pulses and steps from the audio output jacks of sources such as the Korg volca series or a DAW. Use a 3.5 mm TS mini-phone cable for connections.

# <span id="page-11-0"></span>Power On/Off

- 1. Connect the SQ-64's USB micro-B connector to your computer using a USB cable.
	- *Be sure to use the included USB cable.*
	- *TIP You can use the optional AC adapter for this unit. In this case, connect the adapter to the DC 9V jack on the rear panel.*
- 2. Connect the SQ-64 with peripheral devices.
- 3. Press and hold the (<sup>I</sup>) (Power) button on the rear panel of the SQ-64. Release the  $($ <sup>t</sup>) (Power) button when the display indicates "SQ-64".
- 4. When you press the (b) (Power) button while the power is on, the power is turned off. Before turning off the power, be sure to save any important data such as edited programs.

### Auto Power Off Feature

The SQ-64 features an Auto Power Off feature that can automatically turn the SQ-64 off after 4 hours have elapsed with no operation of the knobs, switches, buttons, or keyboard of the SQ-64. By default, the factory setting for the Auto Power Off is enabled.

The Auto Power Off can be disabled using the steps below.

- 1. Press the GLOBAL button.
- 2. Press A-15 of the 64 pads (15th from the left on the Track A row) to indicate "Auto Power Off" on the display.
- 3. Turn the PARAM1 knob to the left to turn off the function.
- 4. Press the Mode button to save the settings and exit the global edit mode.

# Projects, tracks, patterns

The SQ-64 includes slots for 64 "projects", all of which are rewritable. A project consists of three melody tracks (A-C) and drum track (D). The drum track has 16 sub tracks. Every track including a sub track has 16 patterns, which consists of data of up to 64 steps.

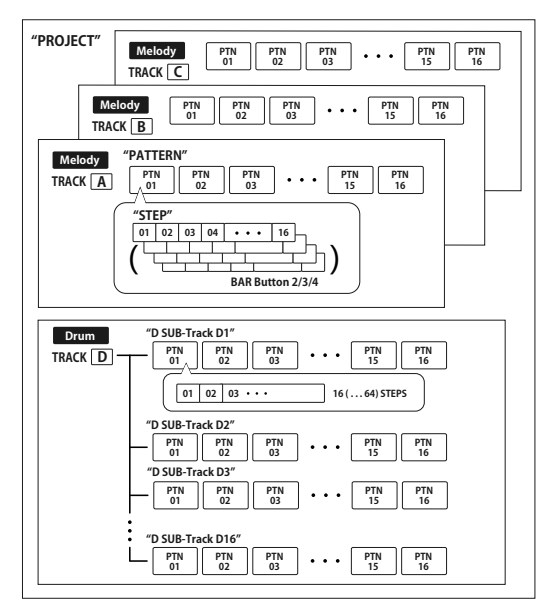

#### <span id="page-12-0"></span>**2** Sub tracks 1 to 8 of drum track D are output from TRIG OUT of the *main unit. Sub tracks 9 to 16 of drum track D output MIDI OUT only.*

### Select a project to play

- 1. Press the PROJECTS button to enter the project mode.
- 2. Select a project using the 64 pads.
- 3. Press the  $\lceil \cdot \rceil$  (PLAY) button to start playing the selected sequence data. While the sequence is playing, the 64 pads display the entire sequence, and the playing part lights up white.

# Synchronization of tempo with external devices

The SQ-64 can synchronize tempo with external devices by using the SYNC IN jack, MIDI IN, and USB MIDI IN. The master/slave settings for synchronization can be configured in the global edit mode.

# Edit of sequence data

Sequences are edited in gate mode, pitch mode, and modulation mode. In those modes, you can select steps to be edited from the pads and change each parameter. Each track includes up to 64 steps. When you want to edit the 17th and subsequent steps, use the BAR button 1-4 to go to further pages.

*Note Pressing the Track button A-D displays all the 64 steps of the tracks on the pads. To restore the displays of all tracks, press the same track button again.*

## Basic edit operations

From the 64 pads, press a step you want to edit to turn the step on/off. Turn the PARAM1 to PARAM4 knobs to indicate the

parameter names and values on the display.

Depending on the mode, you can edit different parameters by turning PARAM1 to PARAM4 while holding down the 64 pads or the SHIFT button. See the table for each mode for details.

### TEMPO and SWING knobs

The TEMPO and SWING knobs enable you to configure the tempo and swing settings of the entire project when none of the Track button A-D are selected. When any one of Track button A-D are selected, each TEMPO knob functions as the clock divider and the SWING knob can set the independent swing value for each track.

*TIP You can roughly adjust the tempo and swing values by rotating the TEMPO and SWING knobs while holding down the SHIFT button.*

# Using the  $\lceil \cdot \rceil$  (REC) button

To perform real-time recording of notes, press the  $\lceil \cdot \rceil$  (REC) button while the sequence is playing or in the halting state.

- 1. While holding down the PITCH button, press track buttons A to C to enter keyboard mode.
- 2. When you press the  $\lceil \cdot \rceil$  (REC) button; the button flashes, and the sequencer enters recording standby mode.
- 3. When you press the  $\lceil \cdot \rceil$  (PLAY) button; the  $\lceil \cdot \rceil$  (REC) button switches to flashing, and recording starts.
- 4. Press the 64 pads to enter notes. Notes can also be entered from an external MIDI device.
- 5. When you press the  $\lceil \cdot \rceil$  (REC) button again; the button goes off, and recording ends.

### <span id="page-13-0"></span>Using the SHIFT button

In each mode other than keyboard mode or chain mode, you can use different functions by pressing each pad while holding down the SHIFT button. (Example: Press Track button D while holding down the SHIFT button to use the "MUTE" function.)

### **MUTE**

For tracks A to C, select a track to be muted. For track D, select a drum sub track to be muted from drum sub tracks of 4 rows x 4 columns.

*TIP For track D, pressing track button D mutes all drum sub-tracks.*

### REVERSE

Reverses the order of the sequence.

### **BOUNCE**

Enables/disables bounce sequencer mode. The sequencer will replay steps in reverse order after playing the last step.

### STOCH.

Enables/disables stochastic sequencer mode. In stochastic mode, at each sequencer step the next step will be decided randomly among four choices: one forward, skip one forward, one backwards, or repeat same step. Each time stochastic mode is enabled a different probability will be assigned to each choice.

### RAND.

Enables or disables random sequencing mode. The random sequencing mode randomly determines the next step from all steps in the track.

### 1/32, 1/16, 1/8, 1/4

Changes the time division of the track.

### TRIPLETS

Changes the time division of the track to triplet.

### RESYNC.

Forcibly reset the track to its first step.

### POLYRHYTHM

Lets the track play freely, without resynchronizing with the longest track.

### CLEAR

Clears the selected track. To cancel the operation, press the CLEAR button while holding down the SHIFT button again before changing the data.

# <span id="page-14-0"></span>Sequencer modes

## Project mode

Press the PROJECTS button to enter project mode and display the projects on the 64 pads.

### Project load mode

This mode is enabled immediately after you enter project mode. From the 64 pads, press any pad to load a project.

- *TIP Pressing the 64 pads while holding down the PROJECTS button displays the project names.*
- *TIP The pad of the currently selected project lights up.*

### Project save mode

Turn the PARAM1 knob to select project save mode. (The current project number lights up.) Press the pad where you want to save the current project. Then, press the BAR button 1 to save, or press the BAR button 4 to cancel.

*Note Before saving, the project name can be changed by using the PARAM2 and PARAM3 knobs.*

### Project init mode

Turn the PARAM1 knob to select project init mode. Press any pad to display the confirmation screen. Press one of the BAR buttons 1 to 4 to select an operation. Press the BAR button 1 to initialize the saved project, press the BAR button 2 to initialize the current project, or press the BAR button 3 to initialize both. Press the BAR button 4 to cancel the operation.

## Pattern mode

The sequence data stored in each track is called "pattern". Press the PATTERNS button to enter pattern mode and display the available patterns for each track on the 64 pads.

### Pattern select mode

This mode is enabled immediately after you enter pattern mode. Pressing the 64 pads while holding down the PATTERNS button displays the pattern name.

#### *TIP The pad of the pattern currently selected lights up.*

From the 64 pads, press any pad to load a pattern.

*TIP Turn the PARAM2 knob to set the timing to move to the selected pattern.*

### Pattern copy mode

Turn the PARAM1 knob to select pattern save mode. (The current pattern number lights up.) Select the pad where you want to copy the current pattern. Then press the BAR button 1 to copy, or press the BAR button 4 to cancel.

- *TIP Pressing any pad while holding down the PATTERNS button changes the copy source.*
- *Note Before saving, you can change the pattern name by using the PARAM2 and PARAM3 knobs.*

### Pattern clear mode

Turn the PARAM1 knob to select pattern clear mode. Press the pad you want to clear. Then press the BAR button 1 to clear, or the BAR button 4 to cancel.

*TIP You can undo the operation by pressing the same pad again immediately after initialization.*

### <span id="page-15-0"></span>Chain mode

Press the PATTERNS button while holding the SHIFT button to enter the chain mode. Chain mode allows to select multiple patterns to be played in sequence. Use PARAM1 to set ACTION (PERFORM/EDIT/DELETE).

Press SHIFT again to exit chain mode.

### Chain perform mode

This mode is enabled immediately after you enter chain mode. The chain of each track is displayed on the pad. The pad of the pattern that is currently playing lights up. The pad whose pattern has been registered lights up faintly. Pressing a pad in a chain will force that pattern to be loaded next, according to the timing selected via PARAM3.

- **TIP** *Pressing the pad while holding down the PATTERNS button displays the pattern information.*
- *TIP Turn the PARAM2 knob to set the timing to move to the next pattern.*

### Chain edit mode

This mode is used to align patterns to be played back in a chain. Press the pad on the position to be set to display the screen for selecting a pattern from 1 to 16 patterns (chain set). A chain can be inserted by pressing the pad while holding down the PATTERNS button (Chain insert).

### Chain delete mode

Select the pad of a pattern to be deleted.

The pattern is deleted, and the remaining patterns are shifted to the left.

### Gate mode

Press the GATE button to enter gate mode. This mode is used to set each sequence step to On or Off, and specify the step length or the playback probability. For steps set to Off (button light off), no signal is output from the CV/GATE output jack during playback. ■ Parameters that can be configured in gate mode

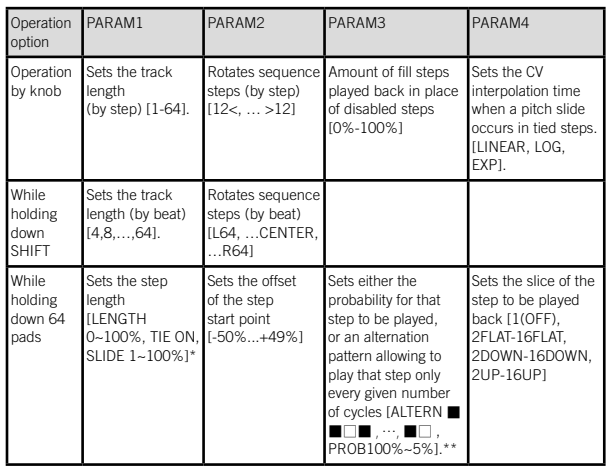

- \*: Pressing any of the 64 pads while holding down the GATE button allows you to set TIE ON.
- \*\*: Example 1:  $\Box$   $\Box$  I means the step is only played on the first of three cycles, while [ □■■ ] means the step is played on the second and third of three cycles.
- \*\*: Example 2: [PROB 80%] means the step is played back with 80% probability.

### <span id="page-16-0"></span>Pitch mode and keyboard mode

Press the PITCH button to enter pitch mode.

In pitch mode, you can edit the pitch(es) associated with each step. The pitches are output from the track's CV/GATE PITCH output jack and as along with MIDI note messages.

*Note Pitch mode is only available for melody tracks A-C.*

Select a Track button A-C while holding down the PITCH button to enable keyboard mode. In keyboard mode, the top row displays the sequence, and the lower three rows display a keyboard relevant to the selected scale. The keyboard layouts below can be selected via global mode.

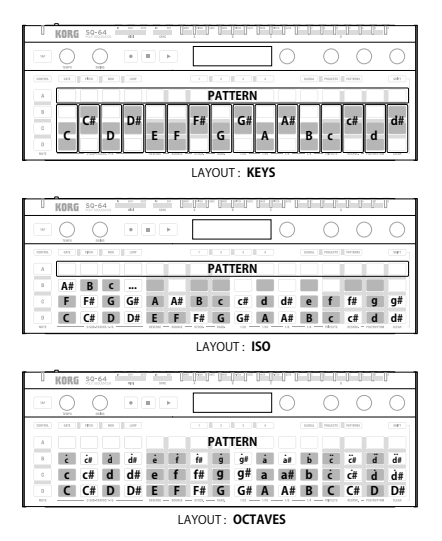

For sequences with more than 16 steps, the BAR button 1-4 can be used to select which steps are displayed. Select one or more steps and press the keyboard to set the pitch(es) for those steps. Each step can hold up to 8 pitches.

#### *Note When multiple pitches are set for a step, the lowest pitch is saved as a root.*

#### *Note The action of each knob is the same as those in the pitch mode.*

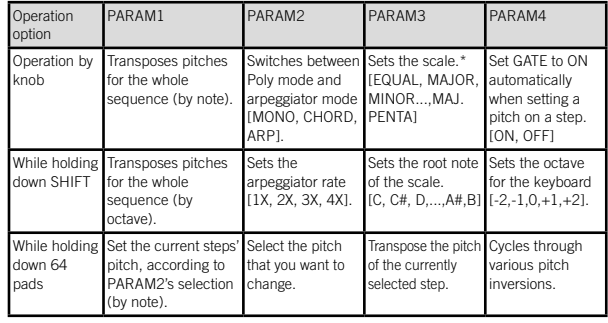

■ Parameters that can be configured in the pitch mode/keyboard mode

\* In addition to being applied to the keyboard layout, pitches of the sequence will be quantized to the selected scale.

## Modulation mode

Press the MODULATION button to enter modulation mode. In modulation mode, you can set a modulation value for each step. The modulation value for each step is output on the track's CV/GATE MOD output and, either as velocity for MIDI note messages, or as MIDI control change messages (see SHIFT-PARAM4 below).

<span id="page-17-0"></span>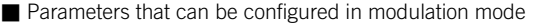

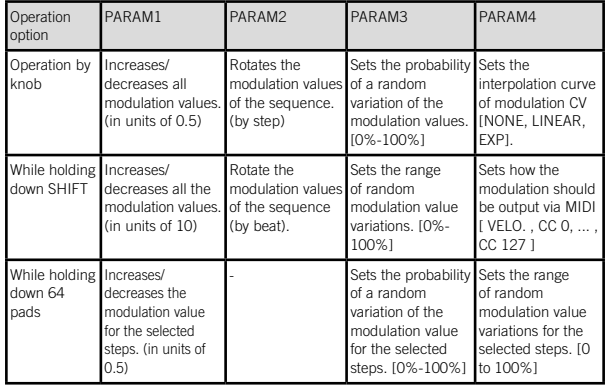

### Loop mode

Press the LOOP button to enter loop mode. In this mode two types of loops can be created.

### RANGE

Press a step to determine the start step of the loop, then select the next step while pressing the first step to determine the last step of the loop. Double tap any step of the loop to release the loop.

### **SELECT**

Press any number of steps. The sequence will automatically start playing only the selected steps. When any step is released it will be removed from the loop. Double tap any step of the loop to release the loop.

■ Parameters that can be configured in loop mode

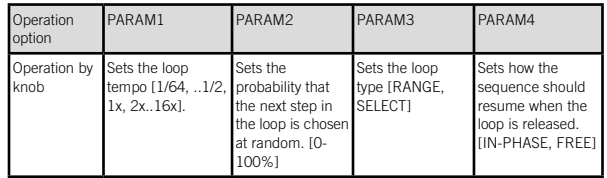

### Control mode

Press the CONTROL button to enter control mode. In control mode the Track button A-D, the 64 pads , and the PARAM1-PARAM4 knobs act as dedicated MIDI controls. The BAR button 1-4 can be used to select one of four pages of assignments for the param knobs. To assign MIDI messages to buttons and 64 pads, press A-13 to 16, B13 to 16, C13 to 16, and D13 to 16 of the 64 pads to switch 16 types of control mappings while pressing the CONTROL button in global mode.

*Note The MIDI control message mapping presets can be edited using an external editor/librarian. See "SQ-64 Editor" (www.korg. com) for details.*

### <span id="page-18-0"></span>Global mode

Press the GLOBAL button to enter global mode.

You can change the pages by pressing the GLOBAL button repeatedly or 64 pads directly. Select the page containing a value that you want to change, and adjust to a desired value using the PARAM1 - PARAM4 knob.

■ When no tracks are selected

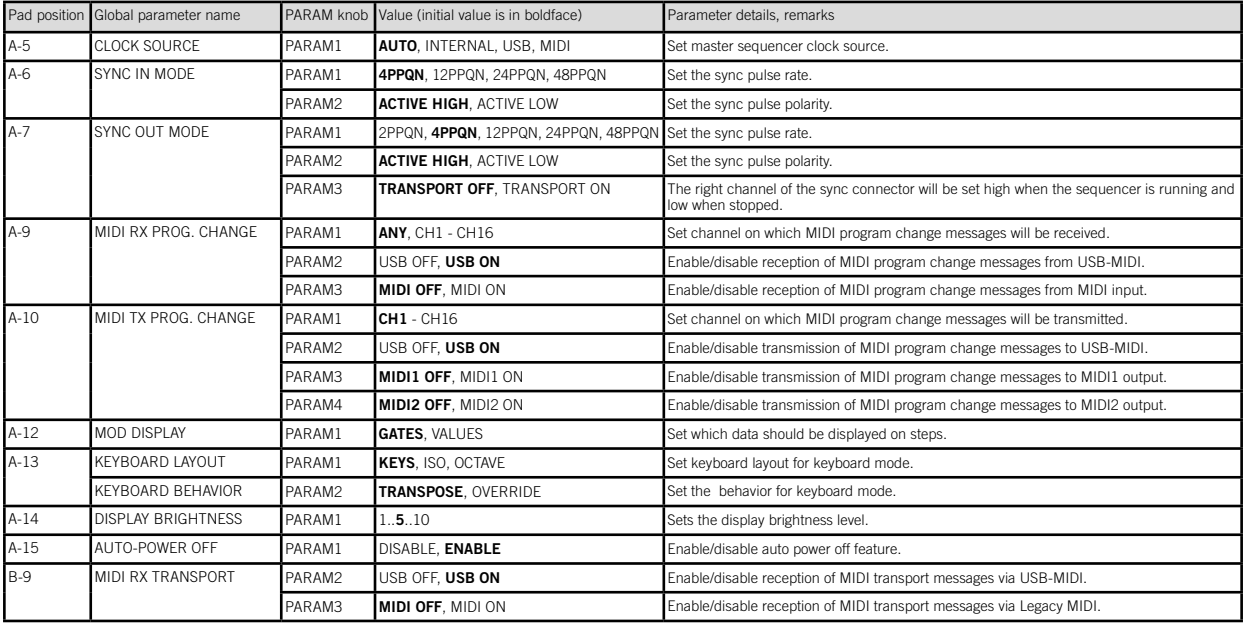

#### SQ-64 Owner's Manual

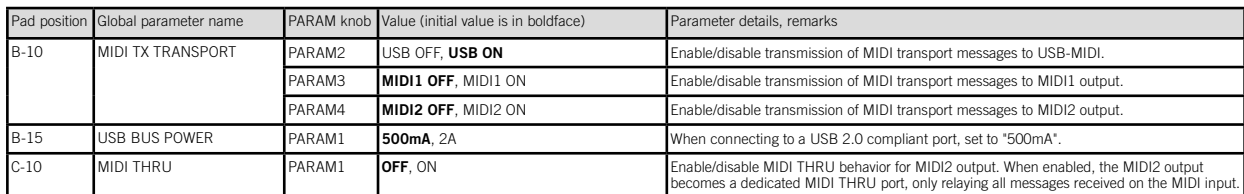

### ■ When the TRACK button [A] to [C] is pressed

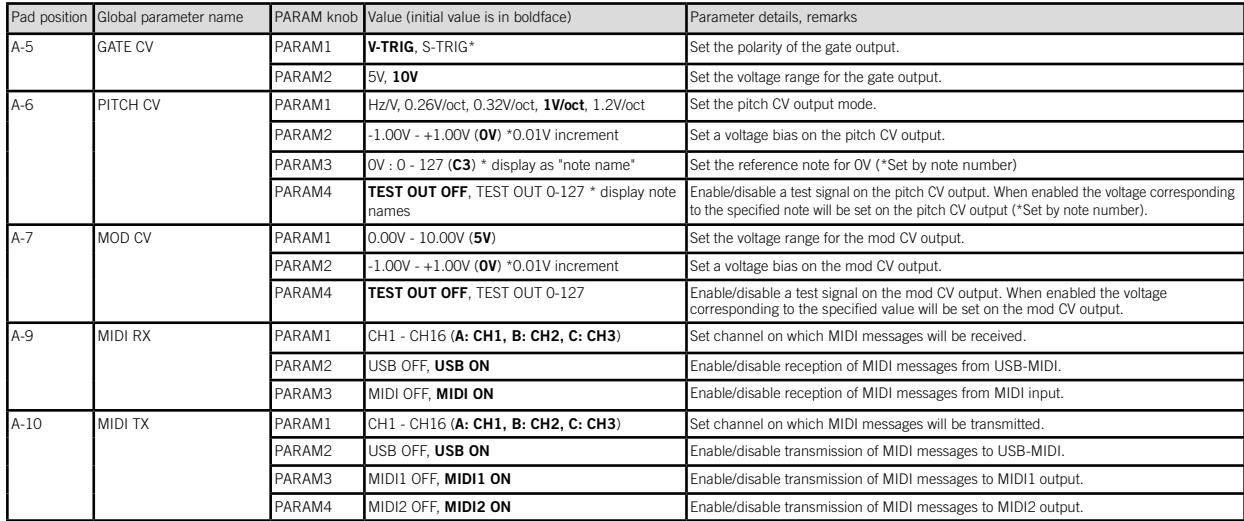

\* V-TRIG, or voltage trigger, means the signal will be high when active and low when inactive. S-TRIG, or switch trigger, means the signal will be low when active and high when inactive.

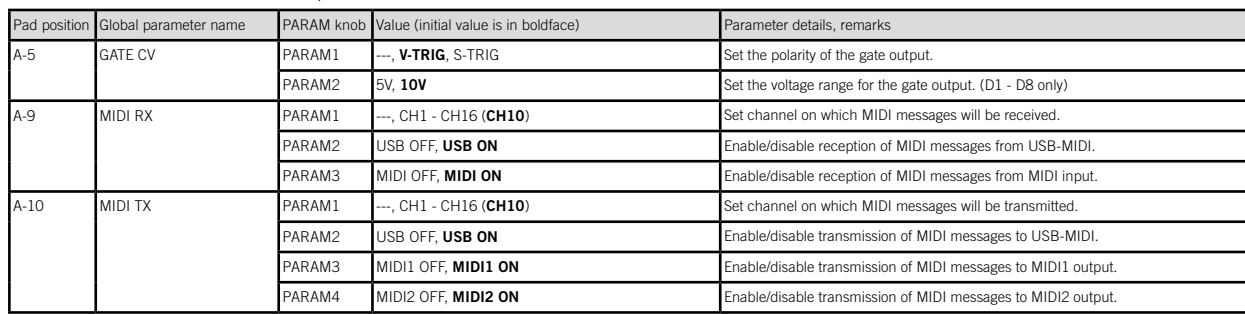

### ■ When the TRACK button [D] is pressed

#### ■ When the D.SUB-TRACKS button [D1] to [D16] is pressed

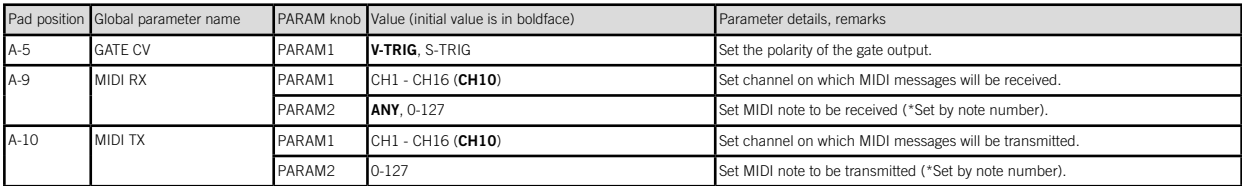

### ■ When the CONTROL button is pressed

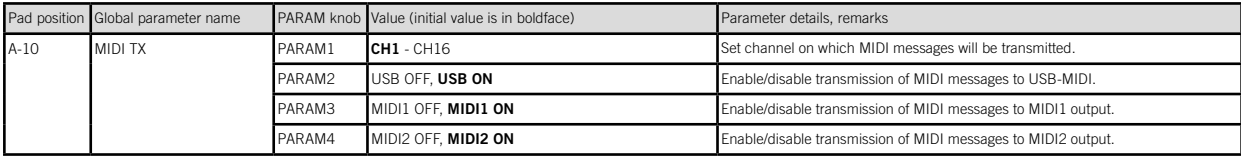

<span id="page-21-0"></span>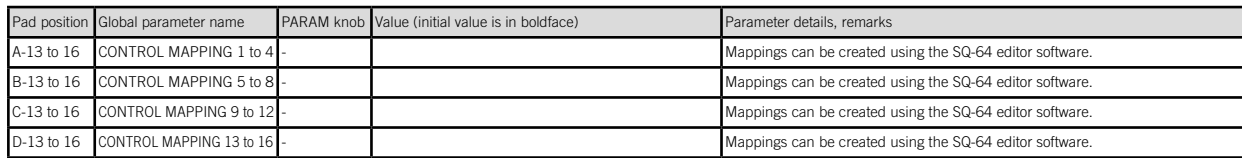

# Restoring the Factory settings

You can restore the SQ-64's preset programs and global settings to their original factory-set state at any time.

- 1. Begin with the SQ-64 turned off.
- 2. While holding down the PROJECTS button, turn the SQ-64 on.
- 3. Use the PARAM 1 knob to choose the settings you wish to reset (PROJECT, GLOBAL, CONTROL, ALL).

#### *If you select "ALL" and execute, all user programs will be erased.*

- 4. Press the  $\lceil \cdot \rceil$  (REC) button. The display will indicate the message "Are you sure?".
- 5. Turn the PARAM 1 knob to select "YES" , and press the (REC) button.

The factory-set default data will be reloaded, and the SQ-64 will be restored to its factory default state.

#### *Never turn off the SQ-64 while data is loaded. Doing so might damage the internal data.*

# Specifications

Sequencer:

64 step sequencer with 3 melodic tracks with up to 8 note polyphony, and 16 monophonic rhythmic tracks

Tempo: BPM30.0–300.0

Input jacks:

MIDI IN connector (3.5mm TRS mini-phone jack),

SYNC IN jack (3.5mm TS mini-phone jack, 20V maximum input level)

Output jacks:

MIDI OUT1, 2 connector (3.5mm TRS mini-phone jack),

SYNC OUT jack (3.5mm TS mini-phone jack, 10V maximum input level), CV GATE output A/B/C jack (3.5mm TS mini-phone jack, 10V maximum output level),

CV PITCH output A/B/C jack (3.5mm TS mini-phone jack, 10V maximum output level),

CV MOD output A/B/C jack (3.5mm TS mini-phone jack, 10V maximum output level),

TRIG output 1–8 jack (3.5mm TS mini-phone jack, 10V maximum output level)

Power: USB bus power, or DC 9V AC Adapter  $(\diamondsuit \subset \diamondsuit$ , separately sold) Current Consumption: 500 mA

Dimensions (W x D x H):  $341 \times 119 \times 39$  mm /  $13.43 \times 4.69 \times 1.54$  inches

Weight: 1.0 kg / 2.20 lbs

Included items: Owner's Manual, USB cable

Accessories (separately sold):

Patch cables MS-CABLE-18, AC adapter (DC 9V,  $\leftarrow \leftarrow \leftrightarrow$ )

# <span id="page-22-0"></span>Avant-propos

Merci d'avoir choisi le séquenceur SQ-64 Poly Sequencer de KORG. Afin de pouvoir exploiter au mieux toutes les possibilités offertes par l'instrument, veuillez lire attentivement ce manuel.

# **Fr** Principales fonctions

Le SQ-64 est un séquenceur à pas offrant jusqu'à 64 pas x 4 pistes, équipé d'une large gamme de prises de connexion compatibles avec divers types de synthétiseurs et de sources sonores. Vous pouvez obtenir des performances dynamiques et uniques en commutant 64 pads disposés en forme de matrice et grâce à différents modes de séquenceur.

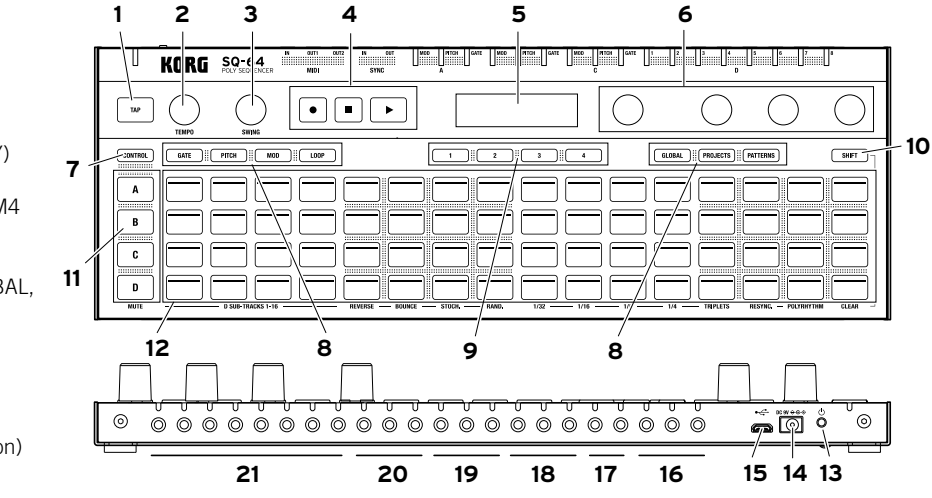

- 18. Prise de sortie CV/GATE piste A (MODE, PITCH, GATE)
- 19. Prise de sortie CV/GATE piste B (MODE, PITCH, GATE)
- 20. Prise de sortie CV/GATE piste C (MODE, PITCH, GATE)
- 21. Prise de sortie piste D (TRIG 1-8)

# **Nomenclature**

- 1. Bouton TAP
- 2. Commande TEMPO
- 3. Commande SWING
- 4. Boutons de transport
- $\Box$  $(REC), \Box (STOP), \Box ( PLAY)$
- 5. Affichage
- 6. Commande PARAM1-PARAM4
- 7. Bouton CONTROL
- 8. Bouton Mode

(GATE, PITCH, MOD, LOOP, GLOBAL, PROJECTS, PATTERNS)

- 9. Bouton BAR 1-4
- 10. Bouton SHIFT
- 11. Bouton Track A-D
- 12. 64 pads
- 13. Interrupteur () (d'alimentation)
- 14. Prise DC 9V
- 15. Connecteur micro-B USB
- 16. Connecteur MIDI IN, OUT1, OUT2
- 17. Connecteur SYNC IN/OUT

# <span id="page-23-0"></span>**Connexions**

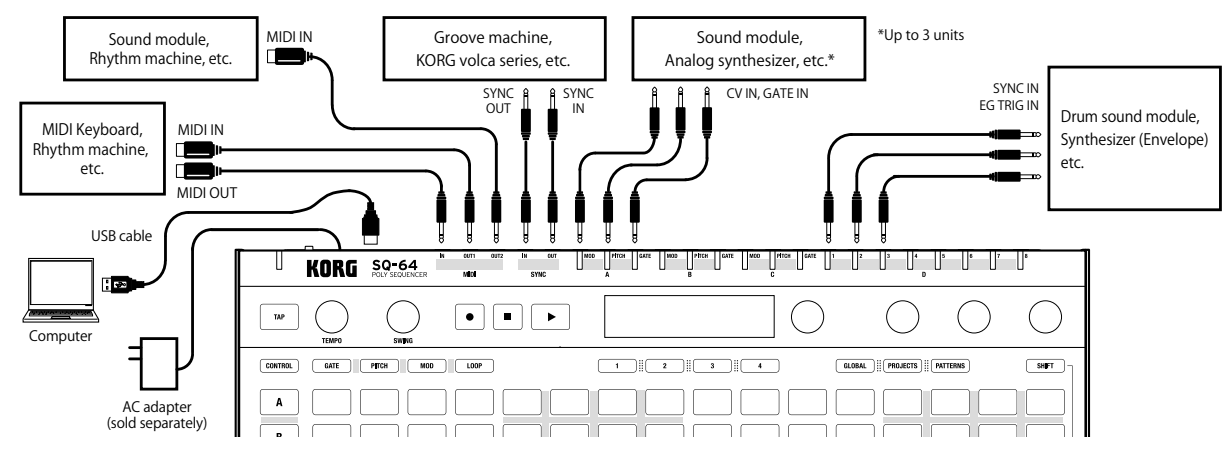

### Connexion à un ordinateur ou à des dispositifs MIDI

Pour échanger des messages MIDI avec un ordinateur, reliez ce dernier à la prise USB micro-B du SQ-64. Pour échanger des messages MIDI avec un dispositif MIDI externe, reliez ce dernier aux prises MIDI IN, OUT1, OUT2 du SQ-64.

*Les connecteurs MIDI de cet appareil sont des prises mini jack TRS de 3,5 mm de diamètre. Utilisez un câble convertisseur MIDI de type A conforme à la norme sur les adaptateurs TRS de la MIDI Association.*

### Connexion aux prises SYNC IN et OUT

Les prises SYNC IN et OUT permettent de synchroniser le synthétiseur avec les pulsations et pas relayés via les prises de sortie audio de sources telles que les instruments de la série volca de Korg ou une station DAW. Utilisez un câble mono mini de 3,5 mm pour les connexions.

# <span id="page-24-0"></span>Mise sous/hors tension

1. Branchez le connecteur USB micro-B du SQ-64 à votre ordinateur à l'aide d'un câble USB.

*Assurez-vous d'utiliser le câble USB fourni.*

*ASTUCE Vous pouvez utiliser l'adaptateur secteur en option pour cet appareil. Dans ce cas, branchez l'adaptateur à la prise DC 9V située sur le panneau arrière.*

- 2. Connectez le SQ-64 aux périphériques.
- 3. Maintenez enfoncé le bouton (1) (alimentation) sur le panneau arrière du SQ-64. Relâchez le bouton (1) (alimentation) lorsque l'écran affiche « SQ-64 ».
- 4. Si vous appuyez sur le bouton  $\bigcup$  (alimentation) alors que l'unité est sous tension, l'alimentation se coupe. Avant de couper l'alimentation, veillez à enregistrer les données importantes, par exemple les programmes édités.

## Fonction de coupure automatique de l'alimentation

La fonction de coupure automatique de l'alimentation du SQ-64 permet de mettre automatiquement l'instrument hors tension quand 4 heures se sont écoulées sans aucune manipulation des commandes, sélecteurs, boutons et touches de clavier du SQ-64. La fonction de coupure automatique de l'alimentation est activée à la sortie d'usine. Vous pouvez désactiver cette function en effectuant les étapes ci-dessous.

- 1. Appuyez sur le bouton GLOBAL.
- 2. Parmi les 64 pads, appuyez sur A-15 (15e en partant de la gauche sur la rangée de la piste A) pour indiquer « Auto Power Off » sur l'écran.
- 3. Tournez la commande PARAM1 vers la gauche pour désactiver la fonction.
- 4. Appuyez sur le bouton Mode pour enregistrer les réglages et quitter le mode d'édition globale.

# Projets, pistes et patterns

Le SQ-64 inclut des slots pour 64 « projets ». Ils sont tous réinscriptibles. Un projet se compose de trois pistes pour la mélodie (A-C) et d'une piste de batterie (D). La piste de batterie dispose de 16 sous-pistes. Chaque piste incluant une sous-piste dispose de 16 patterns, avec des données atteignant jusqu'à 64 pas.

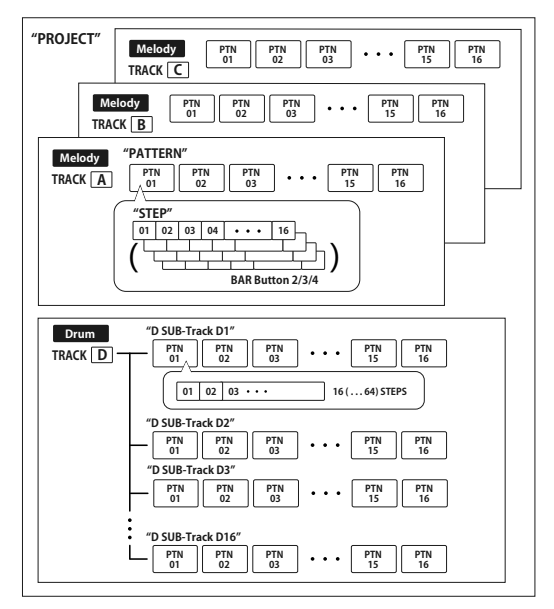

<span id="page-25-0"></span>*Les sous-pistes 1 à 8 de la piste de batterie D sont émises par la sortie TRIG OUT de l'appareil principal. Les sous-pistes 9 à 16 de la piste de batterie D sont émises par la sortie MIDI OUT uniquement.*

### Sélection d'un projet à reproduire

- 1. Appuyez sur le bouton PROJECTS pour passer au mode des projets.
- 2. Sélectionnez un projet à l'aide des 64 pads.
- 3. Appuyez sur le bouton  $\boxed{\phantom{1}}$  (PLAY) pour commencer à reproduire les données de la séquence sélectionnée. Lorsque la séquence est en cours de lecture, les 64 pads affichent toute la séquence et la partie reproduite s'allume en blanc.

# Synchronisation du tempo avec les dispositifs externes

Le SQ-64 peut synchroniser le tempo avec les dispositifs externes grâce à la prise SYNC IN, à MIDI IN et à USB MIDI IN. Vous pouvez configurer les réglages maître/esclave de la synchronisation dans le mode d'édition globale.

# Édition des données de séquence

Les séquences sont éditées en mode gate, en mode pitch ou en mode modulation. Avec ces modes, vous pouvez sélectionner les pas à éditer à partir des pads et modifier chaque paramètre. Chaque piste inclut jusqu'à 64 pas. Si vous souhaitez éditer le 17e pas et les pas ultérieurs, utilisez le bouton BAR 1-4 pour passer aux pages suivantes.

*Remarque Lorsque vous appuyez sur un bouton de piste A-D, les 64 pas des pistes s'affichent sur les pads. Pour revenir à l'affichage de toutes les pistes, appuyez à nouveau sur le même bouton de piste.*

### Opérations d'édition de base

Depuis les 64 pads, appuyez sur un pas à éditer pour activer/ désactiver le pas. Tournez les commandes PARAM1 à PARAM4 pour afficher les noms des paramètres et les valeurs sur l'écran. Selon le mode, vous pouvez éditer différents paramètres en tournant les commandes PARAM1 à PARAM4 tout en maintenant enfoncés un des 64 pads ou le bouton SHIFT. Consultez le tableau de chaque mode pour plus d'informations.

## Commandes TEMPO et SWING

Les commandes TEMPO et SWING vous permettent de configurer les paramètres de tempo et de swing du projet entier lorsque vous n'avez pas sélectionné de bouton de piste A-D. Lorsque vous sélectionnez l'un des boutons de piste A-D, la commande TEMPO fonctionne comme diviseur d'horloge et la commande SWING permet de configurer la valeur de swing indépendante de chaque piste.

*ASTUCE Vous pouvez régler approximativement les valeurs de tempo et de swing en tournant les commandes TEMPO et SWING alors que vous maintenez le bouton SHIFT enfoncé.*

## Utilisation du bouton  $\lceil \cdot \rceil$  (REC)

Pour effectuer un enregistrement en temps réel des notes, appuyez sur le bouton  $\lceil \cdot \rceil$  (REC) lorsque la séquence est en cours de lecture ou à l'arrêt.

- 1. Tout en maintenant le bouton PITCH enfoncé, appuyez sur les boutons de piste A à C pour passer en mode clavier.
- 2. Si vous appuyez sur le bouton  $\bigcirc$  (REC), le bouton clignote et le séquenceur passe en mode d'attente d'enregistrement.
- 3. Si vous appuyez sur le bouton  $\boxed{\cdot}$  (PLAY), le bouton  $\boxed{\cdot}$ (REC) se met à clignoter et l'enregistrement démarre.
- 4. Appuyez sur les 64 pads pour saisir des notes. Les notes peuvent également être saisies à partir d'un dispositif MIDI externe.
- 5. Si vous appuyez de nouveau sur le bouton  $\lceil \cdot \rceil$  (REC), le bouton s'éteint et l'enregistrement prend fin.

### <span id="page-26-0"></span>Utilisation du bouton SHIFT

Avec tout mode autre que clavier ou chaîne, vous pouvez utiliser diverses fonctions en appuyant sur chaque pad alors que vous maintenez le bouton SHIFT enfoncé. (Exemple : appuyez sur le bouton de piste D tout en maintenant le bouton SHIFT enfoncé pour utiliser la fonction « MUTE ».)

### MUTE

Pour les pistes A à C, sélectionnez une piste à mettre en sourdine. Pour la piste D, sélectionnez une sous-piste de batterie à mettre en sourdine parmi les sous-pistes de batteries de 4 rangées x 4 colonnes.

#### *ASTUCE Pour la piste D, appuyer sur le bouton de piste D permet de mettre en sourdine toutes les sous-pistes de batterie.*

### REVERSE

Inverse l'ordre de la séquence.

### BOUNCE

Active/désactive le mode Bounce du séquenceur. Le séquenceur lit les pas en sens inverse après la lecture du dernier pas.

### STOCH.

Active/désactive le mode Stochastic du séquenceur. En mode Stochastic, chaque pas suivant du séquenceur est déterminé de façon aléatoire entre les quatre options suivantes: un pas en avant, saut d'un pas en avant, un pas en arrière ou répétition du même pas. Chaque fois que le mode Stochastic est activé, une option aléatoire différente est assignée à chaque voix.

### RAND.

Active ou désactive le mode de séquence aléatoire. Le mode de séquence aléatoire détermine au hasard le pas suivant, parmi tous les pas de la piste.

### 1/32, 1/16, 1/8, 1/4

Modifie la division temporelle de la piste.

### **TRIPLETS**

Règle la division temporelle de la piste sur triolet.

### RESYNC.

Force la réinitialisation de la piste à son premier pas.

### POLYRHYTHM

La piste est reproduite librement, sans resynchroniser avec la piste la plus longue.

### CLEAR

Efface la piste sélectionnée. Pour annuler l'opération, appuyez à nouveau sur le bouton CLEAR tout en maintenant le bouton SHIFT enfoncé avant de modifier les données.

# <span id="page-27-0"></span>Modes du séquenceur

### Mode des projets

Appuyez sur le bouton PROJECTS pour passer au mode des projets et afficher les projets sur les 64 pads.

### Mode de chargement des projets

Ce mode est activé dès que vous entrez dans le mode des projets. Appuyez sur l'un des 64 pads pour charger un projet.

*ASTUCE Appuyez sur un des 64 pads tout en maintenant le bouton PROJECTS enfoncé pour afficher les noms des projets. ASTUCE Le pad du projet sélectionné s'allume.*

### Mode d'enregistrement des projets

Tournez la commande PARAM1 pour sélectionner le mode d'enregistrement des projets. (Le numéro du projet actuel s'allume.) Appuyez sur le pad sur lequel vous souhaitez enregistrer le projet en cours. Appuyez ensuite sur le bouton BAR 1 pour enregistrer ou sur le bouton BAR 4 pour annuler. *Remarque Avant l'enregistrement, le nom du projet peut être changé à l'aide des commandes PARAM2 et PARAM3.*

### Mode d'initialisation des projets

Tournez la commande PARAM1 pour sélectionner le mode d'initialisation des projets. Appuyez sur n'importe quel pad pour afficher l'écran de confirmation. Appuyez sur l'un des boutons BAR 1 à 4 pour sélectionner une opération. Appuyez sur le bouton BAR 1 pour initialiser le projet enregistré, sur le bouton BAR 2 pour initialiser le projet en cours ou sur le bouton BAR 3 pour initialiser les deux. Appuyez sur le bouton BAR 4 pour annuler l'opération.

### Mode des patterns

Les données de séquences stockées dans chaque piste sont appelées des « patterns ». Appuyez sur le bouton PATTERNS pour passer au mode des patterns et afficher les patterns disponibles pour chaque piste sur les 64 pads.

### Mode de sélection des patterns

Ce mode est activé dès que vous entrez dans le mode des patterns. Appuyez sur un des 64 pads tout en maintenant le bouton PATTERNS enfoncé pour afficher le nom de pattern.

#### *ASTUCE Le pad du pattern sélectionné s'allume.*

Appuyez sur l'un des 64 pads pour charger un pattern.

*ASTUCE Tournez la commande PARAM2 pour régler la synchronisation du passage au pattern sélectionné.*

### Mode de copie des patterns

Tournez la commande PARAM1 pour sélectionner le mode d'enregistrement des patterns. (Le numéro du pattern actuel s'allume.) Sélectionnez le pad sur lequel vous souhaitez copier le pattern en cours. Appuyez ensuite sur le bouton BAR 1 pour copier ou sur le bouton BAR 4 pour annuler.

#### *ASTUCE Appuyez sur n'importe quel pad tout en maintenant le bouton PATTERNS enfoncé pour changer la source de la copie.*

*Remarque Avant l'enregistrement, vous pouvez changer le nom du pattern à l'aide des commandes PARAM2 et PARAM3.*

### Mode de suppression des patterns

Tournez la commande PARAM1 pour sélectionner le mode de suppression des patterns. Appuyez sur le pad que vous souhaitez effacer. Appuyez ensuite sur le bouton BAR 1 pour effacer ou sur le bouton BAR 4 pour annuler.

#### *ASTUCE Vous pouvez annuler l'opération en appuyant à nouveau sur le même pad juste après l'initialisation.*

### <span id="page-28-0"></span>Mode chaîne

Appuyez sur le bouton PATTERNS tout en maintenant le bouton SHIFT enfoncé pour passer en mode chaîne. Le mode chaîne vous permet de sélectionner plusieurs patterns à reproduire dans l'ordre. Utilisez PARAM1 pour configurer ACTION (PERFORM/EDIT/DELETE). Appuyez à nouveau sur SHIFT pour quitter le mode chaîne.

### Mode d'exécution de chaîne

Ce mode est activé dès que vous entrez dans le mode chaîne. La chaîne de chaque piste s'affiche sur le pad. Le pad du pattern en cours de lecture s'allume. Le pad dont le pattern a été enregistré s'allume faiblement. Lorsque vous appuyez sur un pad de chaîne, ce pattern sera le prochain chargé, selon la synchronisation

sélectionnée via PARAM3.

- *ASTUCE Appuyez sur le pad tout en maintenant le bouton PATTERNS enfoncé pour afficher les informations de pattern.*
- *ASTUCE Tournez la commande PARAM2 pour synchroniser le passage au pattern suivant.*

### Mode d'édition de chaîne

Ce mode permet d'aligner des patterns à reproduire en chaîne. Appuyez sur le pad de la position à configurer pour afficher l'écran de sélection d'un pattern entre 1 et 16 patterns (configuration de chaîne).

Vous pouvez insérer une chaîne en appuyant sur le pad alors que vous maintenez le bouton PATTERNS enfoncé (insertion de chaîne).

### Mode de suppression de chaîne

Sélectionnez le pad d'un pattern à supprimer. Le pattern est supprimé et les patterns restants passent à gauche.

### Mode gate

Appuyez sur le bouton GATE pour passer en mode gate. Ce mode permet d'activer ou de désactiver chaque pas de séquence et d'indiquer la longueur de pas ou la probabilité de lecture. Pour les pas désactivés (voyant du bouton éteint), aucun signal n'est émis par la prise de sortie CV/GATE pendant la lecture.

■ Paramètres que vous pouvez configurer en mode gate

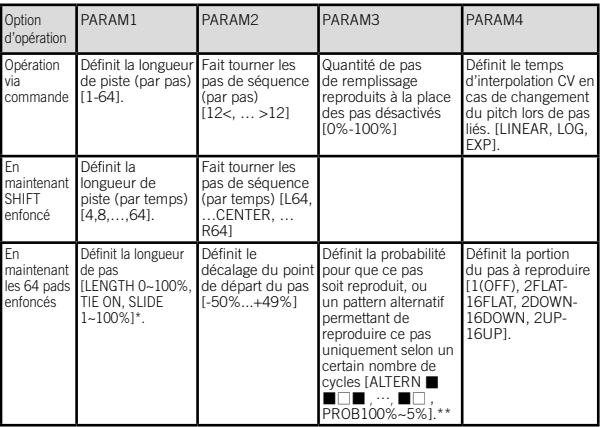

\* : Appuyez sur l'un des 64 pads tout en maintenant le bouton GATE enfoncé pour définir TIE ON.

- \*\* : [ ■□□ ] signifie que le pas est uniquement reproduit lors du premier des trois cycles, tandis que [ □■■ ] signifie que le pas est lu lors des deuxième et troisième cycles.
- \*\* : [PROB 80%] signifie que le pas est reproduit d'après une probabilité de 80 %.

### <span id="page-29-0"></span>Mode pitch et mode clavier

Appuyez sur le bouton PITCH pour passer en mode pitch. En mode pitch, vous pouvez éditer tout pitch associé à chaque pas. Les pitches sont émis par la prise de sortie CV/GATE PITCH de la piste et avec des messages de notes MIDI.

#### *Remarque Le mode pitch est uniquement disponible pour les pistes de mélodie A-C.*

Sélectionnez un bouton de piste A-C tout en maintenant le bouton PITCH enfoncé pour activer le mode clavier. En mode clavier, la rangée supérieure affiche la séquence et les trois rangées inférieures affichent un clavier concernant la gamme sélectionnée. Vous pouvez sélectionner les configurations de clavier ci-dessous via le mode global.

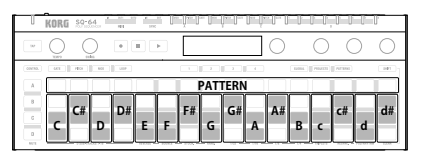

LAYOUT : **KEYS**

|                |                | $50 - 64$          |   | ÷<br><b>HO</b> | x<br>$\sim$ | Œ                      | <b>The Theo</b> | œ                                 | <b>Section</b>           | Œ                   |                   |                   |         |         |                  |
|----------------|----------------|--------------------|---|----------------|-------------|------------------------|-----------------|-----------------------------------|--------------------------|---------------------|-------------------|-------------------|---------|---------|------------------|
| $^{12}$        | <b>Silvers</b> | <b>TABLE</b>       |   | $\bullet$      | ×           | - 6                    |                 |                                   |                          |                     |                   |                   |         |         |                  |
| corns.         |                | set open we can    |   |                |             |                        | - 1             |                                   | the contract of the con- |                     |                   | some mouses means |         |         | 997              |
| A              |                |                    |   |                |             |                        |                 |                                   | <b>PATTERN</b>           |                     |                   |                   |         |         |                  |
| ×              | A#             | B                  | x |                |             |                        |                 |                                   |                          |                     |                   |                   |         |         |                  |
| ċ              |                | F#                 | G | G#             | A           | A#                     | B               | $\epsilon$                        | C#                       | d                   | d#                |                   | f#      | q       | q#               |
| ö<br><b>MY</b> |                | <b>EGAZIMAL OR</b> |   | DΪ<br>___      |             | traini - about - close | F#              | hant,<br>$\overline{\phantom{a}}$ | G#                       | <b>Service Cold</b> | $-$ 11 $-$ 11 $-$ | 165ES             | anno, - | PAPROCK | d#<br><b>LOV</b> |

LAYOUT : **ISO**

|              |            |  | $\overline{a}$ | w |   | un -    |                |                |   |  |                            |    |         |
|--------------|------------|--|----------------|---|---|---------|----------------|----------------|---|--|----------------------------|----|---------|
| $^{12}$      |            |  | ٠              | ٠ | × |         |                |                |   |  |                            |    |         |
| corso.       | <b>LKY</b> |  |                |   |   |         |                |                |   |  | sons. Ill resum ill remest |    | $-0.01$ |
| A            |            |  |                |   |   |         |                | <b>PATTERN</b> |   |  |                            |    |         |
| $\mathbb{R}$ |            |  | d              |   |   | .<br>fe | $\overline{q}$ | gl             |   |  |                            | ä  | d#      |
| d            |            |  |                | e |   | f#      | q              | g#             | a |  |                            | C# | ď#      |
| $\alpha$     |            |  |                |   |   |         |                |                |   |  |                            |    | D#      |

LAYOUT : **OCTAVES**

Pour les séquences comptant plus de 16 pas, vous pouvez utiliser le bouton BAR 1-4 pour sélectionner les pas à afficher. Sélectionnez un ou plusieurs pas et appuyez sur le clavier pour définir le ou les pitches de ces pas. Chaque pas peut contenir jusqu'à 8 pitches.

#### *Remarque Si plusieurs pitches sont configurés pour un pas, le pitch le plus bas est enregistré en tant que base.*

#### *Remarque L'action de chaque commande est identique à celles du mode pitch.*

■ Paramètres que vous pouvez configurer en modes pitch/clavier

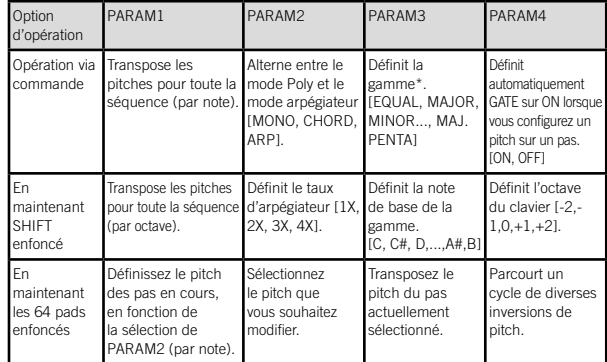

\* En plus d'être appliqués à la configuration du clavier, les pitches de la séquence sont quantifiés selon la gamme sélectionnée.

### Mode de modulation

Appuyez sur le bouton MODULATION pour passer en mode de modulation. En mode de modulation, vous pouvez définir une valeur de modulation pour chaque pas. La valeur de modulation de chaque pas est émise par la sortie CV/GATE MOD de la piste et comme vélocité pour les messages de notes MIDI ou les messages de changement de contrôle MIDI (voir SHIFT-PARAM4 ci-dessous).

<span id="page-30-0"></span>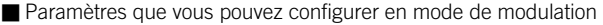

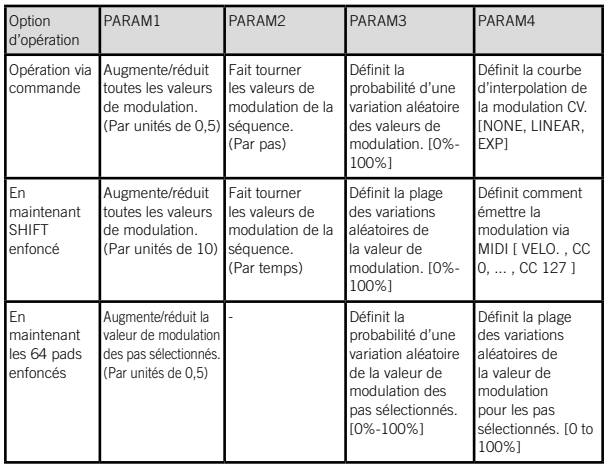

### Mode boucle

Appuyez sur le bouton LOOP pour passer en mode boucle. Avec ce mode, vous pouvez créer deux types de boucles.

### RANGE

Appuyez sur un pas pour déterminer le pas de départ de la boucle, puis sélectionnez le pas suivant tout en appuyant sur le premier pas pour déterminer le dernier pas de la boucle. Appuyez deux fois sur n'importe quel pas de la boucle pour relâcher la boucle.

### **SELECT**

Appuyez sur n'importe quel nombre de pas. La séquence démarre automatiquement et reproduit uniquement les pas sélectionnés. Lorsqu'un pas est relâché, il est supprimé de la boucle. Appuyez deux fois sur n'importe quel pas de la boucle pour relâcher la boucle.

■ Paramètres que vous pouvez configurer en mode boucle

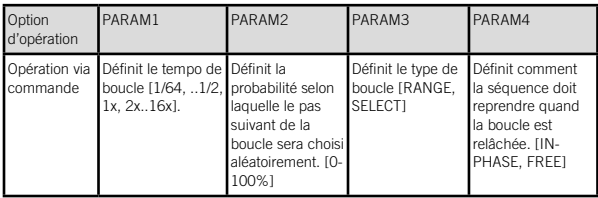

### Mode de contrôle

Appuyez sur le bouton CONTROL pour passer en mode de contrôle. En mode de contrôle, les boutons de piste A-D, les 64 pads et les commandes PARAM1-PARAM4 fonctionnent comme des commandes MIDI dédiées.

Vous pouvez utiliser le bouton BAR 1-4 pour sélectionner l'une des quatre pages d'attributions pour les commandes de paramètres. Pour attribuer des messages MIDI aux boutons et aux 64 pads, appuyez sur A-13 à 16, B13 à 16, C13 à 16 et D13 à 16 parmi les 64 pads pour commuter 16 types de mappings de contrôle tout en appuyant sur le bouton CONTROL en mode global.

*Remarque Vous pouvez éditer les préréglages de mapping des messages de contrôle MIDI à l'aide d'un éditeur/bibliothécaire externe. Voir « SQ-64 Editor » (www.korg.com) pour plus d'informations.*

### <span id="page-31-0"></span>Mode global

Appuyez sur le bouton GLOBAL pour passer en mode global.

Vous pouvez changer les pages en appuyant plusieurs fois sur le bouton GLOBAL ou directement sur un des 64 pads. Sélectionnez la page contenant une valeur à modifier et réglez la valeur souhaitée à l'aide de la commande PARAM1-PARAM4.

■ Si aucune piste n'est sélectionnée

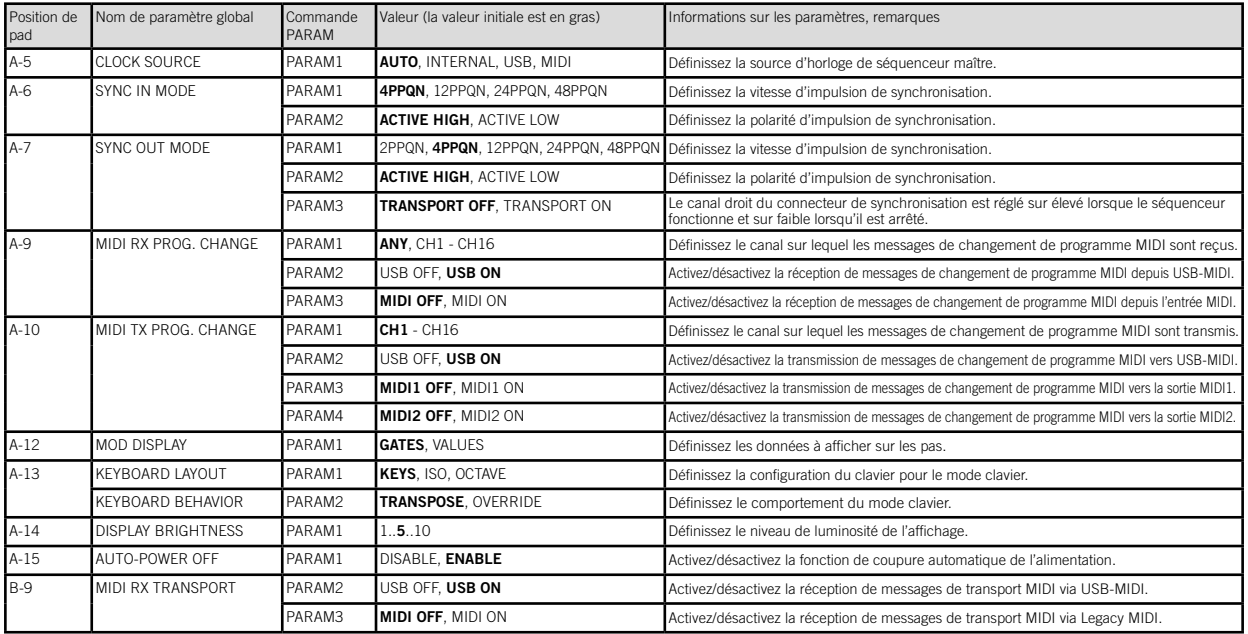

#### SQ-64 Manuel d'utilisation

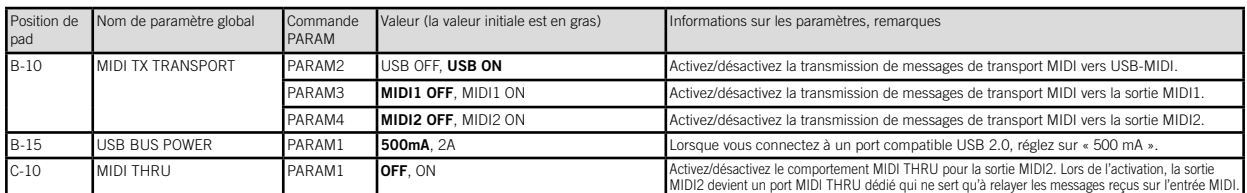

### ■ Lorsque le bouton TRACK [A] à [C] est enfoncé

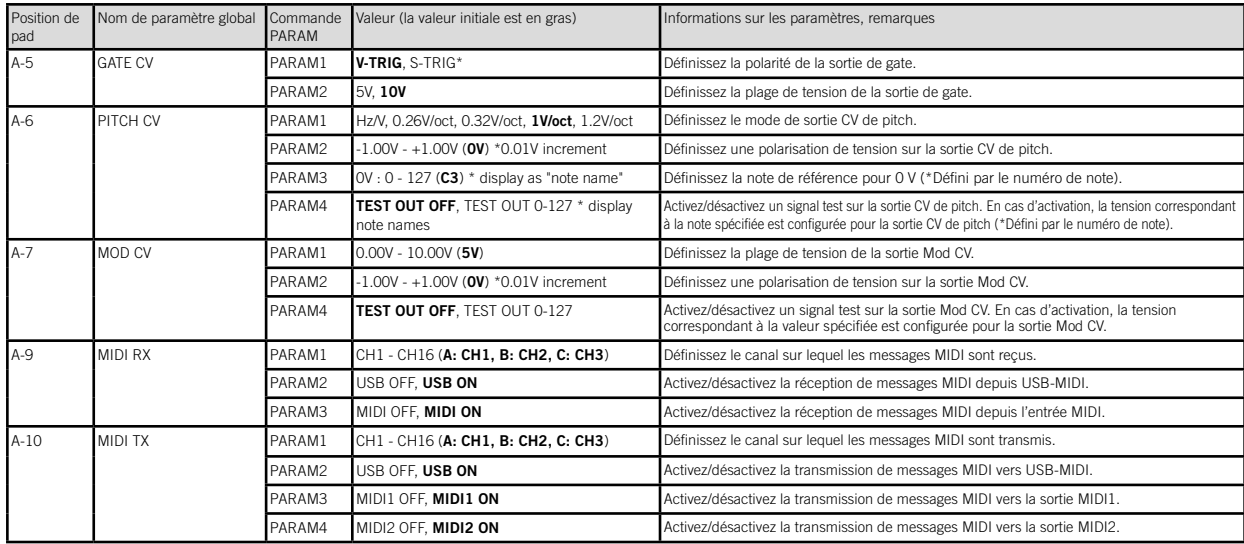

\* V-TRIG, ou déclencheur de tension, signifie que le signal sera élevé lors de l'activation et faible en cas de désactivation. S-TRIG, ou déclencheur de commutation, signifie que le signal<br>sera faible lors de l'activation

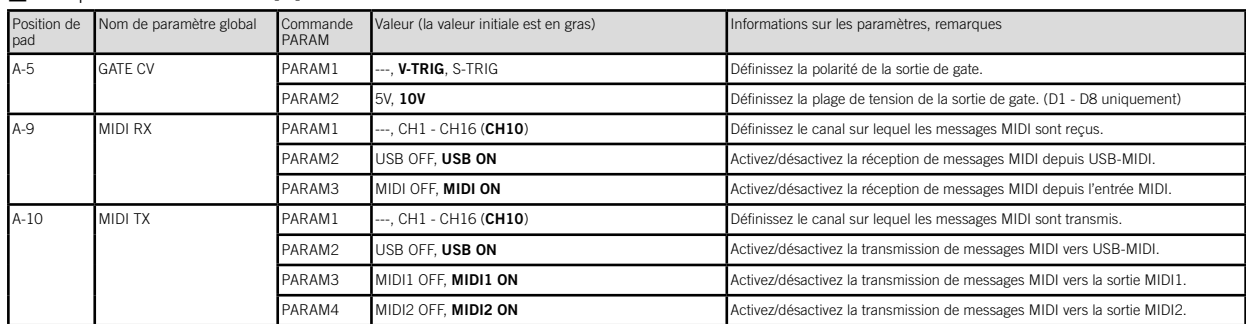

### ■ Lorsque le bouton TRACK [D] est enfoncé

### ■ Lorsque le bouton D.SUB-TRACKS [D1] à [D16] est enfoncé

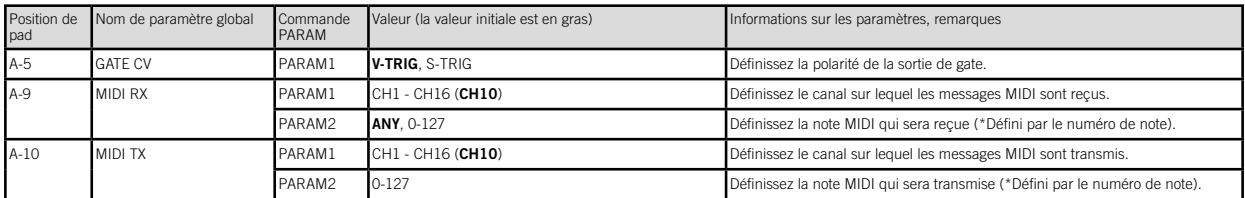

### ■ Lorsque le bouton CONTROL est enfoncé

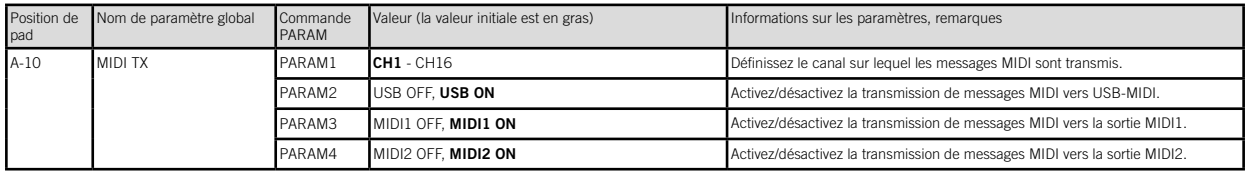

<span id="page-34-0"></span>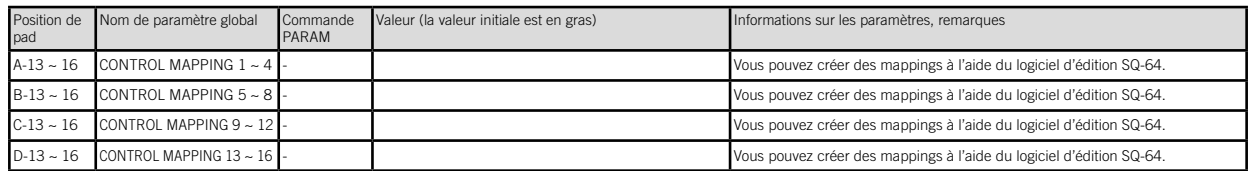

# Restauration des paramètres d'usine

À tout moment, vous pouvez restaurer les programmes et les réglages globaux prédéfinis du SQ-64 à leur état d'usine initial.

- 1. Commencez avec le SQ-64 éteint.
- 2. Tout en maintenant le bouton PROJECTS enfoncé, activez le SQ-64.
- 3. Utilisez la commande PARAM1 pour choisir les réglages à réinitialiser (PROJECT, GLOBAL, CONTROL, ALL).

#### *Si vous sélectionnez « ALL » et exécutez, tous les programmes utilisateur sont effacés.*

- 4. Appuyez sur le bouton  $\lceil \cdot \rceil$  (REC). Le message « Are you sure? » (Êtes-vous sûr ?) s'affiche sur l'écran.
- 5. Tournez la commande PARAM1 pour sélectionner « YES »  $(OUI)$  et appuyez sur le bouton  $\lceil \cdot \rceil$  (REC). Les données d'usine par défaut sont rechargées et le SQ-64 est réinitialisé à son état d'usine initial.

*N'arrêtez jamais le SQ-64 lorsque le chargement de données est en cours. Vous risqueriez d'endommager les données internes.*

# Fische technique

Séquenceur :

Séquenceur 64 pas avec 3 pistes de mélodie et une polyphonie allant jusqu'à 8 notes, ainsi que 16 pistes rythmiques monophoniques Tempo : 30,0 - 300,0 BPM

Prises d'entrée :

Connecteur MIDI IN (mini jack TRS de 3,5 mm de diamètre),

Prise SYNC IN (mini jack TS 3,5 mm, niveau d'entrée maximal de 20 V) Prises de sortie :

Connecteur MIDI OUT1, 2 (mini jack TRS de 3,5 mm de diamètre), Prise SYNC OUT (mini jack TS 3,5 mm, niveau d'entrée maximal de  $10V$ 

Prise de sortie CV GATE A/B/C (mini jack TS 3,5 mm, niveau de sortie maximal de 10 V),

Prise de sortie CV PITCH A/B/C (mini jack TS 3,5 mm, niveau de sortie maximal de 10 V),

Prise de sortie CV MOD A/B/C (mini jack TS 3,5 mm, niveau de sortie maximal de 10 V),

Prise TRIG 1-8 (mini jack TS 3,5 mm, niveau de sortie maximal de 10 V) Alimentation : Alimentation via USB ou adaptateur secteur en option DC 9V

 $(Q \oplus Q)$ , vendus séparément) Consommation électrique : 500 mA Dimensions  $(L \times P \times H)$ : 341 x 119 x 39 mm Poids : 1,0 kg

Accessoires fournis : Manuel d'utilisation, câble USB

Accessoires (vendus séparément) :

câble de liaison MS-CABLE-18, adaptateur secteur (DC 9V  $\leftarrow \bullet \bullet$ )

# <span id="page-35-0"></span>De Einleitung

Vielen Dank, dass Sie sich für den Kauf eines SQ-64 Poly Sequenzers von KORG entschieden haben. Bitte lesen Sie sich diese Anleitung vollstädig durch, um bei der Bedienung alles richtig zu machen.

# Teilname

- 1. TAP-Taste
- 2. TEMPO-Regler
- 3. SWING-Regler
- 4. Transport-Tasten
- $\Box$  $(REC), \Box (STOP), \Box (PLAY)$
- 5. Display
- 6. PARAM-Regler 1-4
- 7. CONTROL-Taste
- 8. Mode-Taste
- (GATE, PITCH, MOD, LOOP, GLOBAL, PROJECTS, PATTERNS)
- 9. BAR-Taste 1-4
- 10. SHIFT-Taste
- 11. Track-Taste A-D
- 12. 64 Felder
- 13. (!) Ein-/Ausschalttaste
- 14. DC 9V-Buchse
- 15. USB micro-B-Anschluss
- 16. MIDI IN, OUT1, OUT2-Anschlüsse
- 17. SYNC IN, OUT-Anschlüsse

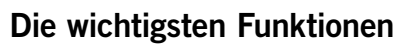

Das Modell SQ-64 ist ein Step Sequenzer mit bis zu 64 Schritten x 4 Spuren, der mit einer großen Auswahl an Anschlussbuchsen ausgestattet ist, die mit verschiedenen Synthesizern und Tonquellen kompatibel sind. Durch das Umschalten von 64 in einer Matrix angeordneten Feldern und verschiedenen Sequenzer-Modi sind dynamische und einzigartige Leistungen möglich.

![](_page_35_Figure_25.jpeg)

- 18. Spur A CV/GATE-Ausgangsbuchse (MODE, PITCH, GATE)
- 19. Spur B CV/GATE-Ausgangsbuchse (MODE, PITCH, GATE)
- 20. Spur C CV/GATE-Ausgangsbuchse (MODE, PITCH, GATE)
- 21. Spur D-Ausgangsbuchse (TRIG 1-8)
# Anschlüsse

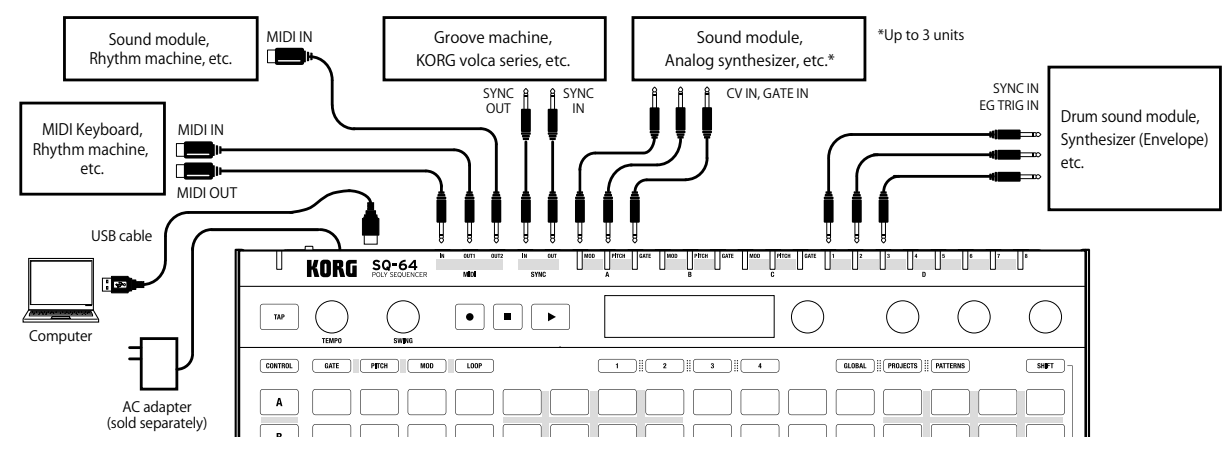

# Anschluss an Computer oder MIDI-Geräte.

Damit Ihr SQ-64 über MIDI mit Ihrem Computer kommunizieren kann, verbinden Sie ihn mit dem USB micro-B-Anschlüss des SQ-64. Damit Ihr SQ-64 über MIDI mit einem externen MIDIGerät kommunizieren kann, verbinden Sie dieses mit den MIDI IN, OUT1, OUT2-Anschlüsse des SQ-64.

*Die MIDI-Anschlüsse dieses Geräts sind Stereo-*

*Miniklinkenbuchsen. Verwenden Sie ein MIDI-Konverterkabel Typ A entsprechend des TRS-Adapterstandards der Vereinigung der MIDI-Hersteller.*

# Anschluss der SYNC IN- und OUT-Buchsen

Diese beiden Buchsen dienen der Synchronisierung über Impulse mit anderen Geräten wie z. B. einer DAW oder Modellen der Korg volca-Baureihe. Verwenden Sie für die Verbindungen ein 3,5-mm-Mini-Mono-Kabel.

# Ein-/Ausschalten

1. Verbinden Sie den Micro-USB-B-Stecker des SQ-64 über ein USB-Kabel mit Ihrem Computer.

*Achten Sie darauf, das mitgelieferte USB-Kabel zu verwenden.*

- *TIPP Sie können den optionales Netzteil für dieses Gerät verwenden. Schließen Sie in diesem Fall den Adapter an die 9V DC-Buchse an der Rückseite an.*
- 2. Verbinden Sie den SQ-64 mit Peripheriegeräten.
- 3. Halten Sie die (')-Taste (Einschalttaste) an der Rückseite des SQ-64 gedrückt. Lösen Sie die (<sup>I</sup>)-Taste (Einschalttaste), wenn auf der Anzeige "SQ-64" angezeigt wird.
- 4. Wenn Sie die (<sup>I</sup>)-Taste (Einschalttaste) drücken, während das Gerät eingeschaltet ist, wird es ausgeschaltet. Achten Sie darauf, vor dem Ausschalten alle wichtigen Daten wie bearbeitete Programme zu speichern.

# Energiesparfunktion

Der SQ-64 verfügt über eine Energiesparfunktion, die das Gerät automatisch ausschaltet, nachdem 4 Stunden lang weder Regler, noch Schalter, Tasten oder die Tastatur des SQ-64 bedient worden sind. Werksseitig ist die Energiesparfunktion aktiviert. Sie können die Energiesparfunktion wie folgt deaktivieren.

- 1. Drücken Sie auf die GLOBAL-Taste.
- 2. Drücken Sie A-15 von den 64 Feldern (15. links in der Spurreihe A), um "Auto Power Off" auf dem Display anzuzeigen.
- 3. Drehen Sie den PARAM1-Regler nach links, um die Funktion zu deaktivieren.
- 4. Drücken Sie die Mode-Taste, um die Einstellungen zu speichern und den globalen Bearbeitungsmodus zu verlassen.

# Projekte, Spuren und Muster

Der SQ-64 beinhaltet Slots für 64 "Projekte", die alle überschreibbar sind. Ein Projekt besteht aus drei Melodiespuren (A-C) und einer Drum-Spur (D). Die Drum-Spur hat 16 Sub-Spuren. Jede Spur, die eine Sub-Spur enthält, hat 16 Muster, die aus Daten von bis zu 64 Schritten bestehen.

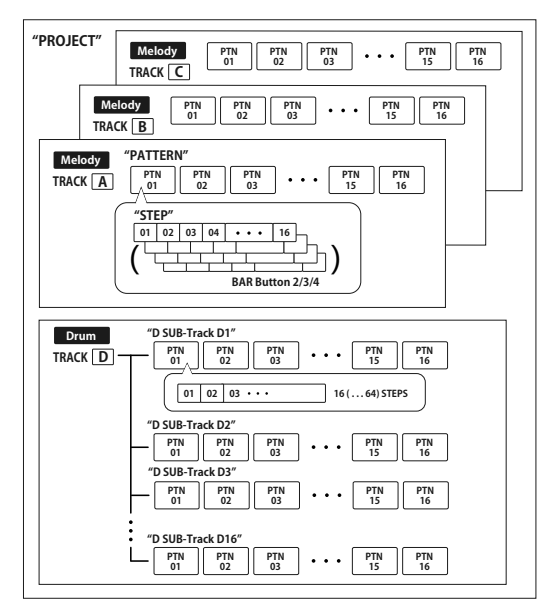

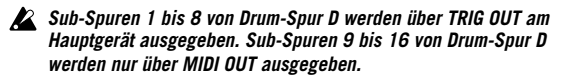

# Auswahl eines Projekts zur Wiedergabe

- 1. Drücken Sie auf die PROJECTS-Taste, um den Projektmodus zu aktivieren.
- 2. Wählen Sie mit den 64 Feldern ein Projekt.
- 3. Drücken Sie die (PLAY)-Taste, um die ausgewählten Sequenzdaten abzuspielen. Wählen die Sequenz abgespielt wird, zeigen die 64 Felder die gesamte Sequenz an und der abgespielte Teil leuchtet weiß.

# Synchronisation des Tempos mit externen Geräten

Der SQ-64 kann das Tempo mit externen Geräten synchronisieren, indem die SYNC IN-, MIDI IN- und USB MIDI IN-Buchsen verwendet werden. Die Master-/Slave-Einstellungen für die Synchronisation können im globalen Bearbeitungsmodus konfiguriert werden.

# Bearbeitung von Sequenzdaten

Sequenzen werden im Gate-, Pitch- und Modulation-Modus bearbeitet. In diesen Modi können Sie die zu bearbeitenden Schritte aus den Feldern auswählen und jeden Parameter ändern. Jede Spur enthält bis zu 64 Schritten. Wenn Sie den 17. und weitere Schritte bearbeiten möchten, verwenden Sie die BAR-Tasten 1-4, um zu den weiteren Seiten zu gelangen.

*Hinweis Durch Drücken der Spurtasten A-D werden alle 64 Schritte der Spuren auf den Feldern angezeigt. Um die Anzeige aller Spuren zurückzusetzen, drücken Sie erneut dieselbe Spurtaste.*

# Grundlegende Bearbeitungsfunktionen

Drücken Sie von den 64 Feldern einen Schritt, den Sie bearbeiten möchten, um den Schritt ein- oder auszuschalten. Drehen Sie die PARAM1- bis PARAM4-Regler, um die Parameternamen und

-werte auf der Anzeige anzuzeigen.

Je nach Modus können Sie verschiedene Parameter bearbeiten, indem Sie PARAM1 bis PARAM4 drehen, während Sie ein beliebiges der 64 Felder oder die SHIFT-Taste gedrückt halten. Einzelheiten finden Sie in den Tabellen für jeden Modus.

# TEMPO- und SWING-Regler

Mit den TEMPO- und SWING-Reglern können Sie die Tempo- und Schwungeinstellungen des gesamten Projekts konfigurieren, wenn keine der Spurtasten A-D ausgewählt ist. Wenn eine der Spurtasten A-D ausgewählt ist, dient der TEMPO-Regler als Frequenzteiler und der SWING-Regler kann für jede Spur einen unabhängigen Schwungwert einstellen.

*TIPP Sie können die Tempo- und Schwungwerte ungefähr einstellen, indem Sie die TEMPO- und SWING-Regler drehen, während die SHIFT-Taste gedrückt ist.*

# Verwendung der (REC)-Taste

Drücken Sie die (REC)-Taste, während die Sequenz gespielt oder angehalten wird, um in Echtzeit Noten aufzunehmen.

- 1. Während die PITCH-Taste gedrückt ist, drücken Sie die Spurtasten A bis C, um den Keyboard-Modus zu aktivieren.
- 2. Wenn Sie die  $\lceil \cdot \rceil$  (REC)-Taste drücken, leuchtet die Taste auf und der Sequenzer wird in den Aufnahmebereitschaftsmodus umgeschaltet.
- 3. Wenn Sie die  $\boxed{\cdot}$  (PLAY)-Taste drücken, beginnt die  $\boxed{\cdot}$ (REC)-Taste zu blinken und die Aufnahme wird gestartet.
- 4. Drücken Sie die 64 Felder, um Noten einzugeben. Noten können auch über ein externes MIDI-Gerät eingegeben werden.
- 5. Wenn Sie erneut die [•] (REC)-Taste drücken, erlischt die Taste und die Aufnahme wird beendet.

# Verwendung der SHIFT-Taste

In allen Modi außer dem Keyboard- und dem Chain-Modus können Sie unterschiedliche Funktionen verwenden, indem Sie die Felder drücken, während die SHIFT-Taste gedrückt ist. (Beispiel: Drücken Sie Spurtaste D, während die SHIFT-Taste gedrückt ist, um die "MUTE"-Funktion zu verwenden.)

# MUTE

Wählen Sie für Spuren A bis C eine Spur, die stummgeschaltet werden soll. Wählen Sie für Spur D eine Drum-Sub-Spur, die stummgeschaltet werden soll, aus den Drum-Sub-Spuren der 4 Reihen x 4 Spalten.

#### *TIPP Durch Drücken der Spurtaste D können Sie für Spur D alle Drum-Sub-Spuren stummschalten.*

# REVERSE

Kehrt die Reihenfolge der Sequenz um.

# BOUNCE

Aktiviert/Deaktiviert den Bounce-Modus des Sequenzers. Der Sequenzer spielt die Schritte in umgekehrter Reihenfolge ab, nachdem der letzte Schritt gespielt wurde.

# STOCH.

Aktiviert/deaktiviert den stochastischen Modus des Sequenzers. Im stochastischen Modus wird nach jedem Sequenzerschritt der nächste Schritt zufällig unter vier Möglichkeiten ausgewählt: einer nach vorne, einen nach vorne überspringen, einer zurück oder denselben Schritt wiederholen. Hierbei wird mit jeder Aktivierung des stochastischen Modus jeder Möglichkeit eine unterschiedliche Wahrscheinlichkeit zugewiesen.

# RAND.

Aktiviert oder deaktiviert den zufälligen Sequenzmodus. Der zufällige Sequenzmodus bestimmt durch Zufall den nächsten Schritt aus allen Schritten der Spur.

# 1/32, 1/16, 1/8, 1/4

Ändert die Zeitaufteilung der Spur.

# **TRIPLETS**

Ändert die Zeitaufteilung der Spur in Triole.

# RESYNC.

Setzt die Spur auf den ersten Schritt zurück.

# POLYRHYTHM

Spielt die Spur frei ab, ohne mit der längsten Spur zu synchronisieren.

# CLEAR

Löscht die ausgewählte Spur. Um den Vorgang abzubrechen, drücken Sie erneut die CLEAR-Taste, während die SHIFT-Taste gedrückt ist, bevor Sie die Daten verändern.

# Sequenzer-Modi

# Project-Modus

Drücken Sie die PROJECTS-Taste, um den Projektmodus zu aktivieren und die Projekte auf den 64 Feldern anzuzeigen.

## Project Load-Modus

Dieser Modus wird sofort aktiviert, nachdem der Projektmodus aktiviert wurde. Drücken Sie auf eins der 64 Felder, um ein Projekt zu laden.

*TIPP Wenn Sie auf eines der 64 Felder drücken, während die PROJECTS-Taste gedrückt ist, werden die Projektnamen angezeigt.*

*TIPP Das Feld des aktuell ausgewählten Projekts leuchtet.*

## Project Save-Modus

Drehen Sie den PARAM1-Regler, um den Project Save-Modus auszuwählen. (Die aktuelle Projektnummer leuchtet auf.) Drücken Sie das Feld, in dem Sie das aktuelle Projekt speichern möchten. Drücken Sie dann BAR-Taste 1 zum Speichern oder BAR-Taste 4 zum Abbrechen.

*Hinweis Vor dem Speichern kann der Projektname mit den PARAM2 und PARAM3-Reglern geändert werden.*

# Project Init-Modus

Drehen Sie den PARAM1-Regler, um den Project Init-Modus auszuwählen. Drücken Sie ein beliebiges Feld, um den Bestätigungsbildschirm anzuzeigen. Drücken Sie eine der BAR-Tasten 1 bis 4, um einen Vorgang auszuwählen. Drücken Sie die BAR-Taste 1, um das gespeicherte Projekt zu beginnen, BAR-Taste 2, um das aktuelle Projekt zu beginnen, oder BAR-Taste 3, um beide zu beginnen. Drücken Sie BAR-Taste 4, um den Vorgang abzubrechen.

# Pattern-Modus

Die in jeder Spur gespeicherten Sequenzdaten werden "Muster" genannt. Drücken Sie die PATTERNS-Taste, um den Pattern-Modus zu aktivieren und die verfügbaren Muster für jede Spur auf den 64 Feldern anzuzeigen.

# Pattern Select-Modus

Dieser Modus wird sofort aktiviert, nachdem der Pattern-Modus aktiviert wurde. Wenn Sie auf die 64 Felder drücken, während die PATTERNS-Taste gedrückt ist, werden die Musternamen angezeigt.

### *TIPP Das Feld des aktuell ausgewählten Musters leuchtet.*

Drücken Sie auf eins der 64 Felder, um ein Muster zu laden.

*TIPP Drehen Sie den PARAM2-Regler, um die Zeit einzustellen, nach der zum ausgewählten Muster gewechselt wird.*

### Pattern Copy-Modus

Drehen Sie den PARAM1-Regler, um den Pattern Copy-Modus auszuwählen. (Die aktuelle Musternummer leuchtet auf.) Wählen Sie das Feld, in das Sie das aktuelle Muster kopieren möchten. Drücken Sie dann BAR-Taste 1 zum Kopieren oder BAR-Taste 4 zum Abbrechen.

- *TIPP Wenn Sie auf ein Feld drücken, während die PATTERNS-Taste gedrückt ist, wird die Kopierquelle geändert.*
- *Hinweis Vor dem Speichern können Sie den Musternamen mit den PARAM2- und PARAM3-Reglern ändern.*

# Pattern Clear-Modus

Drehen Sie den PARAM1-Regler, um den Pattern Clear-Modus auszuwählen. Drücken Sie das Feld, das Sie löschen möchten. Drücken Sie dann BAR-Taste 1 zum Löschen oder BAR-Taste 4 zum Abbrechen.

#### *TIPP Sie können den Vorgang rückgängig machen, indem Sie sofort nach der Initialisierung erneut auf dasselbe Feld drücken.*

# Chain-Modus

Drücken Sie auf die PATTERNS-Taste, während die SHIFT-Taste gedrückt ist, um den Chain-Modus zu aktivieren. In diesem Modus können Sie mehrere Muster auswählen, die nacheinander abgespielt werden. Verwenden Sie PARAM1, um ACTION (PERFORM/EDIT/DELETE) einzustellen. Drücken Sie erneut auf SHIFT, um den Chain-Modus zu verlassen.

### Chain Perform-Modus

Dieser Modus wird sofort aktiviert, nachdem der Chain-Modus aktiviert wurde.

Die Kette jeder Spur wird auf dem Feld angezeigt. Das Feld des aktuell abgespielten Musters leuchtet. Das Feld, dessen Muster registriert wurde, leuchtet leicht auf. Durch Drücken eines Felds in einer Kette wird dieses Muster als nächstes entsprechend der über PARAM3 ausgewählten Zeit geladen.

- *TIPP Wenn Sie auf das Feld drücken, während die PATTERNS-Taste gedrückt ist, werden die Musterinformationen angezeigt.*
- *TIPP Drehen Sie den PARAM2-Regler, um die Zeit einzustellen, nach der zum nächsten Muster gewechselt wird.*

## Chain Edit-Modus

Mit diesem Modus werden Muster aneinandergekettet, um nacheinander abgespielt zu werden.

Drücken Sie auf das Feld, das eingestellt werden soll, um den Bildschirm für die Musterauswahl von 1 bis 16 Muster anzuzeigen (Chain Set). Es kann eine Kette eingefügt werden, indem das Feld gedrückt wird, während die PATTERNS-Taste gedrückt ist (Chain Insert).

## Chain Delete-Modus

Wählen Sie das Feld eines Musters, das gelöscht werden soll. Das Muster wird gelöscht und die verbleibenden Muster werden nach links verschoben.

# Gate-Modus

Drücken Sie auf die GATE-Taste, um den Gate-Modus zu aktivieren. Dieser Modus wird verwendet, um jeden Sequenzschritt ein- oder auszuschalten und die Schrittlänge und Wiedergabewahrscheinlichkeit zu definieren. Für Schritte, die ausgeschaltet sind (Taste leuchtet nicht), wird während der Wiedergabe kein Signal über die CV/GATE-Ausgangsbuchse ausgegeben.

■ Parameter, die im Gate-Modus konfiguriert werden können

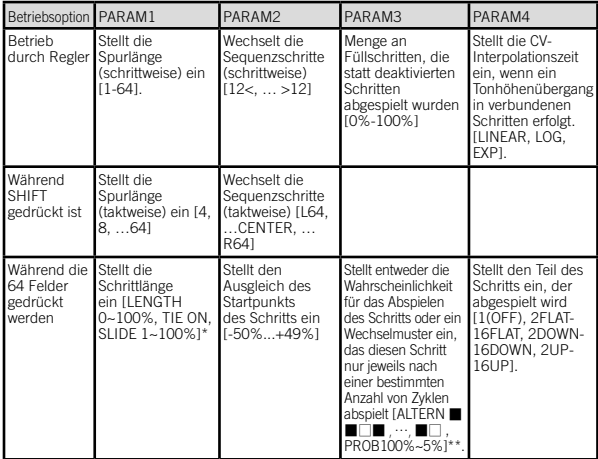

\*: Durch Drücken eines der 64 Felder, während die GATE-Taste gedrückt ist, kann TIE ON eingestellt werden.

\*\*: [■□□] bedeutet, dass der Schritt nur im ersten von drei Zyklen abgespielt wird, während [ □■■ ] bedeutet, dass der Schritt im zweiten und dritten von drei Zyklen abgespielt wird.

\*\*: [PROB 80%] bedeutet, dass der Schritt mit einer 80%-igen Wahrscheinlichkeit abgespielt wird.

# Pitch- und Keyboard-Modus

Drücken Sie auf die PITCH-Taste, um den Pitch-Modus zu aktivieren. Im Pitch-Modus können Sie die Tonhöhe(n) für jeden Schritt einstellen. Die Tonhöhen werden über die CV/GATE PITCH-Ausgangsbuchse und mit MIDI-Notenbefehle ausgegeben.

#### *Hinweis Der Pitch-Modus ist nur für Melodiespuren A-C verfügbar.*

Wählen Sie eine Spurtaste A-C, während die PITCH-Taste gedrückt ist, um den Keyboard-Modus zu aktivieren. Im Keyboard-Modus zeigt die obere Reihe die Sequenz an und die unteren drei Reihen zeigen ein Keyboard entsprechend der gewählten Tonleiter an. Die unten dargestellten Keyboard-Layouts können über die Global-Modus ausgewählt werden.

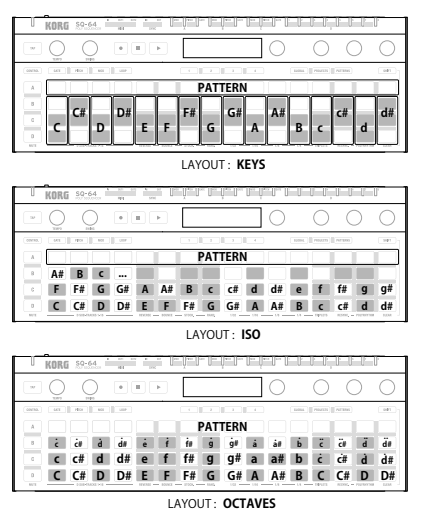

Für Sequenzen mit mehr als 16 Schritten können die BAR-Tasten 1-4 verwendet werden, um auszuwählen, welche Schritte angezeigt werden. Wählen Sie einen oder mehrere Schritte aus und drücken Sie auf das Keyboard, um die Tonhöhe(n) für diese Schritte einzustellen. Jeder Schritt kann bis zu 8 Tonhöhen beinhalten.

#### *Hinweis Wenn mehrere Tonhöhen für einen Schritt eingestellt werden, wird die niedrigste Tonhöhe als Grundton gespeichert. Hinweis Die Aktionen der Regler ist die gleiche wie im Pitch-Modus.*

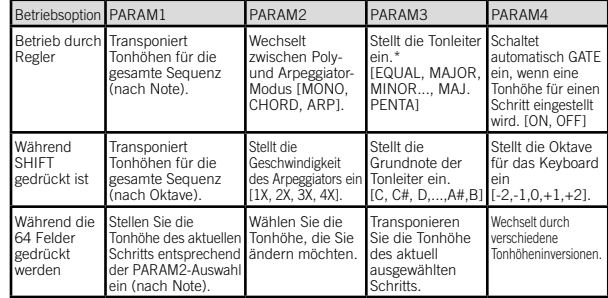

■ Parameter, die im Pitch-/Keyboard-Modus konfiguriert werden können

\* Zusätzlich dazu, dass sie an das Keyboard-Layout angepasst werden, werden die Tonhöhen der Sequenz in die ausgewählte Tonleiter gequantelt.

# Modulation-Modus

Drücken Sie auf die MODULATION-Taste, um den Modulation-Modus zu aktivieren.

Im Modulation-Modus können Sie für jeden Schritt einen Modulationswert einstellen. Der Modulationswert für die Schritte für über den CV/GATE MOD-Ausgang der Spur und entweder als Geschwindigkeit für MIDI-Notenbefehle oder als MIDI Control Change Messages (siehe SHIFT-PARAM4 im Folgenden) ausgegeben.

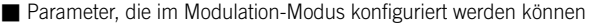

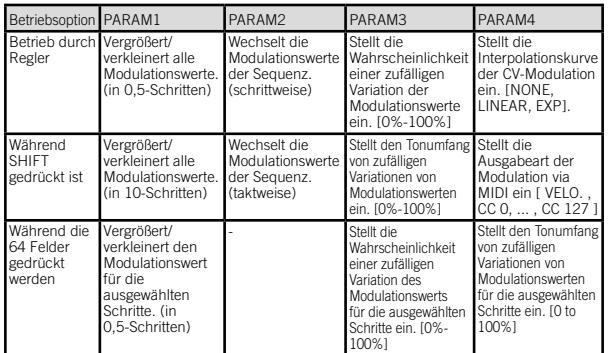

# Loop-Modus

Drücken Sie auf die LOOP-Taste, um den Loop-Modus zu aktivieren. In diesem Modus können zwei Arten von Loops erstellt werden.

## RANGE

Drücken Sie auf einen Schritt, um den Startschritt des Loops zu bestimmen. Wählen Sie dann den nächsten Schritt, während der erste Schritt gedrückt wird, um den letzten Schritt des Loops zu bestimmen. Tippen Sie doppelt auf einen beliebigen Schritt des Loops, um den Loop aufzulösen.

# **SELECT**

Drücken Sie auf eine beliebige Anzahl von Schritten. Die Sequenz wird automatisch nur die ausgewählten Schritte abspielen. Wenn ein Schritt gelöst wird, wird er aus dem Loop entfernt. Tippen Sie doppelt auf einen beliebigen Schritt des Loops, um den Loop aufzulösen.

■ Parameter, die im Loop-Modus konfiguriert werden können

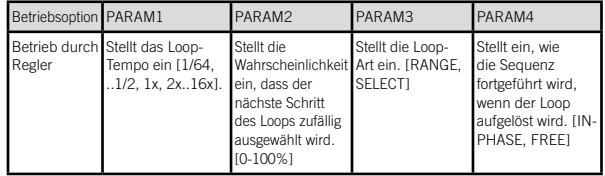

## Control-Modus

Drücken Sie auf die CONTROL-Taste, um den Control-Modus zu aktivieren.

Im Control-Modus dienen die Spur-Tasten A-D, die 64 Felder und die PARAM1- bis PARAM4-Regler als fest zugeordnete MIDI-Steuerungen.

Die BAR-Tasten 1-4 können verwendet werden, um eine von vier Zuordnungsseiten für die Param-Regler auszuwählen. Um den Tasten und 64 Feldern MIDI-Benachrichtigungen zuzuweisen, drücken Sie A-13 bis 16, B13 bis 16, C13 bis 16 und D13 bis 16 auf den 64 Feldern, um 16 verschiedene Control Mappings umzuschalten, während die CONTROL-Taste im Global-Modus gedrückt ist.

#### *Hinweis Die MIDI Control Message Mapping-Presets können durch einen externen Editor/Bibliothekar bearbeitet werden. Einzelheiten finden Sie unter "SQ-64 Editor" (www.korg. com).*

# Global-Modus

Drücken Sie auf die GLOBAL-Taste, um den Global-Modus zu aktivieren.

Sie können die Seiten durch wiederholtes Drücken der GLOBAL-Taste oder durch direktes Drücken eines der 64 Felder wechseln. Wählen Sie die Seite, die einen Wert enthält, den Sie ändern möchten, und stellen Sie mit den PARAM1- bis PARAM4-Reglern den gewünschten Wert ein.

■ Wenn keine Spuren ausgewählt sind

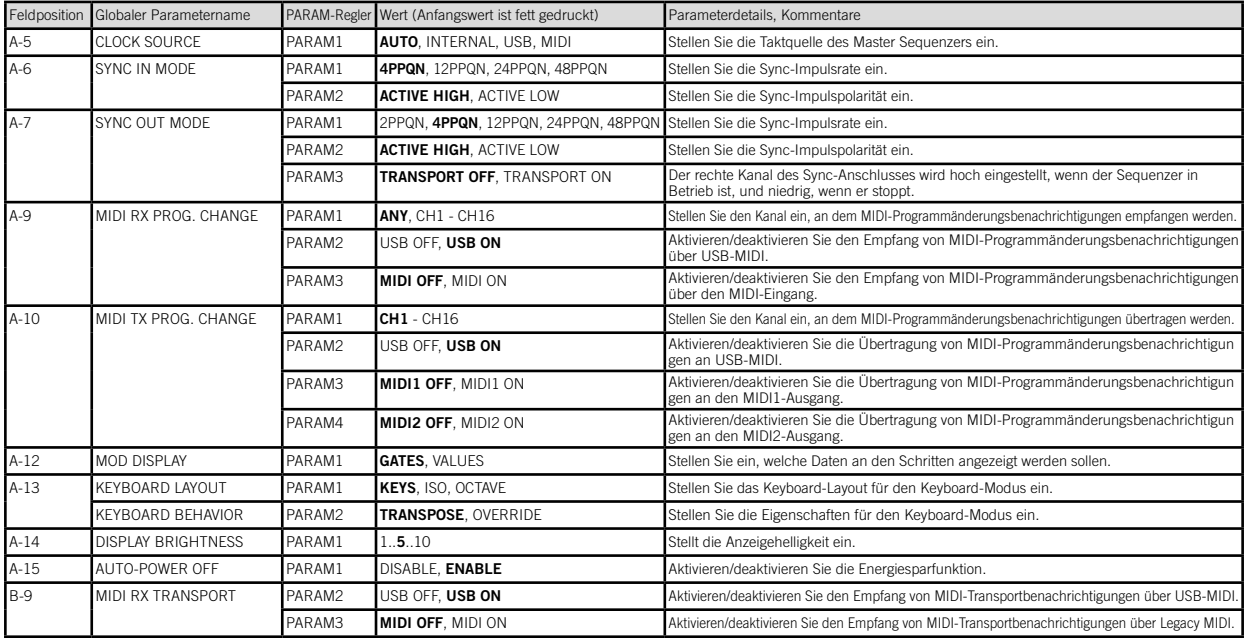

#### SQ-64 Bedienungsanleitung

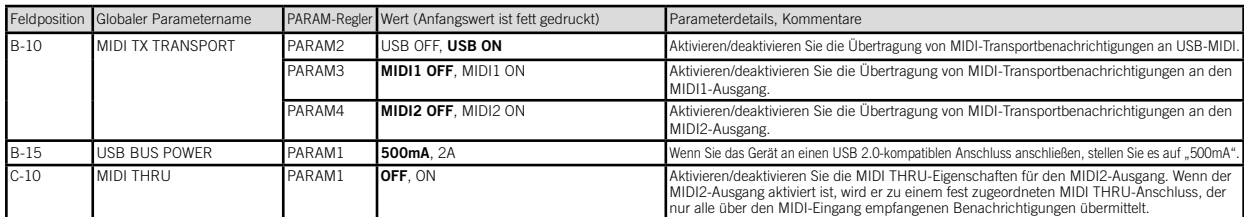

### ■ Wenn TRACK-Taste [A] bis [C] gedrückt wird

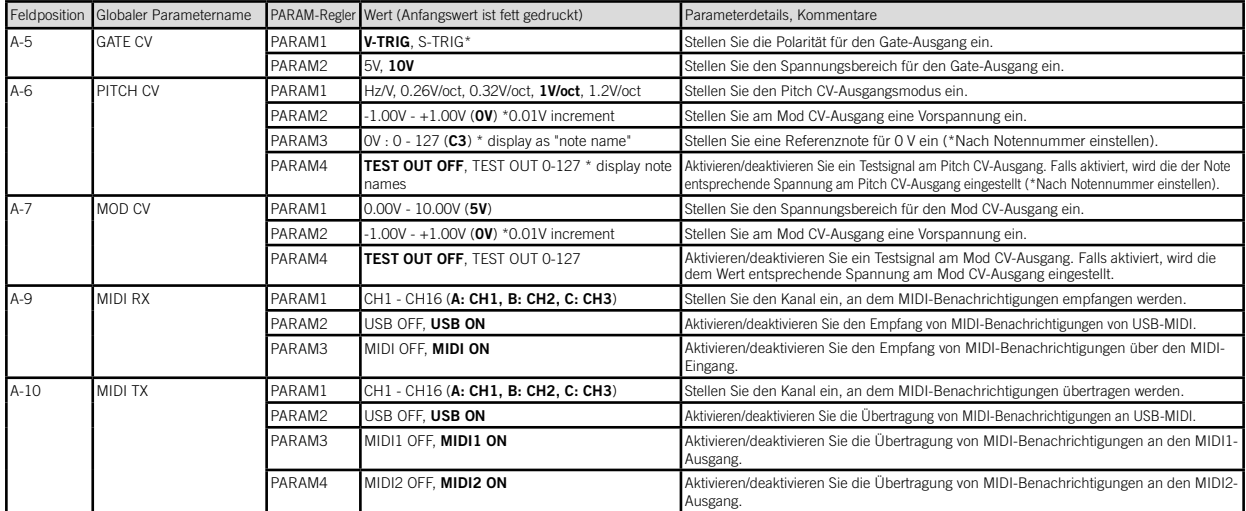

\* V-TRIG, oder Spannungs-Trigger, bedeutet, dass das Signal im aktiven Zustand hoch und im inaktiven Zustand niedrig ist. S-TRIG, oder Switch-Trigger, bedeutet, dass das Signal<br>im aktiven Zustand niedrig und im inaktiven

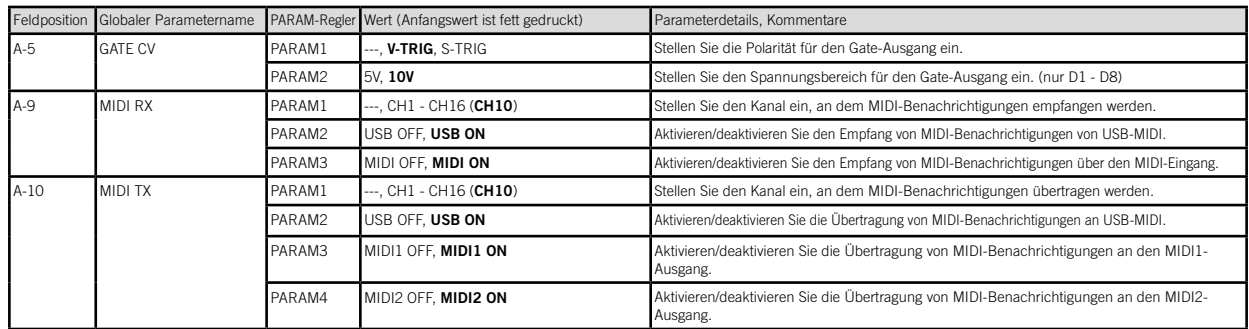

### ■ Wenn TRACK-Taste [D] gedrückt wird

### ■ Wenn D.SUB-TRACK-Tasten [D1] bis [D16] gedrückt werden

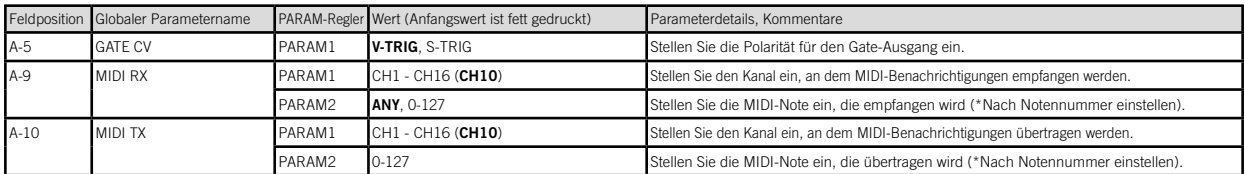

### ■ Wenn die CONTROL-Taste gedrückt wird

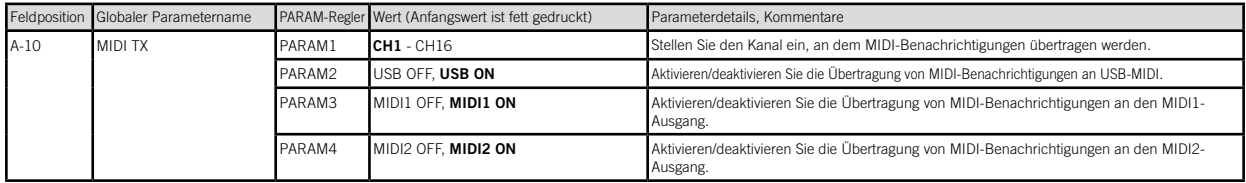

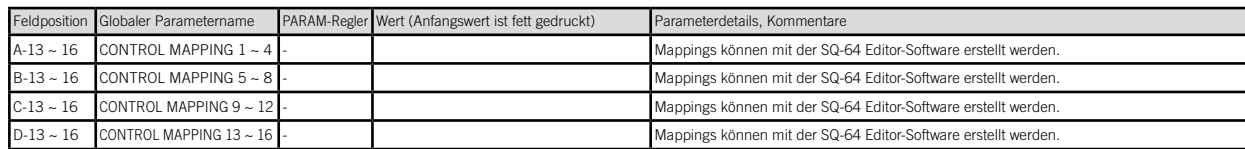

# Zurücksetzen auf Werkseinstellungen

Sie können die voreingestellten Programme und globalen Einstellungen des SQ-64 jederzeit in ihren originalen, werkseingestellten Zustand zurücksetzen.

- 1. Starten Sie mit dem ausgeschalteten SQ-64.
- 2. Während Sie die PROJECTS-Taste gedrückt halten, schalten Sie den SQ-64 ein.
- 3. Verwenden Sie den PARAM1-Regler, um die Einstellungen auszuwählen, die Sie zurücksetzen möchten (PROJECT, GLOBAL, CONTROL, ALL).

#### *Wenn Sie "ALL" auswählen und ausführen, werden alle Benutzerprogramme gelöscht.*

- 4. Drücken Sie auf die [•] (REC)-Taste. Die Anzeige wird die Nachricht "Are vou sure?" anzeigen.
- 5. Drehen Sie den PARAM1-Regler und wählen Sie "YES" aus. Drücken Sie dann die [•] (REC)-Taste. Die werkseingestellten Daten werden neu geladen und der SQ-64 wird in seinen ursprünglich eingestellten Zustand zurückgesetzt.

#### *Schalten Sie den SQ-64 niemals aus, während Daten geladen werden. Dies kann die internen Daten beschädigen.*

# Technische Daten

#### Sequenzer:

64-Step Sequenzer mit 3 Melodiespuren mit bis zu 8-stimmiger Polyfonie und 16 einstimmigen Rhythmusspuren Tempo: BPM 30,0 - 300,0 Eingangsbuchsen: MIDI IN-Anschlüsse (3,5 mm TRS-Miniklinkenbuchse), SYNC IN-Buchse (3,5 mm TS-Miniklinkenbuchse; maximaler Eingangspegel: 20 V) Ausgangsbuchsen: MIDI OUT1, 2-Anschlüsse (3,5 mm TRS-Miniklinkenbuchse), SYNC OUT-Buchse (3,5 mm TS-Miniklinkenbuchse; maximaler Eingangspegel: 10 V), CV GATE-Buchse A/B/C (3,5 mm TS-Miniklinkenbuchse; Ausgangpegel: 10 V), CV PITCH-Buchse A/B/C (3,5 mm TS-Miniklinkenbuchse; Ausgangpegel: 10 V), CV MOD-Buchse A/B/C (3,5 mm TS-Miniklinkenbuchse; Ausgangpegel: 10 V), TRIG-Buchse 1-8 (3,5 mm TS-Miniklinkenbuchse; Ausgangpegel: 10 V) Stromversorgung: USB-Bus-Stromversorgung, optionales Netzteil (DC 9V  $\leftarrow \bullet \bullet$ ). separat erhältlich) Stromverbrauch: 500 mA Abmessungen (B x T x H): 341 x 119 x 39 mm Gewicht: 1,0 kg Lieferumfang: Bedienungsanleitung, USB-Kabel Zubehör (separat erhältlich): Patchkabel MS-CABLE-18, Netzteil (DC 9V )

# Es Introducción

Gracias por comprar el secuenciador polifónico KORG SQ-64. Por favor, lea este manual atentamente y guárdelo para futuras consultas.

# Nombre de los componentes

- 1. Botón TAP
- 2. Mando TEMPO
- 3. Mando SWING
- 4. Botones de transporte
- $\bigcap$  (REC),  $\bigcap$  (STOP),  $\bigcap$  (PLAY)
- 5. Pantalla
- 6. Mando PARAM 1-4
- 7. Botón CONTROL
- 8. Botón Mode
- (GATE, PITCH, MOD, LOOP, GLOBAL, PROJECTS, PATTERNS)
- 9. Botón BAR 1-4
- 10. Botón SHIFT
- 11. Botón Track A-D
- 12. 64 pads
- 13. Botón (<sup>1</sup>) (encendido)
- 14. Jack DC 9V
- 15. Conector USB micro-B
- 16. Conectores MIDI IN, OUT1, OUT2
- 17. Conectores SYNC IN, OUT

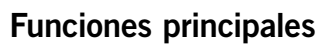

El SQ-64 es un secuenciador por pasos que admite hasta 64 pasos × 4 pistas, y está equipado con una gran variedad de jacks de conexión, compatibles con distintos tipos de sintetizadores y fuentes de sonido. Al cambiar la configuración de los 64 pads, dispuestos en forma de matriz, con los diversos modos del secuenciador, se pueden ofrecer interpretaciones únicas y muy dinámicas.

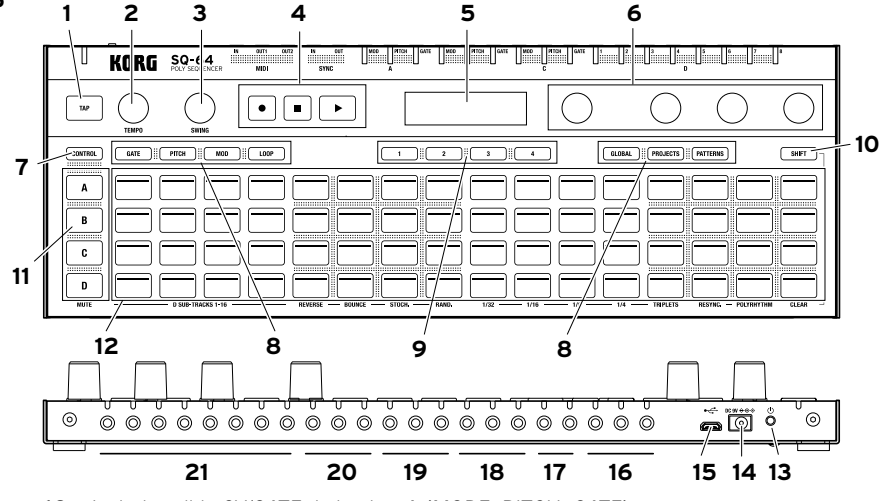

- 18. Jack de salida CV/GATE de la pista A (MODE, PITCH, GATE)
- 19. Jack de salida CV/GATE de la pista B (MODE, PITCH, GATE)
- 20. Jack de salida CV/GATE de la pista C (MODE, PITCH, GATE)
- 21. Jack de salida de la pista D (TRIG 1-8)

# **Conexiones**

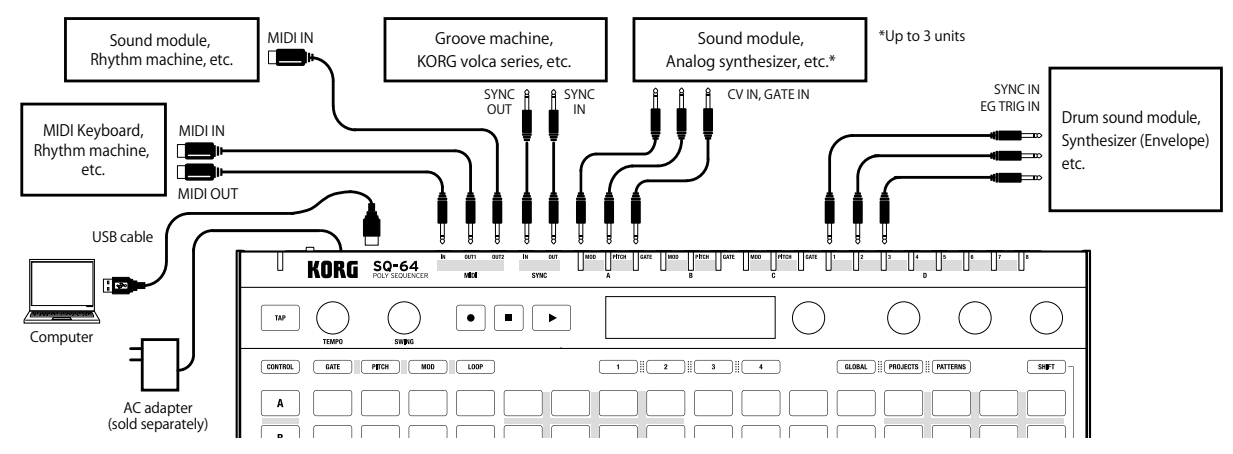

# Conexión a un ordenador o a dispositivos MIDI

Para intercambiar mensajes MIDI con un ordenador, conéctelo al conector USB micro-B del SQ-64. Para intercambiar mensajes MIDI con un dispositivo MIDI externo, conéctelo a los conectores MIDI IN, OUT1, OUT2 del SQ-64.

*Los conectores MIDI de esta unidad son minijacks estéreo. Utilice un cable conversor MIDI de tipo A que cumpla con el estándar de adaptadores TRS de la asociación de MIDI.*

# Conexión de los jacks SYNC IN y OUT

Utilice los jacks SYNC IN y OUT cuando desee sincronizar los pasos e impulsos de salida emitidos por los jacks de salida de audio de fuentes como la serie volca de Korg o un Sistema DAW. Utilice un cable mini mono de 3,5 mm para las conexiones.

# Encendido y apagado

- 1. Conecte el conector USB micro-B del SQ-64 a su ordenador utilizando un cable USB.
	- *Asegúrese de utilizar el cable USB incluido.*

*CONSEJO Con esta unidad, puede usar el adaptador de CA opcional. En ese caso, conecte el adaptador al jack de 9 V CC situado en el panel trasero.*

- 2. Conecte el SQ-64 a los dispositivos periféricos.
- 3. Mantenga pulsado el botón (b) (encendido) del panel trasero del SQ-64. Suelte el botón (c) (encendido) cuando aparezca "SQ-64" en la pantalla.
- 4. Si pulsa el botón (b) (encendido) mientras la unidad está encendida, esta se apagará. Antes de apagarla, asegúrese de guardar todos los datos importantes, como los programas que haya editado.

# Función de apagado automático

El SQ-64 dispone de una función de apagado automático que puede apagarlo automáticamente después de que hayan transcurrido cuatro horas sin realizar ninguna operación con mandos, conmutadores o botones, o con el teclado. Por defecto, la función de apagado automático viene activada de fábrica.

La función de apagado automático puede desactivarse siguiendo los pasos indicados a continuación.

- 1. Pulse el botón GLOBAL.
- 2. De los 64 pads, pulse el A-15 (en la fila de la pista A, el número 15 contando desde la izquierda) para que aparezca "Auto Power Off" (Apagado automático) en la pantalla.
- 3. Gire el mando PARAM1 hacia la izquierda para desactivar esta función.
- 4. Pulse los botones de Mode para guardar los ajustes y salir del modo de edición global.

# Proyectos, pistas y patrones

El SQ-64 incluye espacio para 64 "proyectos"; todos ellos se pueden reescribir. Cada proyecto está formado por tres pistas de melodía (A-C) y una pista de batería (D). La pista de batería tiene 16 subpistas. Cada pista, incluidas las subpistas, tiene 16 patrones, formados por datos de hasta 64 pasos.

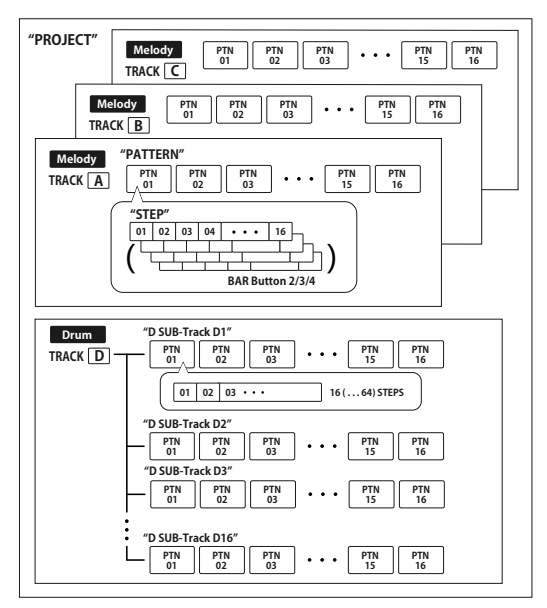

*Las subpistas del 1 al 8 de la pista de batería D se emiten desde la salida TRIG OUT de la unidad principal. Las subpistas del 9 al 16 de la pista de batería D se emiten solamente desde MIDI OUT.*

# Seleccionar un proyecto para reproducirlo

- 1. Pulse el botón PROJECTS para entrar en el modo de proyecto.
- 2. Seleccione un proyecto utilizando los 64 pads.
- 3. Pulse el botón [E] (REPRODUCCIÓN) para empezar a reproducir los datos de la secuencia seleccionada. Mientras se reproduce la secuencia, los 64 pads muestran la secuencia completa y la parte que se reproduce se ilumina de color blanco.

# Sincronización del tempo con dispositivos externos

El SQ-64 puede sincronizar el tempo con dispositivos externos utilizando el jack SYNC IN, MIDI IN y USB MIDI IN. Los ajustes de maestro/esclavo de sincronización se pueden configurar en el modo de edición global.

# Edición de datos de secuencias

Las secuencias se editan en los modos gate (puerta), pitch (afinación) y modulation (modulación). En esos modos, puede seleccionar con los pads los pasos que desea editar y cambiar cada parámetro. Cada pista incluye hasta 64 pasos. Si desea editar los pasos a partir del 17, utilice los botones BAR del 1 al 4 para avanzar a las siguientes páginas.

*Nota Al pulsar el botón de una pista (A-D), se mostrarán en los pads los 64 pasos de esa pista. Para volver a ver todas las pistas, vuelva a pulsar el mismo botón de pista.*

# Operaciones de edición básicas

De los 64 pads, pulse un paso que desee editar para activar o desactivar ese paso. Gire los mandos de PARAM1 a PARAM4 para que aparezcan en al pantalla los nombres de los parámetros y los valores.

Dependiendo del modo, puede editar diferentes parámetros girando los mandos de PARAM1 a PARAM4 mientras mantiene pulsado uno de los 64 pads o el botón SHIFT. Para ver más detalles, consulte la tabla correspondiente a cada modo.

# Mandos TEMPO y SWING

Los mandos TEMPO y SWING le permiten configurar los ajustes de tempo y swing de todo el proyecto cuando no está seleccionado ninguno de los botones de pista (A-D). Cuando está seleccionado alguno de los botones de pista (A-D), el mando TEMPO funciona como divisor del reloj, y con el mando SWING se puede establecer el valor de swing independiente de cada pista.

*CONSEJO Puede ajustar de forma aproximada los valores de tempo y de swing girando los mandos TEMPO y SWING mientras mantiene pulsado el botón SHIFT.*

# Uso del botón [•] (REC)

Para realizar la grabación de notas en tiempo real, pulse el botón (REC) mientras se está reproduciendo la secuencia o en estado de parada.

- 1. Seleccione un botón de pista de la A a la C mientras mantiene pulsado el botón PITCH para activar el modo de teclado.
- 2. Al pulsar el botón  $\bigodot$  (REC), el botón parpadea y el secuenciador entra en modo de espera de la grabación.
- 3. Al pulsar el botón  $\lceil \cdot \rceil$  (PLAY), el botón  $\lceil \cdot \rceil$  (REC) comienza a parpadear y se inicia la grabación.
- 4. Pulse uno de los 64 pads para introducir notas. También puede introducir notas desde un dispositivo MIDI externo.
- 5. Al volver a pulsar el botón  $\lceil \cdot \rceil$  (REC), el botón se apaga y finaliza la grabación.

# Uso del botón SHIFT

En cada uno de los modos (excepto el modo de teclado y el modo en cadena), puede usar diferentes funciones pulsando cada pad mientras mantiene pulsado el botón SHIFT. (Ejemplo: pulse el botón de pista D mientras mantiene pulsado el botón SHIFT para usar la función "MUTE").

# MUTE

En las pistas de la A a la C, seleccione la pista que desee silenciar. En el caso de la pista D, seleccione una subpista de batería que desee silenciar de entre las 4 filas × 4 columnas de subpistas de batería.

#### *CONSEJO Al pulsar el botón de la pista D, se silencian todas las subpistas de batería.*

### REVERSE

Invierte el orden de la secuencia.

# **BOUNCE**

Activa/desactiva el modo de rebote del secuenciador. El secuenciador volverá a reproducir los pasos en orden inverso después de reproducir el último paso.

# STOCH.

Activa/desactiva el modo estocástico del secuenciador. En el modo estocástico, en cada paso del secuenciador el siguiente paso se decidirá aleatoriamente entre cuatro opciones posibles: un paso adelante, saltar un paso adelante, un paso atrás o repetir el mismo paso. Cada vez que se activa el modo estocástico, se asigna una probabilidad diferente a cada opción.

## RAND.

Activa o desactiva el modo de secuenciación aleatoria. Este modo selecciona al azar el siguiente paso de entre todos los pasos de la pista.

# 1/32, 1/16, 1/8, 1/4

Cambia la división de tiempo de la pista.

# TRIPLETS

Cambia la división de tiempo de la pista a tresillos.

# RESYNC.

Fuerza el restablecimiento de la pista a su primer paso.

## POLYRHYTHM

Deja que la pista se reproduzca libremente, sin resincronizarla con la pista más larga.

# CLEAR

Borra la pista seleccionada. Para cancelar la operación, antes de cambiar los datos, vuelva a pulsar el botón CLEAR mientras mantiene pulsado el botón SHIFT.

# Modos del secuenciador

# Modo de proyectos

Pulse el botón PROJECTS para entrar en el modo de proyectos y visualizar los proyectos en los 64 pads.

### Modo de carga de proyectos

Este modo se activa justo después de entrar en el modo de proyectos. Presione cualquiera de los 64 pads para cargar un proyecto.

*CONSEJO Al pulsar uno de los 64 pads mientras se mantiene pulsado el botón PROJECTS, aparece el nombre del proyecto.*

*CONSEJO Se iluminará el pad del proyecto que esté seleccionado.*

### Modo de guardado de proyectos

Gire el mando PARAM1 para seleccionar el modo de guardado de proyectos. (Se iluminará el número de proyecto actual). Pulse el pad donde desee guardar el proyecto actual. A continuación, pulse el botón BAR 1 para guardar, o pulse el botón BAR 4 para cancelar.

#### *Nota Antes de guardar el proyecto, se puede cambiar su nombre utilizando los mandos PARAM2 y PARAM3.*

## Modo de iniciación de proyectos

Gire el mando PARAM1 para seleccionar el modo de iniciación de proyectos. Pulse cualquier pad para que aparezca la pantalla de confirmación. Pulse uno de los botones BAR del 1 al 4 para seleccionar una operación. Pulse el botón BAR 1 para iniciar el proyecto guardado, pulse el botón BAR 2 para iniciar el proyecto actual o pulse el botón BAR 3 para iniciar ambos proyectos. Pulse el botón BAR 4 para cancelar la operación.

# Modo de patrones

Los datos de la secuencia guardados en cada pista se denominan "patrón". Pulse el botón PATTERNS para entrar en el modo de patrones y visualizar los patrones disponibles para cada pista en los 64 pads.

### Modo de selección de patrones

Este modo se activa justo después de entrar en el modo de patrones. Al pulsar uno de los 64 pads mientras se mantiene pulsado el botón PATTERNS, aparece el nombre del patrón.

#### *CONSEJO Se iluminará el pad del patrón que esté seleccionado.*

Presione cualquiera de los 64 pads para cargar un patrón.

#### *CONSEJO Gire el mando PARAM2 para establecer el momento en que se pasará al patrón seleccionado.*

### Modo de copia de patrones

Gire el mando PARAM1 para seleccionar el modo de guardado de patrones. (Se iluminará el número de patrón actual). Seleccione el pad donde desee copiar el patrón actual. A continuación, pulse el botón BAR 1 para copiar, o pulse el botón BAR 4 para cancelar.

*CONSEJO Si se pulsa cualquier pad mientras se mantiene pulsado el botón PATTERNS, cambia el origen de la copia.*

*Nota Antes de guardarlo, se puede cambiar el nombre del patrón utilizando los mandos PARAM2 y PARAM3.*

### Modo de borrado de patrones

Gire el mando PARAM1 para seleccionar el modo de borrado de patrones. Pulse el pad que desee borrar. A continuación, pulse el botón BAR 1 para borrar, o pulse el botón BAR 4 para cancelar.

#### *CONSEJO Puede deshacer la operación pulsando el mismo pad otra vez justo después de la iniciación.*

# Modo en cadena

Pulse el botón PATTERNS mientras mantiene pulsado el botón SHIFT para entrar en el modo en cadena. Este modo permite seleccionar varios patrones para que se reproduzcan de forma consecutiva. Utilice PARAM1 para definir la acción (ACTION): (PERFORM / EDIT / DELETE).

Vuelva a pulsar SHIFT para salir del modo en cadena.

## Modo de interpretación en cadena

Este modo se activa justo después de entrar en el modo en cadena. La cadena de cada pista se visualiza en el pad.

Se ilumina el pad del patrón que se está reproduciendo. El pad cuyo patrón se ha registrado se ilumina de forma tenue. Al pulsar un pad de una cadena, se fuerza la carga de ese patrón a continuación, de acuerdo con los tiempos seleccionados mediante PARAM3.

- *CONSEJO Al pulsar el pad mientras se mantiene pulsado el botón PATTERNS, aparece la información del patrón.*
- *CONSEJO Gire el mando PARAM2 para establecer el momento en que se pasará al siguiente patrón.*

## Modo de edición de cadenas

Este modo se usa para alinear patrones que vayan a reproducirse en cadena.

Pulse el pad correspondiente a la posición que desee definir para que aparezca una pantalla donde seleccionar un patrón del 1 al 16 (definición de cadena).

Se puede insertar una cadena pulsando el pad mientras se mantiene pulsado el botón PATTERNS (inserción de cadena).

### Modo de eliminación de cadenas

Seleccione el pad de un patrón que desee eliminar. El patrón se eliminará y los demás patrones se moverán a la izquierda.

# Modo gate (puerta)

Pulse el botón GATE para entrar en el modo gate (puerta). Este modo se usa para establecer cada paso de una secuencia como activado o desactivado, y especificar la duración de los pasos o la probabilidad de reproducción. Si los pasos están desactivados (botón apagado) no se emite ninguna señal desde el jack de salida CV/GATE durante la reproducción.

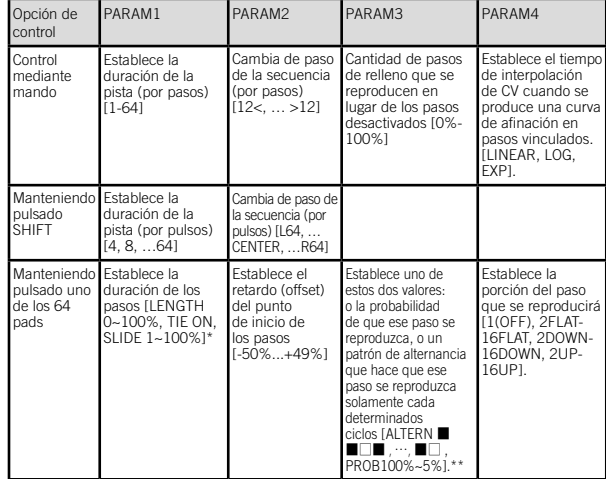

■ Parámetros que se pueden configurar en el modo gate (puerta)

- \*: Pulse cualquiera de los 64 pads mientras mantiene pulsado el botón GATE para ajustar TIE ON.
- \*\*: [ ■□□ ] significa que el paso solo se reproduce en el primer ciclo de cada tres, mientras que [ □■■ ] significa que el paso se reproduce en el segundo y el tercer ciclo de cada tres.

\*\*: [PROB 80%] significa que el paso se reproduce con una probabilidad del 80 %.

# Modo pitch (afinación) y modo de teclado

Pulse el botón PITCH para entrar en el modo pitch (afinación). En el modo de afinación, puede editar la afinación asociada a cada paso. Las afinaciones se emiten desde el jack de salida CV/GATE PITCH de la pista y junto con los mensajes MIDI de las notas.

#### *Nota El modo de afinación solo está disponible para las pistas de melodía A-C.*

Seleccione un botón de pista de la A a la C mientras mantiene pulsado el botón PITCH para activar el modo de teclado. En el modo de teclado, la fila superior muestra la secuencia y las tres filas inferiores muestran un teclado con la escala seleccionada. A través del modo global, se pueden seleccionar las disposiciones de teclado siguientes.

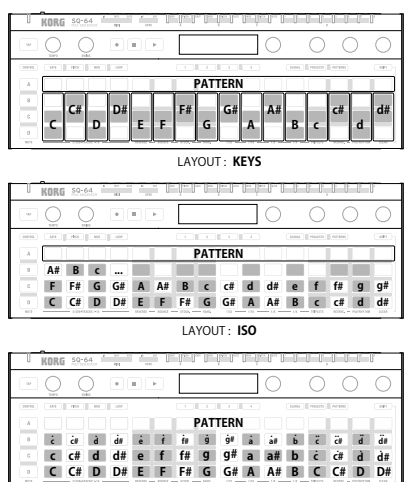

LAYOUT : **OCTAVES**

Para las secuencias con más de 16 pasos, se pueden usar los botones BAR 1-4 para seleccionar qué pasos se muestran. Seleccione uno o más pasos y pulse el teclado para establecer las afinaciones de esos pasos. Cada paso puede contener hasta 8 afinaciones.

#### *Nota Cuando se asignan varias afinaciones a un mismo paso, la afinación más grave se guarda como nota fundamental.*

#### *Nota Las acciones de los mandos son las mismas que en el modo pitch (afinación).*

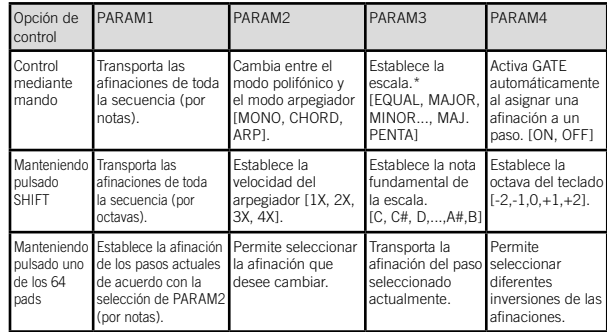

■ Parámetros que se pueden configurar en el modo pitch (afinación) / modo de teclado

\* Las afinaciones de la secuencia, además de aplicarse a la disposición del teclado, se cuantizarán en la escala seleccionada.

# Modo modulation (modulación)

Pulse el botón MODULATION para entrar en el modo de modulación. En este modo, puede asignar un valor de modulación a cada paso. El valor de modulación de cada paso se emite a través de la salida CV/GATE MOD de la pista y, además, como velocidad de los mensajes MIDI de las notas o como mensajes MIDI de cambio de control (consulte SHIFT-PARAM4 a continuación).

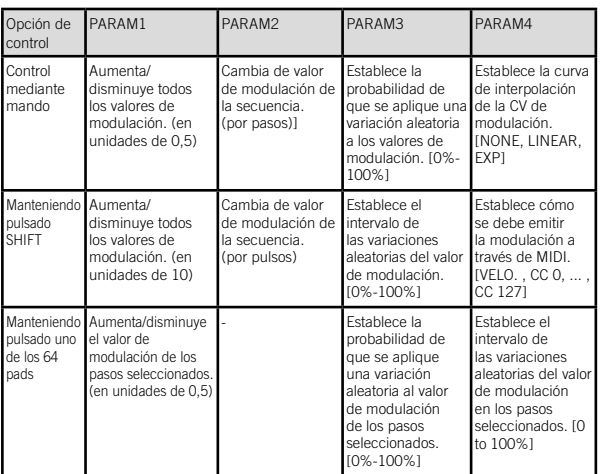

#### ■ Parámetros que se pueden configurar en el modo modulation (modulación)

# Modo loop (bucle)

Pulse el botón LOOP para entrar en el modo de bucle. En este modo se pueden crear dos tipos de bucles.

## RANGE (intervalo)

Pulse un paso para determinar el paso de inicio del bucle y, a continuación, seleccione el siguiente paso mientras pulsa el primer paso para determinar el último paso del bucle. Para accionar el bucle, pulse dos veces seguidas cualquier paso del bucle.

## SELECT (XXX)

Pulse los pasos que desee. La secuencia empezará a reproducir automáticamente solo los pasos seleccionados. Al accionar cualquier paso, este se quitará del bucle. Para accionar el bucle, pulse dos veces seguidas cualquier paso del bucle.

■ Parámetros que se pueden configurar en el modo loop (bucle)

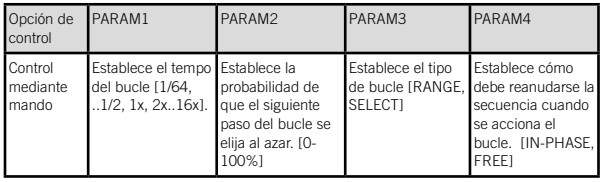

# Modo de control

Pulse el botón CONTROL para entrar en el modo de control. En este modo, los botones de pista A-D, los 64 pads y los mandos PARAM1-PARAM4 funcionan como controles MIDI específicos. Los botones BAR 1-4 se pueden usar para seleccionar una de las cuatro páginas de asignaciones para los mandos de parámetros. Para asignar mensajes MIDI a los botones y los 64 pads, pulse A-13 a 16, B13 a 16, C13 a 16 y D13 a 16 de los 64 pads para cambiar entre los 16 tipos de asignaciones de control mientras pulsa el botón CONTROL en modo global.

*Nota Las asignaciones preestablecidas de mensajes de control MIDI se pueden editar con un editor/gestor externo. Consulte "SQ-64 Editor" (www.korg.com) para ver más detalles.*

# Modo global

Pulse el botón GLOBAL para entrar en el modo global.

Puede cambiar de página pulsando el botón GLOBAL varias veces o uno de los 64 pads directamente. Seleccione una página que contenga uno de los valores que quiera cambiar y ajústelo para asignarle el valor deseado utilizando los mandos PARAM1-PARAM4.

■ Cuando no hay ninguna pista seleccionada

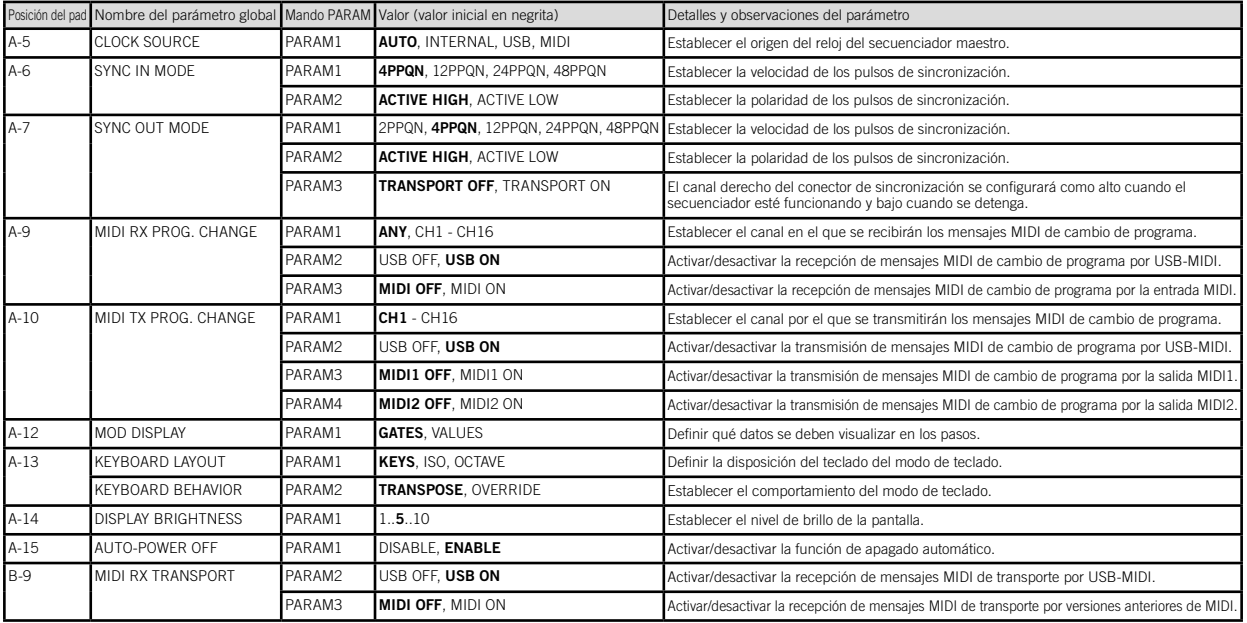

#### SQ-64 Manual del usuario

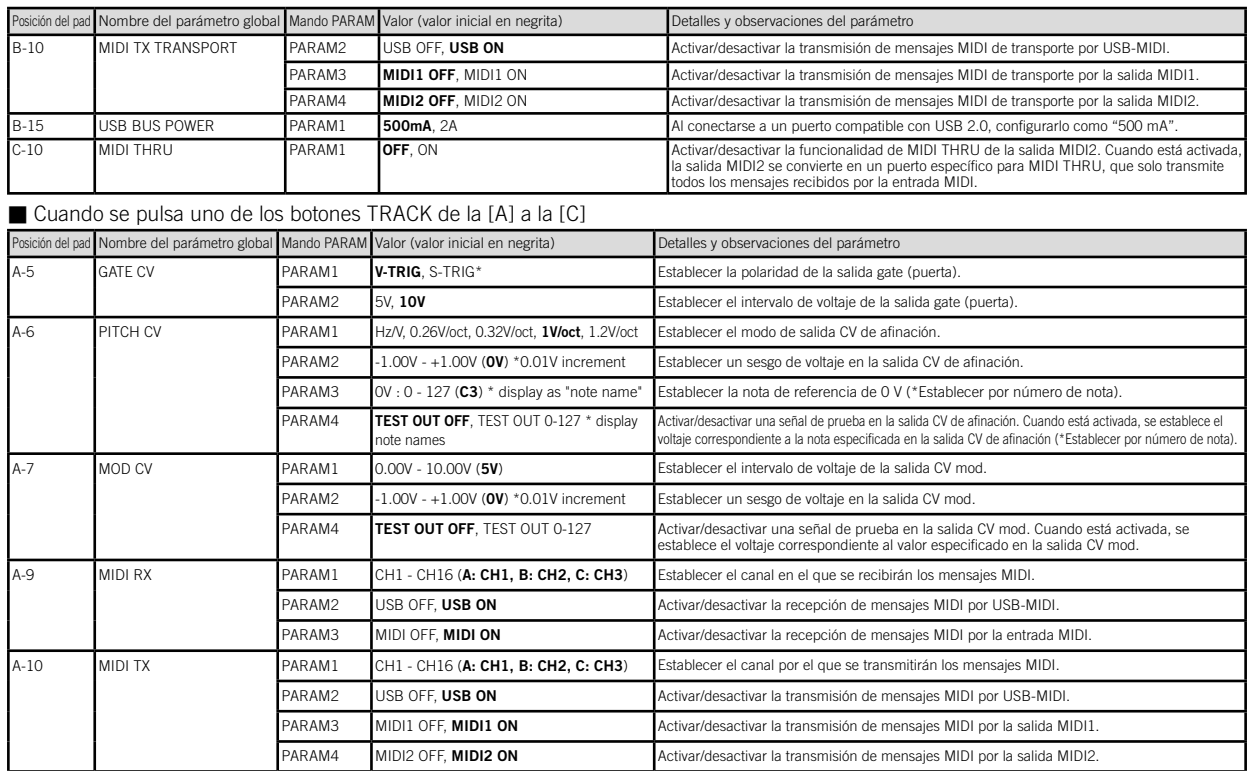

\* V-TRIG, o disparo por voltaje, significa que la señal será alta cuando esté activo y baja cuando esté inactivo. S-TRIG, o disparo por conmutación, significa que la señal será baja<br>cuando esté activo y alta cuando esté in

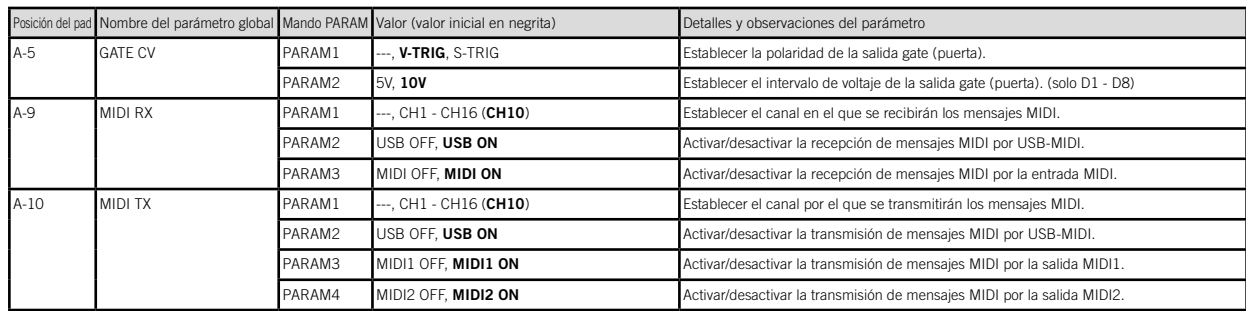

### ■ Cuando se pulsa el botón TRACK [D]

### ■ Cuando se pulsa uno de los botones de subpista D.SUB-TRACKS de [D1] a [D16]

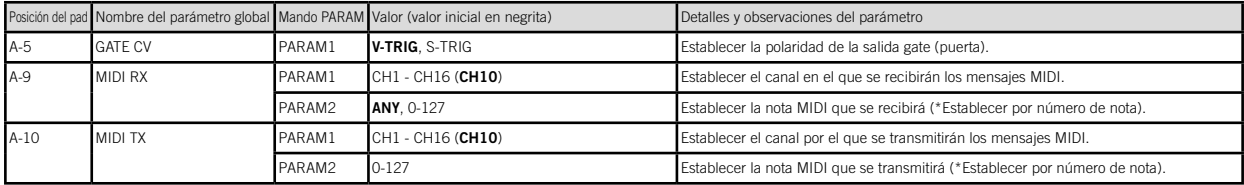

### ■ Cuando se pulsa el botón CONTROL

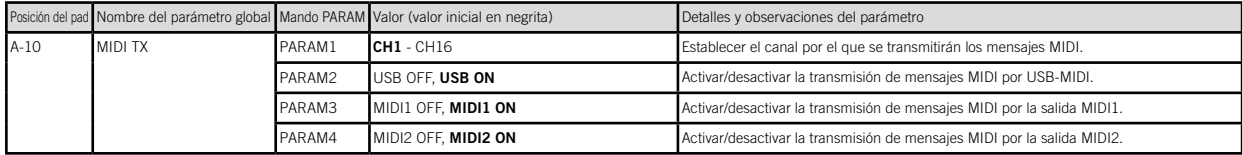

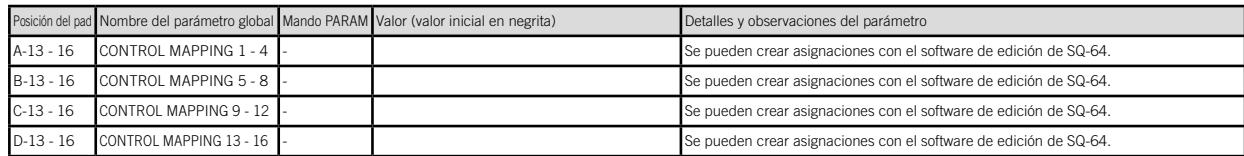

# Restablecimiento de los ajustes de fábrica

Puede restablecer el estado de fábrica original de la configuración global y los programas preestablecidos de SQ-64 en cualquier momento.

- 1. Comience con el SQ-64 apagado.
- 2. Mientras mantiene pulsado el botón PROJECTS, encienda el SQ-64.
- 3. Utilice el mando PARAM1 para elegir los ajustes que desee restablecer (PROJECT, GLOBAL, CONTROL, ALL).

#### *Si selecciona "ALL" y ejecuta el restablecimiento, se borrarán todos los programas del usuario.*

- 4. Pulse el botón  $\bigcirc$  (REC). En la pantalla aparecerá el mensaie "Are you sure?" (; Seguro?).
- 5. Gire el mando PARAM1 para seleccionar "YES" (sí) y pulse el botón [•] (REC).

Se volverán a cargar los datos predeterminados de fábrica y se restablecerá el estado de fábrica predeterminado del SQ-64.

#### *No apague nunca el SQ-64 mientras se cargan los datos. Si lo hace, se pueden dañar los datos internos.*

# Especificaciones

Secuenciador:

Secuenciador de 64 pasos con 3 pistas melódicas polifónicas de hasta 8 notas y 16 pistas rítmicas monofónicas

Tempo: 30,0 - 300,0 BPM

#### Jack de entrada:

Conector MIDI IN (jack mini phone TRS de 3.5 mm).

Jack SYNC IN (jack mini phone TS de 3,5 mm, nivel máximo de entrada de 20 V)

Jack de salida:

Conector MIDI OUT1, 2 (jack mini phone TRS de 3,5 mm), Jack SYNC OUT (jack mini phone TS de 3,5 mm, nivel máximo de entrada de 10 V),

Jack CV GATE (jack mini phone TS de 3,5 mm, nivel de salida de 10 V), Jack CV PITCH (jack mini phone TS de 3,5 mm, nivel de salida de 10 V), Jack CV MOD (jack mini phone TS de 3,5 mm, nivel de salida de 10 V), Jack TRIG 1-8 (jack mini phone TS de 3,5 mm, nivel de salida de 10 V)

Alimentación: Alimentación del bus USB, o adaptador de CA (CC 9 V

### $\leftarrow$   $\leftarrow$   $\leftarrow$

Consumo de corriente: 500 mA

Dimensiones (ancho  $\times$  profundo  $\times$  alto): 341 x 119 x 39 mm

Peso: 1,0 kg

Elementos incluidos: Manual del usuario, cable USB Accesorios (se venden por separado):

cable de patch MS-CABLE-18, adaptador de CA (CC 9 V  $\leftarrow \leftarrow \leftarrow \leftarrow$ 

# **はじめに Ja 主な特長**

このたびは、コルグ・ポリ・シーケンサー SQ-64 をお買い上げいた だきまして、まことにありがとうございます。本製品を末永くご愛 用いただくためにも、取扱説明書をよくお読みになって正しい方法 でご使用ください。また、取扱説明書は大切に保存してください。

本機は、様々なシンセサイザーや音源に対応する豊富な接続端子 を備えた、最大 64 ステップ x 4 トラックのステップ・シーケンサー です。マトリクス状に並んだ 64 パッドや多彩なシーケンサー・モー ドの切り替えで、即興性に溢れたパフォーマンスを可能にします。

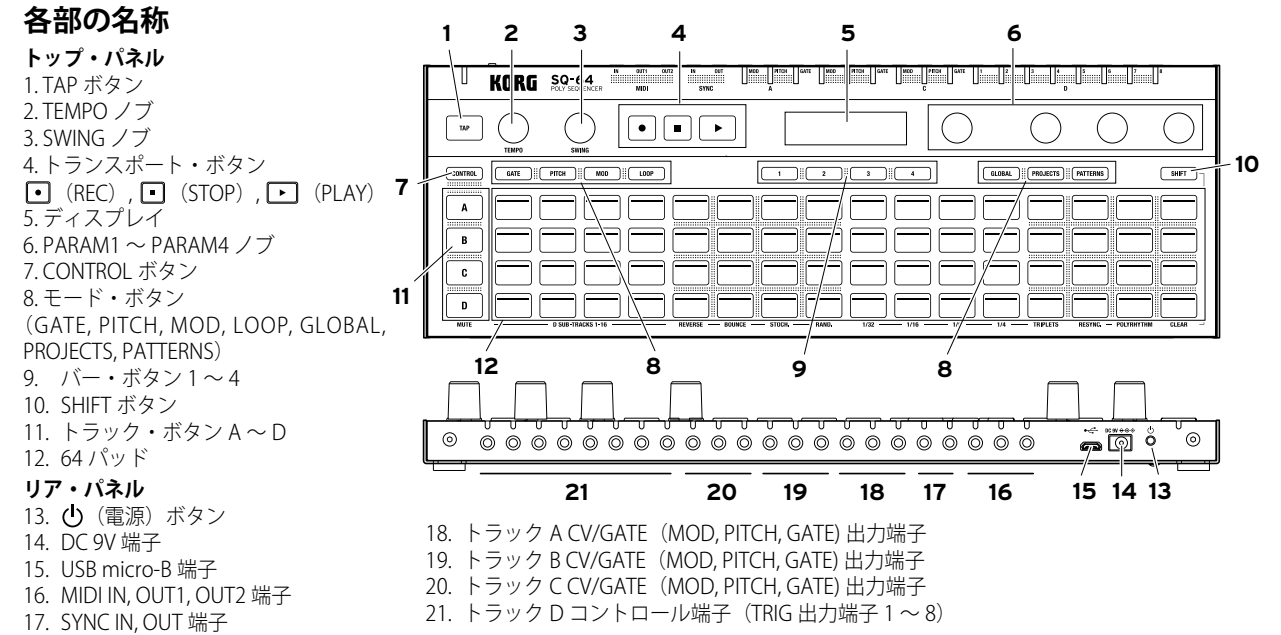

# **接続**

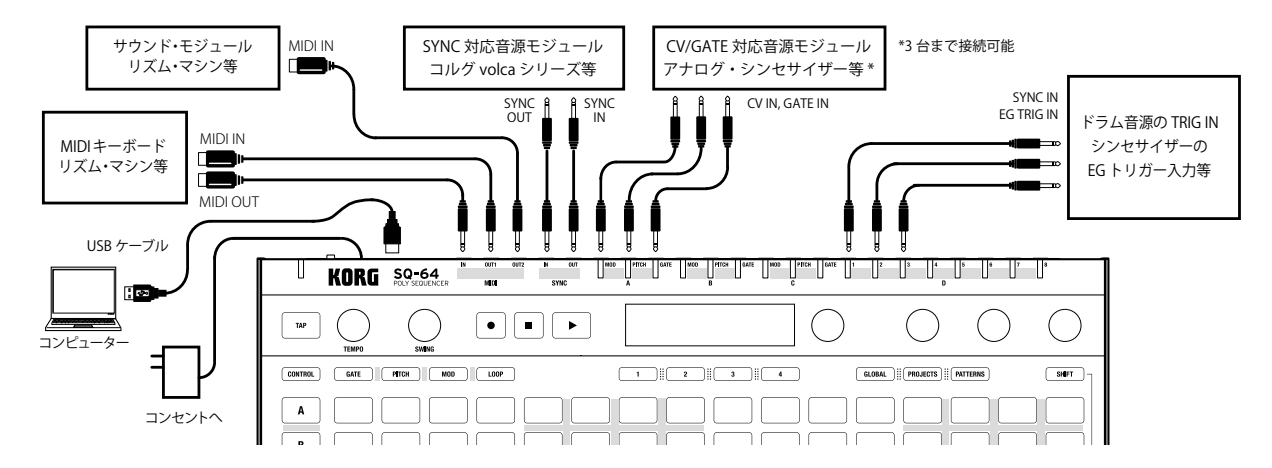

### コンピューター、MIDI 機器との接続

コンピューターと MIDI データを送受信するときは、USB micro-B 端子に接続します。外部 MIDI 機器と MIDI データを送受信すると きは、MIDI IN、OUT 1、OUT 2 端子に接続します。

#### 本機の MIDI 端子は 3.5mm TRS ミニ・フォーン・ジャックです。 市販の MIDI 変換ケーブル type A をご使用ください。

### SYNC IN、OUT の接続

コルグ volca シリーズの SYNC IN、OUT 端子や DAW などのオーディ オ・アウトから出力されるパルスとステップを同期するときは、本 機の SYNC IN、OUT 端子に接続します。接続には 3.5 mm TS ミニ・ フォーン・ケーブルを使用します。

# **電源のオン・オフ**

- 1. USB ケーブルで、本機の USB micro-B 端子とコンピューター の USB 端子を接続します。
	- ▲ 必ず付属の USB ケーブルを使用してください。
	- **TIP** 本機では、別売りのコルグ KA350 AC アダプターを使用すること ができます。その場合は、リア・パネルの DC 9V 端子に接続し てください。
- 2. 本機と周辺機器を接続します。
- 3. 本機のリア・パネルにある(り (雷源) ボタンを長押しします。 ディスプレイに "SO-64" と表示されたら(!) (電源) ボタン から手を離します。
- 4. 雷源オンのとき、(l) (雷源) ボタンを押すと雷源がオフにな ります。エディットしたプログラムなど、大切なデータは必 ず保存してから電源をオフにしてください。

### オート・パワー・オフ機能

本機はオート・パワー・オフ機能に対応しています。工場出荷時は、 このオート・パワー・オフ機能が有効になっており、ノブ、スイッ チ、ボタンなどが操作されないまま 4 時間経過すると、自動的に電 源がオフになります。

オート・パワー・オフ機能を無効にするときは、以下の手順を行い ます。

- 1 GLOBAL ボタンを押します。
- 2. 64 パッドの A-15(トラック A の列、左から 15 番め)を押すと、 ディスプレイに "AUTO POWER OFF" と表示されます。
- 3. PARAM1 ノブを左に回し、機能をオフにします。
- 4. モード・ボタンを押すと設定が保存され、グローバル・モー ドから抜けます。

# **プロジェクト、トラック、パターン**

本機には 64 個の「プロジェクト」があり、これらはすべて書き換 え可能です。プロジェクトは、3 つのメロディ・トラック(A 〜 C) とドラム・トラック(D)で構成されています。ドラム・トラッ クは 1 〜 16 のサブ・トラックを持ちます。サブ・トラックを含 めすべてのトラックは 16 個のパターンを持ち、パターンは最大 64 ステップのデータで構成されています。

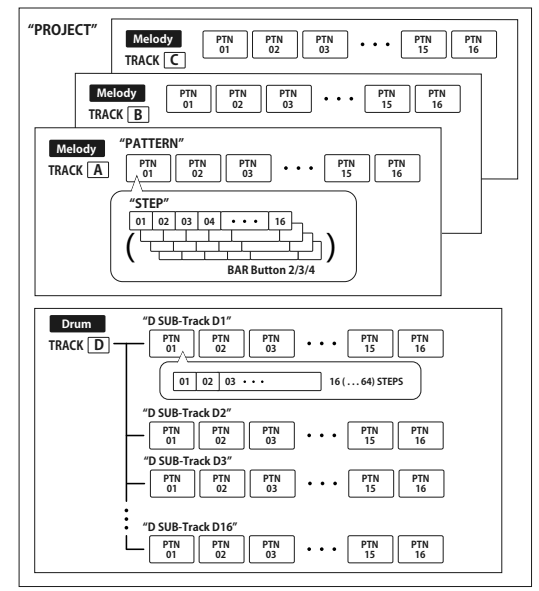

▲ 本体の TRIG 出力端子からはドラム・トラック D のうちサブ・ トラック 1 ~ 8 が出力されます。サブ・トラック 9 ~ 16 は MIDI OUT のみ出力されます。

### プロジェクトを選んで演奏する

1. PROJECTS ボタンを押して、プロジェクト・モードに入ります。

- 2.64 パッドを使ってプロジェクトを選択します。
- 3. ▶ (PLAY) ボタンを押すと、選択したシーケンス・データ の演奏を開始します。シーケンスの再生中は、64 パッドにシー ケンス全体が表示され、再生中の部分が白く光ります。

# **テンポと外部機器の同期**

本機は SYNC IN 端子、および MIDI IN、USB MIDI により外部機器と テンポを同期することができます。同期のマスター / スレーブの 設定は、グローバル・モードにて設定することが出来ます。

# **シーケンス・データの編集(エディット)**

シーケンスのエディットは、ゲート・モード、ピッチ・モード、モジュ レーション・モードで行います。これらのモードでは、パッドから編 集するステップを選択して各パラメーターを変更します。各トラッ クには最大で 64 のステップがあり、17 ステップ以降を編集する際 にはバー・ボタン 1 〜 4 を使用して先のページに移動します。

**Note** トラック・ボタン A 〜 D を押すと、そのトラックの 64 ステップ すべてがパッドに表示されます。全トラックの表示に戻るには、 もう一度同じトラック・ボタンを押します。

### エディットの基本操作

64 パッドからエディットしたいステップを押します。PARAM1 ~ PARAM4 ノブを回すと、ディスプレイにパラメーター名と値が表 示されます。

モードによって、64 パッドを押しながらあるいは SHIFT ボタンを 押しながら PARAM1 ~ PARAM4 ノブを回すことで異なるパラメー ターをエディットできます。詳細は各モードの表をご覧ください。

### TEMPO、SWING ノブ

トラック・ボタン A 〜 D が選択されていないとき、TEMPO ノブ、 SWING ノブはプロジェクト全体のテンポ、スウィングを設定できま す。トラック・ボタン A 〜 D が選択されているとき、SWING ノブ はトラックごとに独立したスウィングの値を設定できます。

**TIP** SHIFT ボタンを押しながら TEMPO ノブ、SWING ノブを回すと テンポ、スウィングの値を 10 ずつ大まかに設定できます。

### (REC)ボタンを使う

シーケンスの再生中、あるいは停止状態から [•] (REC) ボタンを 押すことで、ノートのリアルタイム・レコーディングができます。

- 1. PITCH ボタンを押しながらトラック・ボタン A 〜 C を押し てキーボード・モードに入ります。
- 2. (REC) ボタンを押すとボタンが点滅し、レコーディング 待機状態になります。
- 3. **[ A]** (PLAY) ボタンを押すと (REC) ボタンが点滅に切 り替わり、レコーディングを開始します。
- 4. 64 パッドを押してノートを入力します。外部 MIDI 機器から のノート入力も可能です。
- 5. (REC) ボタンをもう 1 度押すとボタンが消灯し、レコー ディングを終了します。

### SHIFT ボタンを使う

キーボード・モード、チェーン・モード以外の各モードでは、 SHIFT ボタンを押しながら各パッドを押すとさまざまな機能を使 用できます(例:SHIFT ボタンを押しながらトラック・ボタン A を押すと MUTE 機能)。

### MUTE

トラック A ~ C の場合、ミュートしたいトラックを選択しま す。トラック D の場合、4 列x 4 列のドラム・サブ・トラッ クからミュートしたいドラム・サブ・トラックを選択します。

**TIP** トラック D の場合、トラック・ボタン D を押すとドラム・サブ・ トラックがすべてミュートされます。

#### REVERSE

シーケンスの進む順番を逆転します。

### BOUNCE

バウンス・シーケンスを有効 / 無効にします。バウンス・モードは、 最後のステップを演奏した後、逆順にステップを再生します。

#### STOCH.

ストカスティック・シーケンス・モードの有効 / 無効を設定し ます。ストカスティック・シーケンス・モードは、次のステッ プを、1 つ前、1 つ先、2 つ先(スキップ)、もしくは同じステッ プ (繰り返し) からランダムに決定します。ストカスティック・ シーケンス・モードを何度も有効 / 無効にすることで、さまざ まなランダム・モデルに変わります。

### RAND.

ランダム・シーケンス・モードの有効 / 無効を設定します。 ランダム・シーケンス・モードは、次のステップをトラック 内の全てからランダムに決定します。

#### 1/32, 1/16, 1/8, 1/4

トラックのクロック・ディバイダーを変更します。

#### TRIPLETS

クロック・ディバイダーを三連符に変更します。

#### RESYNC.

ボタンを押したトラックの最初のステップに強制的にリセッ トします。

### POLYRHYTHM

先頭のステップを合わせず、それぞれのトラックを独立させ たまま再生を続けます。

#### CLEAR

選択したトラックを消去します。操作を取り消すときは、デー タを変更する前にもう一度 SHIFT ボタンを押しながら CLEAR ボタンを押します。

### **シーケンサーの各モード**

#### プロジェクト・モード

PROJECTS ボタンを押すとプロジェクト・モードに入り、64 パッ ドにプロジェクトが表示されます。

#### プロジェクト・ロード・モード

プロジェクト・モードに入った直後はこのモードになってい ます。64 パッドから任意のパッドを押して、プロジェクトを ロードします。

- **TIP** PROJECTS ボタンを押しながら 64 パッドを押すと、プロジェク ト名が表示されます。
- **TIP** 選択されているプロジェクトのパッドが点灯します。

#### プロジェクト・セーブ・モード

PARAM1 ノブを回して、プロジェクト・セーブ・モードを選択 します(現在の 64 パッドが点灯)。任意のパッドを押すと、確 認画面が表示されます。バー・ボタン1を押すとプロジェク トが保存されます。キャンセルしたい場合はバー・ボタン 4 を押します。

**Note** PARAM2、PARAM3 ノブを使ってプロジェクトの名前を変更す ることができます。

#### プロジェクト・イニット・モード

PARAM1 ノブを回して、プロジェクト・イニット・モードを 選択します。任意のパッドを押すと、確認画面が表示されま す。バー・ボタン 1 〜 4 を押して操作を選びます。バー・ボ タン 1 は保存しているプロジェクト、バー・ボタン 2 は現在の プロジェクト、バー・ボタン 3 は両方を初期化します。バー・ ボタン 4 を押すと操作をキャンセルします。

### パターン・モード

各トラックに保存されたシーケンス・データをパターンと呼びま す。PATTERNS ボタンを押すと、パターン・モードに入ります。パ ターン・モードに入ると、64 パッドに各トラックのパターンが表 示されます。

#### パターン・セレクト・モード

パターン・モードに入った直後は、このモードになっていま す。PATTERNS ボタンを押しながら 64 パッドを押すと、パター ン名が表示されます。

#### **TIP** 選択されているパターンのパッドが点灯します。

- 64 パッドから任意のパッドを押して、パターンをロードします。
- **TIP** PARAM2 ノブを回して、選択されたパターンに移動するタイミ ングを設定します。

### パターン・コピー・モード

PARAM1 ノブを回して、パターン・コピー・モードを選択しま す(現在のパターン番号が点灯)。コピーしたいパッドを押す と、確認画面が表示されます。バー・ボタン 1 を押すとパター ンが保存されます。キャンセルしたい場合はバー・ボタン 4 を押します。

- **TIP** PATTERNS ボタンを押しながら任意のパッドを押すと、コピー元 を変更できます。
- **Note PARAM2. PARAM3 ノブを使ってパターンの名前を変更するこ** とができます。

#### パターン・クリア・モード

PARAM1 ノブを回して、パターン・クリア・モードを選択します。 クリアしたいパッドを押すと、確認画面が表示されます。バー・ボ タン 1 を押すとパターンが初期化されます。キャンセルしたい場 合はバー・ボタン 4 を押します。

**TIP** 初期化直後にもう一度同じパッドを押すと操作をアンドゥでき ます。

### チェーン・モード

SHIFT ボタンを押しながら PATTERNS ボタンを押すと、チェーン・ モードに入ります。チェーン・モードは、トラック内でのパターン の連続再生を設定するモードです。PARAM1 で ACTION(PERFORM/ EDIT/DELETE)を設定します。チェーン・モードを抜けるには SHIFT ボタンをもう一度押します。

#### チェーン・パフォーム・モード

チェーン・モードに入った直後は、このモードになっています。 パッドには各トラックのチェーンが表示されています。 再⽣しているパターンのパッドが点灯します。パターンが登 録されているパッドは薄く点灯しています。

- **TIP** PATTERNS ボタンを押しながら 64 パッドを押すとパターン情 報を表示します。
- **TIP** PARAM2 ノブを回して、次のパターンに移動するタイミングを 設定します。

#### チェーン・エディット・モード

チェーン再生するパターンを並べるモードです。 設定する位置のパッドを押すと、パターンを選択する表示にな り、1-16 のパターンが選択できます(チェーン・セット)。 また、PATTERNS ボタンを押しながらパッドを押すと、チェーン を挿入することができます(チェーン・インサート)。

#### チェーン・デリート・モード

削除するパターンのパッドを選択します。 パターンが削除され、左に詰められます。

### ゲート・モード

GATE ボタンを押すと、ゲート・モードに入ります。シーケンスの 各ステップのオン / オフ、およびステップの長さや再生の確率を 設定します。オフ ( ボタン消灯 ) にしたステップは再生時に CV/ GATE 出力端子から信号が出力されません。

■ゲート・モードで設定可能なパラメーター

| 操作<br>オプション           | PARAM1                                                       | PARAM2                                                  | PARAM3                                                                                                    | PARAM4                                                |
|-----------------------|--------------------------------------------------------------|---------------------------------------------------------|----------------------------------------------------------------------------------------------------|-------------------------------------------------------|
| ノブのみ<br>操作            | トラックの長さを設定┃シーケンスのステッ<br>(ステップ単位 )[1~64] プをローテート              | [12<>12]                                                | オフのステップを<br>埋める回数を設定<br>[0%-100%]                                                                                                    | タイでつながったス<br>テップのピッチCV<br>補間タイプ [LINEAR.<br>LOG, EXPI |
| <b>SHIFT</b><br>押しながら | トラックの長さを設定┃シーケンスのステッ<br>(Beat 単位) [4, 8,…, 64] プをローテート [L64, | $\cdots$ CENTER. $\cdots$ R64]                          |                                                                                                    |                                                       |
| 64パッド<br>押しながら        | ステップの長さを設定<br>ILENGTH 0~100%. TIE<br>ON. SLIDE 1~100%]*      | ステップのスター<br>ト・ポイントのオ<br>フセットを設定<br>$[-50\% \sim +49\%]$ | ステップが再生さ【再生されるステッ<br>れる確率または周 プのスライスを設<br>期を設定<br><b><i>[ALTERN</i></b> ■■□<br>$\blacksquare$ , …, $\blacksquare$ $\Box$ , PROB 16DOWN, 2UP-<br>100%~5%]** | 定 [1(OFF), 2FLAT-<br>16FLAT, 2DOWN-<br>16UP1          |

\* : GATE ボタンを押しながら任意の 64 パッドを押すと TIE ON を設定できます。 \*\* :[ ■□□ ] の場合ステップが 3 回のうち初めの 1 回だけ再生され、[ □■■ ] の 場合ステップが 3 回のうち 2 回めと 3 回めごとに再生されます。 \*\*:[PROB 80%] ではステップが 80% の確率で再生されます。

### ピッチ・モード、キーボード・モード

PITCH ボタンを押すと、ピッチ・モードに入ります。

ピッチ・モードでは、各ステップで出力されるピッチの編集を行い ます。各トラックで編集したピッチは、CV/GATE の PITCH 出力端 子および MIDI OUT 端子からの MIDI ノート・メッセージとして出 力されます。

**Note** ピッチ・モードはメロディ・トラック A 〜 C のみで有効です。

68

また、PITCH ボタンを押しながらトラック・ボタン A 〜 C を押す と、キーボード・モードになります。キーボード・モードではパッ ドの最上段にシーケンス、下 3 列には選択されたスケールに応じ たキーボードが表示されます。キーボードのレイアウト表示は、グ ローバル・モードで設定します。

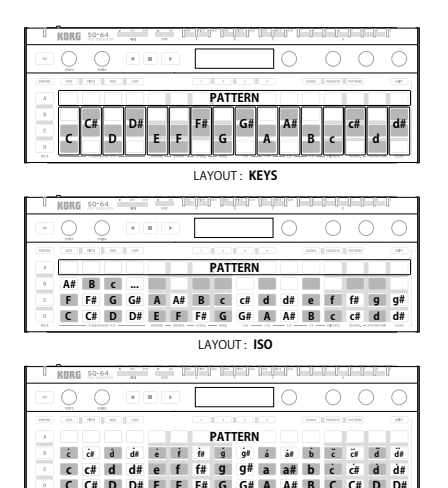

LAYOUT : **OCTAVES**

16 ステップ目以降のシーケンスはバー・ボタン 1 〜 4 で表示でき ます。1つあるいは複数のステップを選択してキーボードを押す と、選択したステップに演奏したノートが保存されます。各ステッ プに最大 8 つまでのピッチが保存できます。

**Note** 複数のピッチを保存した場合は、一番低いピッチがルートとして 保存されます。

**Note** 各ノブの動作は、ピッチ・モードと同じ動作になります。

■ピッチ・モード / キーボード・モードで設定可能なパラメーター

| 操作<br>オプション           | PARAM1                                              | PARAM <sub>2</sub>                                     | PARAM3                                                      | PARAM4                                                    |
|-----------------------|-----------------------------------------------------|--------------------------------------------------------|-------------------------------------------------------------|-----------------------------------------------------------|
| ノブのみ<br>操作            | トラック全体をトラ<br>ンスポーズ<br>ノート単位)                        | ポリ・モードとアル<br>ペジエーター・モー<br>ドの切り替え [MONO.<br>CHORD, ARPI | スケールを設定 *<br>[EQUAL, MAJOR,<br>MINOR, MAJ.<br><b>PENTAI</b> | ステップのピッチ<br>設定時、GATE を<br>自動的にオンにす<br>る機能の設定 [ON.<br>OFFI |
| <b>SHIFT</b><br>押しながら | トラック全体をトラ<br>ンスポーズ<br>(オクターブ単位)                     | アルペジエーターの<br>レートを設定<br>[1X, 2X, 3X, 4X]                | スケールのルート<br>音を設定<br>$[C, C#, D, \cdots, A#, B]$             | キーボードのオク<br>ターブを設定 [-2.-<br>$1,0,+1,+2]$                  |
| 64 パッド<br>押しながら       | 選択されたステップ<br>に対して PARAM2 で<br>指定したピッチを設<br>定(ノート単位) | 設定を変えたいピッ<br>チを選択                                      | 選択されたステッ<br>プをトランスポー   定                                    | 和音の展開形を設                                                  |

\* シーケンスのピッチは、ここで選択したスケールに沿ってクォンタイズ(補正)さ れます。

#### モジュレーション・モード

MODULATION ボタンを押すと、モジュレーション・モードに入ります。 モジュレーション・モードでは、各ステップのモジュレーション・ アウトプットの編集を行います。各ステップのモジュレーション 値は CV/GATE の MOD 出力端子から出力され、あわせて MIDI OUT 端子からはベロシティまたは MIDI コントロールチェンジ・メッ セージとして出力されます(次表の SHIFT 押しながら PARAM4 参 照)。

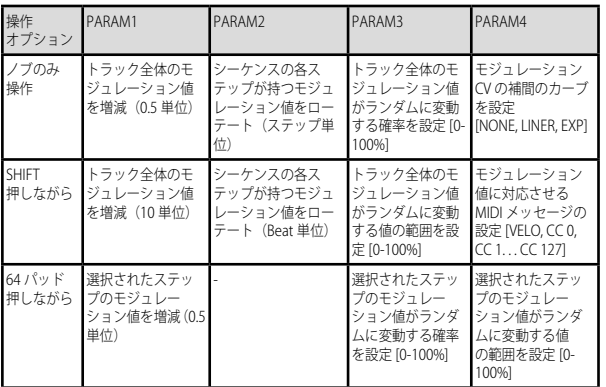

#### ■モジュレーション・モードで設定可能なパラメーター

### ループ・モード

LOOP ボタンを押すと、ループ・モードに入ります。 このモードでは、2 種類のループ・タイプを設定することができます。

#### RANGE

最初に選んだステップがループの最初のステップとして設定 され、最初のステップを押しながら次に選んだステップが最 後のステップになります。任意のステップを 2 回続けて押す とループを解除します。

### SELECT

好きなステップをオン / オフします。本機はオンになってい るステップを自動で選択しループします。任意のステップを 2回続けて押すとループを解除します。

■ループ・モードで設定可能なパラメーター

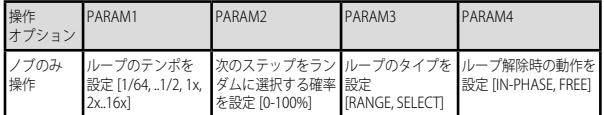

### コントロール・モード

CONTROL ボタンを押すと、コントロール・モードに入ります。 このモードでは、トラック・ボタン A 〜 D、64 パッド、PARAM1 〜 4 ノブを含むすべてのボタンやノブが MIDI コントローラーと して機能します。バー・ボタン 1 〜 4 を使って PARAM1 〜 4 ノ ブに割り当てられた機能を切り替えます。ボタンと 64 パッド への MIDI メッセージの割り当てはグローバル・モードに入り CONTROL ボタンを押した状態で 64 パッドの A-13 〜 16、B13 〜 16、C13 〜 16、D13 〜 16 を押して 16 種類のコントロール・マッ ピングを切り替えます。

**Note** コントロール・マッピングの設定内容は、外部エディター / ライ ブラリアンで編集できます。詳しくは「SQ-64 Editor」(www. korg.com)をご覧ください。

## グローバル・モード

GLOBAL ボタンを押すと、グローバル・モードに入ります。 GLOBAL ボタンを繰り返し押すか、64 パッドを直接押すとページを切り替えることができます。変更したいページを選択し、PARAM1 〜 PARAM4 ノブで任意の値に変更します。

### ■トラックを選択していないとき

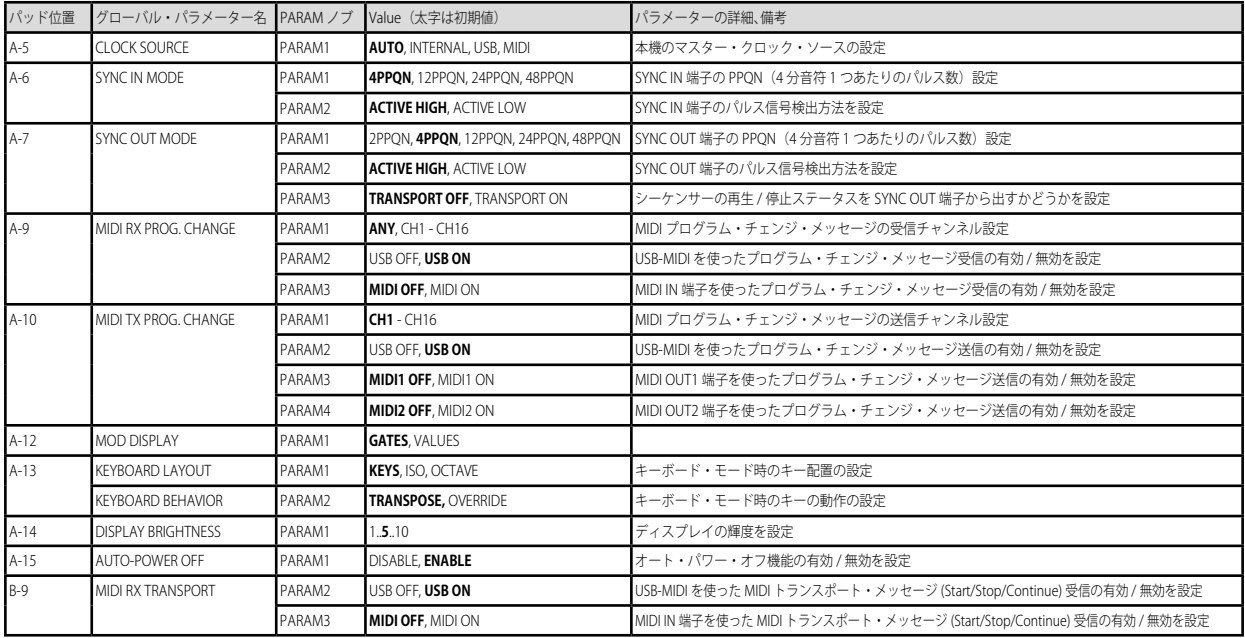

#### SQ-64 取扱説明書

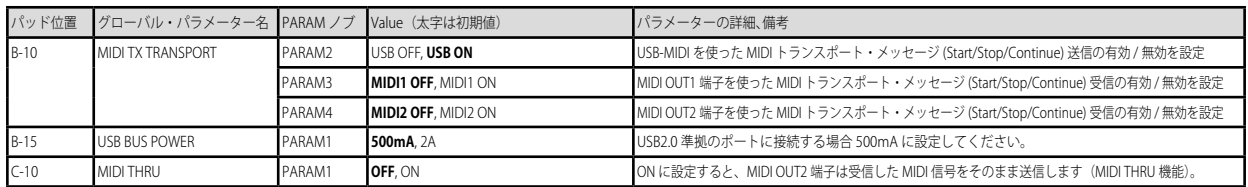

# ■トラック・ボタンA~Cを押したとき

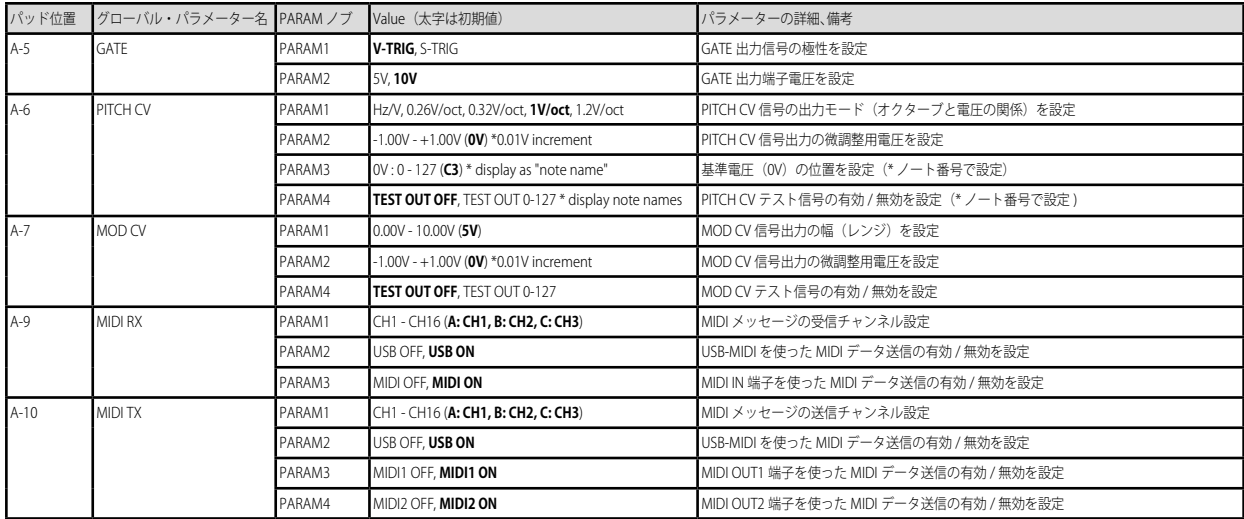
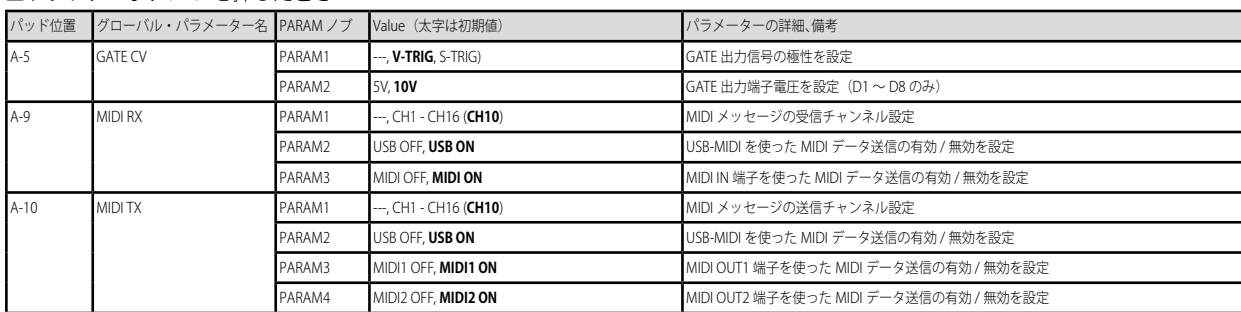

#### ■トラック・ボタン D を押したとき

## ■ D SUB-TRACKS ボタン [D1] ~ [D16] を押したとき

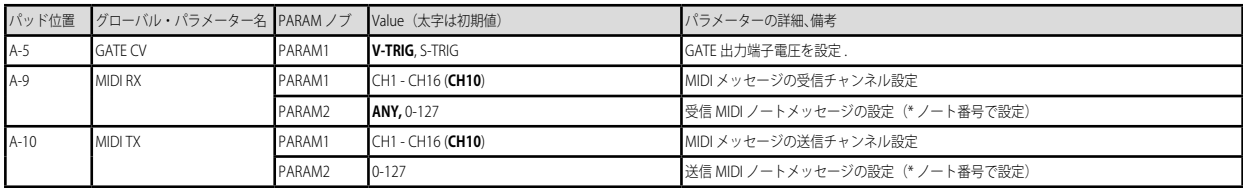

### ■ CONTROL ボタンを押したとき

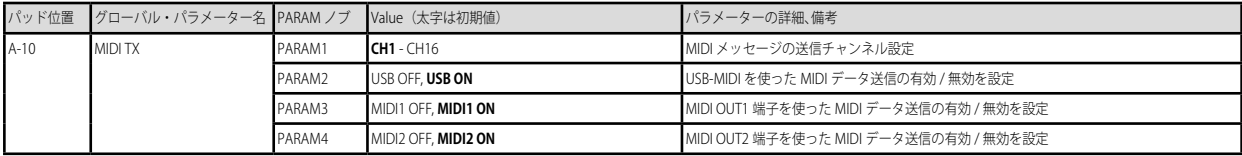

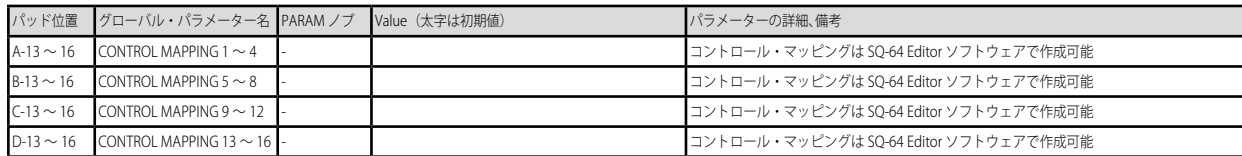

## **工場出荷時の状態に戻す**

本機のプリセット・プログラムやグローバル・パラメーターなど の設定は、いつでも工場出荷時の状態に復元できます。

- 1. 本機の電源をオフにした状態からはじめます。
- 2. PROJECTS ボタンを押さえたまま電源を入れます。
- 3. PARAM1 ノブを回して、工場出荷時の状態に戻す対象を選び ます。PROJECT(プロジェクト)、GLOBAL(グローバル・ パラメーター)、CONTROL(コントロール・マッピング)、 ALL(すべてのデータ)

#### "ALL" を実行すると、すべてのユーザー・データが消去されます。

- 4. (REC) ボタンを押すと、ディスプレイに "Are vou sure?" と表示されます。
- 5. PARAM1 ノブを回して "YES" を選び、■ (REC) ボタンを押 します。
	- ▲ データをロードする間は決して本機の電源をオフにしないで ください。内部データを破壊する恐れがあります。

# **仕様**

シーケンサー:

64 ステップ・シーケンサー、メロディ・トラック (最大 8 音ポリフォニック) × 3、 リズム・トラック (モノフォニック) × 16

テンポ:BPM30.0 〜 300.0

入力端子:

MIDI IN 端子(3.5mm TRS ミニ・フォーン・ジャック)、

- SYNC IN 端子(3.5mm TS ミニ・フォーン・ジャック、最大入力レベル 20V) 出力端子:
- - MIDI OUT1, 2 端子 (3.5mm TRS ミニ・フォーン・ジャック)、
	- SYNC OUT 端子(3.5mm TS ミニ・フォーン・ジャック、最大出力レベル 10V)、

CV GATE 出力 A/B/C 端子(3.5mm TS ミニ・フォーン・ジャック、最大出力レベル 10V)、

- CV PITCH 出力 A/B/C 端子(3.5mm TS ミニ・フォーン・ジャック、最大出力レベ ル 10V)、
- CV MOD 出力 A/B/C 端子(3.5mm TS ミニ・フォーン・ジャック、最大出力レベル  $10V$ )
- TRIG 出力 1 ~ 8 端子 (3.5mm TS ミニ・フォーン・ジャック、最大出力レベル 10V) 電源:

USB バス・パワー、または DC 9V ◆ ← ◆ AC アダプター コルグ KA350 (別売) 消費電流:500 mA

- 外形寸法(幅×奥行×高さ):341 × 119 × 39 mm
- 質量:1.0 kg
- 付属品:取扱説明書、USB ケーブル
- 別売アクセサリー:
	- パッチ・ケーブル MS-CABLE-18、DC 9V  $\bigoplus$   $\bigoplus$  AC アダプター コルグ KA350

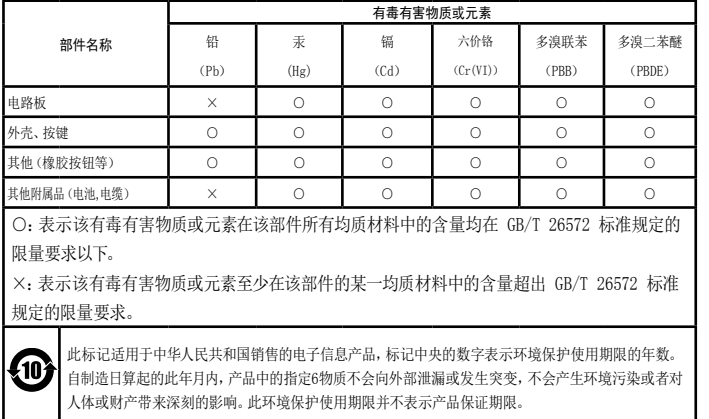

#### **保証規定(必ずお読みください)**

本保証書は、保証期間中に本製品を保証するもので、付属品類(ヘッドホンなど)は保証の 対象になりません。保証期間内に本製品が故障した場合は、保証規定によって無償修理い たします。

- 1. 本保証書の有効期間はお買い上げ日より1か年です。
- 2. 次の修理等は保証期間内であっても有償となります。
	- 消耗部品(雷池、スピーカー、直空管、フェーダーなど)の交換。
	- • お取扱い方法が不適当のために生じた故障。
	- 天災(火災、浸水等)によって生じた故障。
	- 故障の原因が本製品以外の他の機器にある場合。
	- • 不当な改造、調整、部品交換などにより生じた故障または損傷。
	- • 保証書にお買い上げ日、販売店名が未記入の場合、または字句が書き替えられて いる場合。
	- 本保証書の提示がない場合。

 尚、当社が修理した部分が再度故障した場合は、保証期間外であっても、修理した 日より3か月以内に限り無償修理いたします。

3. 本保証書は日本国内においてのみ有効です。

 This warranty is valid only in Japan.

- 4. お客様が保証期間中に移転された場合でも、保証は引き続きお使いいただけます。 詳しくは、お客様相談窓口までお問い合わせください。
- 5. 修理、運送費用が製品の価格より高くなることがありますので、あらかじめお客様 相談窓口へご相談ください。発送にかかる費用は、お客様の負担とさせていただき ます。
- 6. 修理中の代替品、商品の貸し出し等は、いかなる場合においても一切行っておりま せん。

本製品の故障、または使用上生じたお客様の直接、間接の損害につきましては、弊社 は一切の責任を負いかねますのでご了承ください。

本保証書は、保証規定により無償修理をお約束するためのもので、これよりお客様の 法律上の権利を制限するものではありません。

#### **■お願い**

- 1. 保証書に販売年月日等の記入がない場合は無効となります。記入できないときは、 お買い上げ年月日を証明できる領収書等と一緒に保管してください。
- 2. 保証書は再発行致しませんので、紛失しないように大切に保管してください。

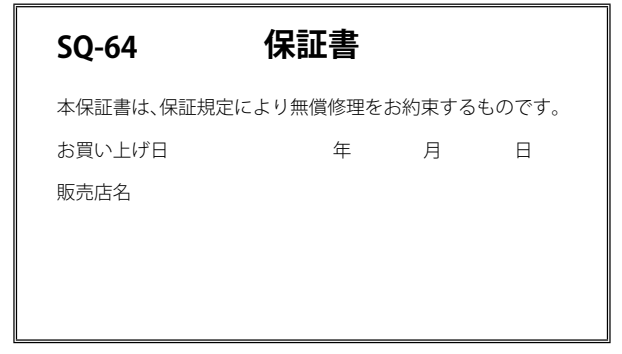

### **アフターサービス**

修理または商品のお取り扱いについてのご質問、ご相談は、お客様相談窓口へお問い合わせ ください。

## お客様相談窓口

20570-666-569

受付時間: 月曜~金曜 10:00~17:00(祝日、窓口休業日を除く) ※ 一部の電話ではご利用になれません。固定電話または携帯電話からおかけください。

サービス・センター: 〒168-0073 東京都杉並区下高井戸1-15-10

# **KORG INC.**

www.korg.com

4015-2 Yanokuchi, Inagi-City, Tokyo 206-0812 JAPAN ©2020 KORG INC. Published 10/2020 Printed in Vietnam